# **AIPHONE®**

# **IXG System**

**Vaktstasjon IXG-MK** 

# **Bruksanvisning**

**Programvareversjon 3.00 eller senere**

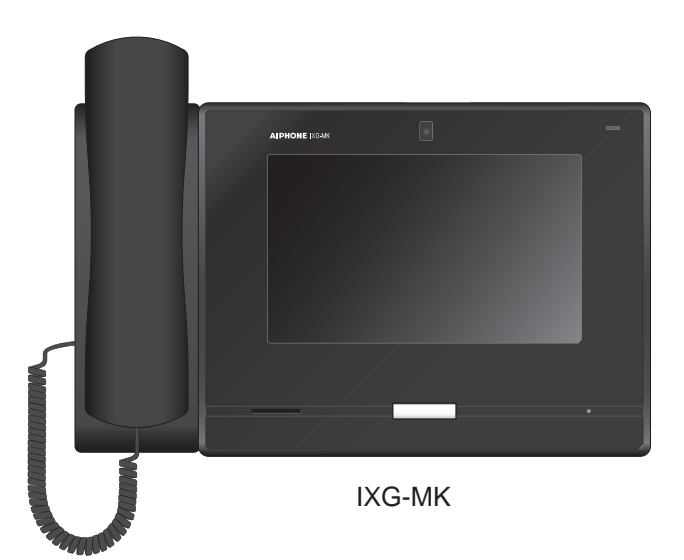

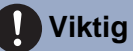

- Les dette dokumentet (Bruksanvisning) før bruk, og bruk det riktig.
- Illustrasjonene som brukes i denne håndboken kan være forskjellig fra de faktiske elementene.

# <span id="page-1-1"></span><span id="page-1-0"></span>**Informasjon om litteratur**

Viktig informasjon angående riktig bruk og hva du bør være obs på er merket med følgende symboler.

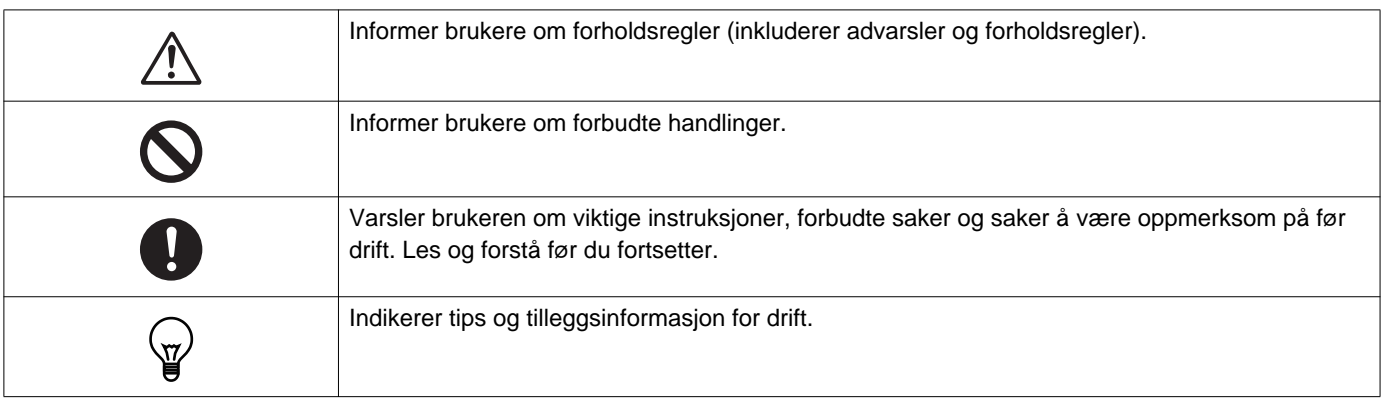

• Begreper og navn på knapper vist på stasjonen og PC-skjermbilder er merket som **[XXXX]**.

- Sidereferanse er vist som "Tittel  $(\rightarrow$  side XX)",  $(\rightarrow$  side XX), eller side XX.
- I denne håndboken refereres videodørstasjoner og dørstasjoner uten kameraer kollektivt til som "Lyd dørstasjon."
- "Video dørstasjon" brukes når driften beskrives og forklaring av videodørstasjoner.
- Intercom-appene refereres til som "Apps."

# <span id="page-2-1"></span><span id="page-2-0"></span>**Forholdsregler**

**Advarsel Dette symbolet betyr at feil bruk av enheten når disse forholdsreglene ignoreres kan føre til alvorlig personskade eller dødsfall.**

**Ikke demonter eller endre stasjonen.** Dette kan føre til brann eller elektrisk støt.

**Hold stasjonen unna væske.** Dette kan føre til brann eller elektrisk støt.

**Hold stasjonen unna lettantennelige materialer.**

Hvis dette skjer, fjern LAN-kabelen fra stasjonen. Dette kan føre til brann eller elektrisk støt.

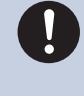

**Hvis det er røyk, unormal lukt, unormal lyd eller hvis stasjonen er skadet, koble LANkabelen straks fra stasjonen.** Dette kan føre til brann eller elektrisk støt.

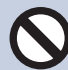

#### **Stasjonen må ikke under noen omstendighet åpnes.**

Spenningen i noen interne deler kan forårsake elektrisk støt.

#### **Forsiktighet Forsømmelse kan føre til personskader eller eiendomsskade.**

**Ikke prøv å dekke til, isolere eller dekke til stasjonen på noen måte.** Dette kan føre til brann eller feil.

**Ikke installer stasjonen på et sted som er ofte utsatt for vibrasjon eller støt.** Dette kan føre til personskade.

**Ikke utsett LCD-skjermen for ekstrem kraft.** Hvis skjermen har hull, kan det føre til personskade.

#### **Hvis LCD-skjermen har hull, ikke ta på de flytende krystallene på innsiden.**

Det kan føre til betennelse.

- Skyll munnen straks med vann og kontakt en lege hvis flytende krystaller svelges.
- Hvis det er kontakt, skyll av området nøye med vann og kontakt legen.

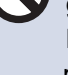

#### **Ikke punkter LCD-skjermen med en skarp gjenstand.**

Hvis skjermen har hull, kan det føre til personskade.

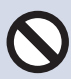

#### **Ikke ha øret ditt nær høyttaleren når du bruker stasjonen.**

Hørselen kan skades hvis en plutselig lyd sendes ut.

# <span id="page-3-0"></span>**Forholdsregler om operasjon**

#### **Forespørsler**

- Dette produktet kan ikke kobles direkte til kommunikasjonslinjene (inkludert offentlige trådløse LAN) til telekommunikasjonsselskaper (mobilkommunikasjonsoperatører, fasttelefonselskaper og Internett-leverandører osv.). Når du kobler dette produktet til Internett, må du koble det til via en ruter, etc.
- Hold enheten mer enn 1 m unna radioer eller TV-er.
- Hold stasjonen minst 20 cm unna trådløse enheter som trådløse rutere eller trådløse telefoner. Disse enhetene kan forstyrre bildet eller lyden.
- Når du gjør håndsfrie anrop, snakk innen 30 cm eller mindre fra stasjonen. Hvis du står for langt unna kan det være vanskelig for den andre personen å høre deg.
- Installasjon av enheten på følgende steder kan forårsake feil:
	- Steder i direkte sollys
	- Steder nært varmeelementer Nær et varmeapparat, en kjele osv.
	- Steder utsatt for væske, jernspon, støv, olje eller kjemikalier
	- Steder utsatt for fuktighet og ekstrem luftfuktighet Baderom, kjeller, drivhus osv.
	- Steder hvor temperaturen er svært lav Inne i et kjølelager, på forsiden av en kjøleboks osv.
	- Steder utsatt for damp eller oljerøyk Nær varmeapparater eller kokeplater osv.
	- Miljøer med svovel
	- Steder nært havet eller som er direkte utsatt for vind fra havet
- Når du installerer eller bruker stasjonen, husk rett til personvern, da det er systemeierens ansvar å sette opp skilt eller advarsler i henhold til lokale forskrifter.
- For å forhindre at sensitive opplysninger lagret i stasjonen, går tapt eller blir stjålet, er det kundens ansvar å slette innstillinger, video-/lydopptak og annen informasjon som er lagret i stasjonen, når stasjonen kasseres, overføres eller returneres. Se den relevante siden i dette dokumentet for informasjon om sletting av informasjon.
- Når det gjelder andre tredjepartsenheter (f.eks. sensorer, detektorer, døråpnere) som brukes sammen med systemet, må det overholdes spesifikasjonene og garantivilkårene som produsentene eller forhandlerne presenterer.
- Sørg for å motta og lagre innstillingsfilen fra personen som konfigurerte systemet. Hvis innstillingsfilen går tapt, kan det hende at gjenoppretting ikke er mulig, og det kan være nødvendig å opprette en ny innstillingsfil.
- Ikke installer stasjonen i direkte sollys. Skjerm stasjonen mot sollys hvis nødvendig ellers kan det være vanskelig å se skjermen.

## **1 Forholdsregler 19 <b>Forholdsregler**

#### **Merknader**

- Aiphone skal ikke holdes ansvarlige for noe skade som skyldes innhold eller spesifikasjonene til dette produktet.
- Aiphone skal ikke holdes ansvarlige for noe skade som skyldes feil, defekter eller misbruk av dette produktet.
- Denne stasjonen kan ikke brukes ved strømbrudd.
- Hvis stasjonen brukes i områder hvor trådløse enheter som en mottaker eller mobiltelefon brukes for forretningsformål, kan dette føre til feil.
- Denne stasjonen er kun for bruk innendørs. Den kan ikke brukes utendørs.
- Denne stasjonen er ikke ment å beskytte liv eller eiendom. Aiphone skal ikke holdes ansvarlige for eventuelle resulterende alvorlige ulykker, katastrofale ulykker eller fysisk skade.
- Det må bemerkes på forhånd at LCD-panelet vil ha en svært liten del av bildeelementene alltid tent eller ikke tent i det hele tatt. Dette regnes ikke som en feil med stasjonen.
- Hovedenheten kan bli noe varm. Dette er ikke en feil.
- Håndsfrie anrop gjøres med automatisk bytting mellom senderen og mottakeren så den høyeste av disse to prioriteres og den stilleste kan høres (avhengig av målstasjonen). Hvis omgivelsene er for høye kan anropet forstyrres som gjør det vanskelig å svare.
- Under kommunikasjon kan det hende at stemmen ikke høres tydelig før den andre parten er ferdig med å snakke. Kommunikasjonen går uten problemer når man venter til den andre parten er ferdig før man snakker.
- Støyreduksjonsfunksjonen kan bestemme at visse toner er støy og fjerne disse. Dette er ikke en feil.
- Lys med varm farge som skinner på dørstasjonen kan endre nyansen til bildet på skjermen.
- Hvis lys trenger inn i kameraet kan lysstyrken på LCD-skjermen flimre. Motivet til kameraet kan bli mørkere på grunn av motlyset. Dette er ikke en feil.
- Bakgrunnen eller fargene kan være forskjellig fra det faktiske bildet hvis et stripete mønster eller annet tynt mønster vises. Dette er ikke en feil.
- Hvis lys fra et LED-lys, fluorescerende lys, e.l. trenger inn i kameraet på videodørstasjonen eller et annet produkt, kan svarte striper vises på LCD-skjermen, skjermen kan flimre eller fargene kan endres. Dette er ikke en feil.
- Hvis utendørstemperaturen faller raskt (som etter regn) kan det oppstå tåke på grunn av temperaturforskjeller på innsiden og utsiden av videodørstasjonen, inngangsstasjonen eller nettverkskameraet, som gjør bildet uskarpt. Dette er derimot ikke en feil og vil gå tilbake til normalt når det ikke er en temperaturforskjell.
- Aiphone godtar ikke noe ansvar for korrupsjon av lagret informasjon (som endringer av eller sletting av lagret informasjon). Vær obs på dette på forhånd.
- Stasjonen kan kanskje ikke brukes mens systeminnstillingene oppdateres.
- Hvis kommunikasjon blir travel eller anrop gjøres fra flere videodørstasjoner i systemet, kan lyden falle ut, bli forsinket eller på annen måte ikke fungere som normalt.
- AIPHONE er ikke ansvarlig for skader som skyldes forsinkelser eller manglende evne til å levere denne tienesten eller feil/ mangler i kommunikasjonsmetoder for enhver årsak utenfor AIPHONES ansvar, som nettverksenhet eller brudd på Internettforbindelsen, eller brudd på strøm eller kommunikasjon.
- Aiphone skal ikke holdes ansvarlig for skader som skyldes at informasjonen lekkes eller manipuleres eller på grunn av avlytting, uautorisert tilgang eller andre årsaker langs kommunikasjonsbanen.
- Tilgjengelige funksjoner og tjenester er begrenset i henhold til spesifikasjonene på det installerte systemet.
- Bruk av et fluorescerende lys kan av og til endre fargen på skjermen (fargerulling). Dette er ikke en feil.
- Hvis et strømbrudd varer i 30 minutter eller mer, tilbakestilles dato og klokkeslett til standard.
- Systemet inkluderer enheter som PoE-hubber som bruker komponenter som har en begrenset levetid. Komponenter med begrenset levetid må skiftes ut med jevne mellomrom.
- Hvis anropsmålet finnes i et miljø utsatt for ekko, kan stemmen og støy i omgivelsene gi ekko og kan høres på stasjonen under et anrop. Dette kan forbedres ved å justere mikrofonens volum på denne stasjonen eller volumet til mottakeren på den andre stasionen.

#### **Om nettverkssikkerhet**

Dette systemet brukes mens du er koblet til et nettverk, og kan derfor være utsatt for følgende risikoer:

- Datainnbrudd eller lekkasje via systemet
- Ulovlig drift, svekkelse eller stopp av systemet av en ondsinnet tredjepart

For å forhindre disse sikkerhetsrisikoene må du implementere, på eget ansvar, nettverkssikkerhetstiltak, for eksempel følgende:

- Systemet bør brukes på et nettverk sikret med brannmur eller lignende.
- Når du bruker enheten på et system sammen med datamaskiner og lignende enheter, må du sørge for at disse er beskyttet mot datavirus, ulovlige programmer og lignende.
- For å forhindre nettverksbrudd på video-eller lyddata, autentiseringsdata (brukernavn og passord), e-postvarslingsdata og lignende, implementer tiltak som å begrense tilgang ved hjelp av brukerautentisering.
- Lagre autentiseringsdata (brukernavn og passord) forsiktig og ute av syne fra tredjeparter.
- Ikke installer systemet eller kablene på en slik måte at de lett kan fjernes eller ødelegges.

# Innholdsfortegnelse

#### Forholdsregler  $\overline{1}$

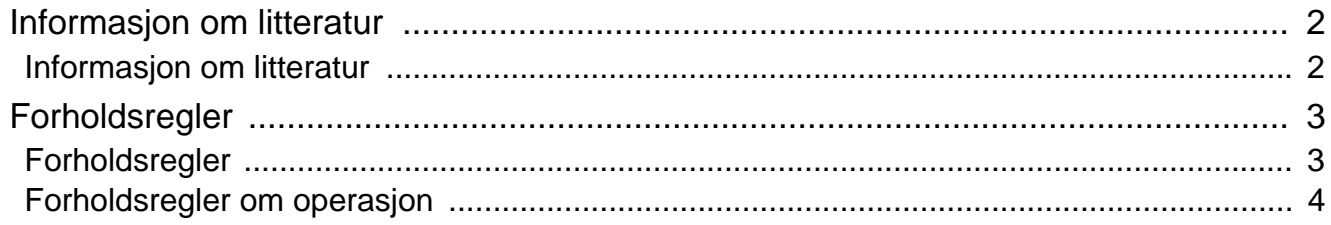

### 2 Før bruk

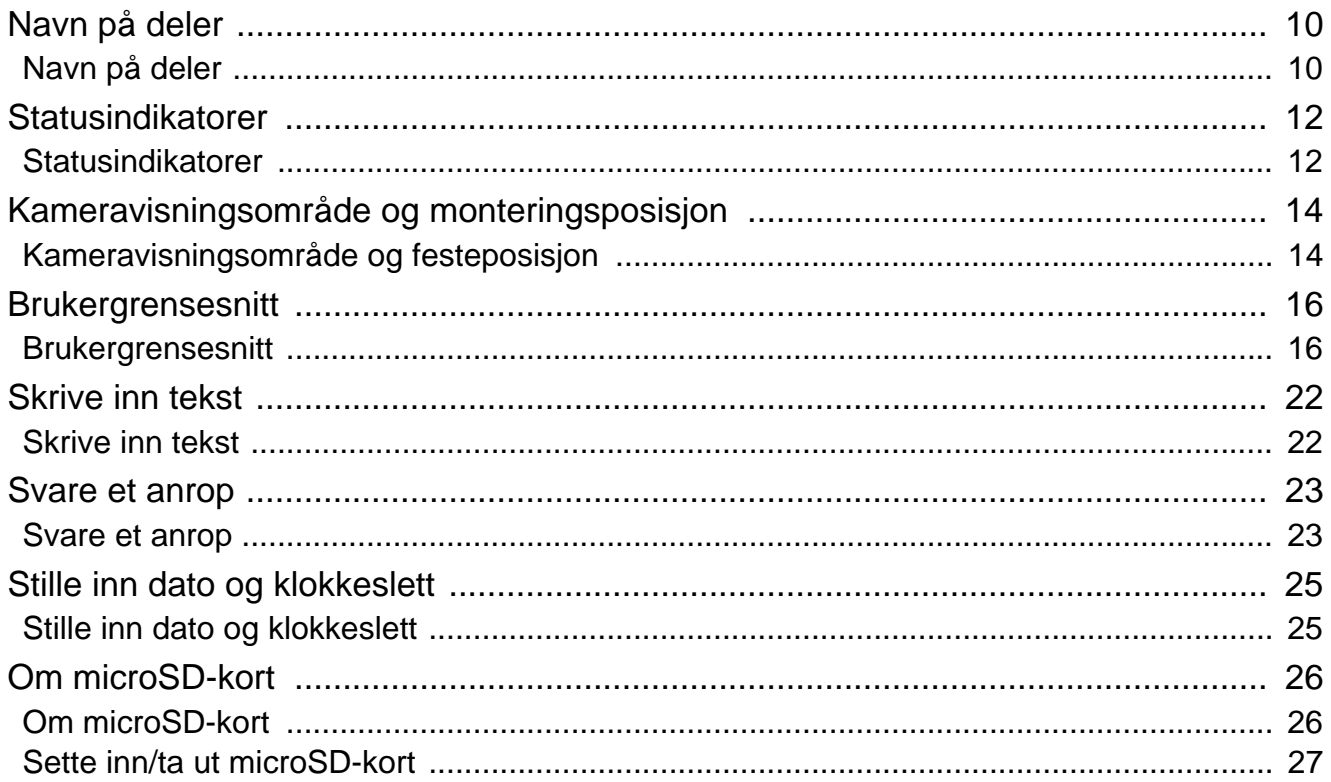

#### Slik bruker du den  $\mathbf{3}$

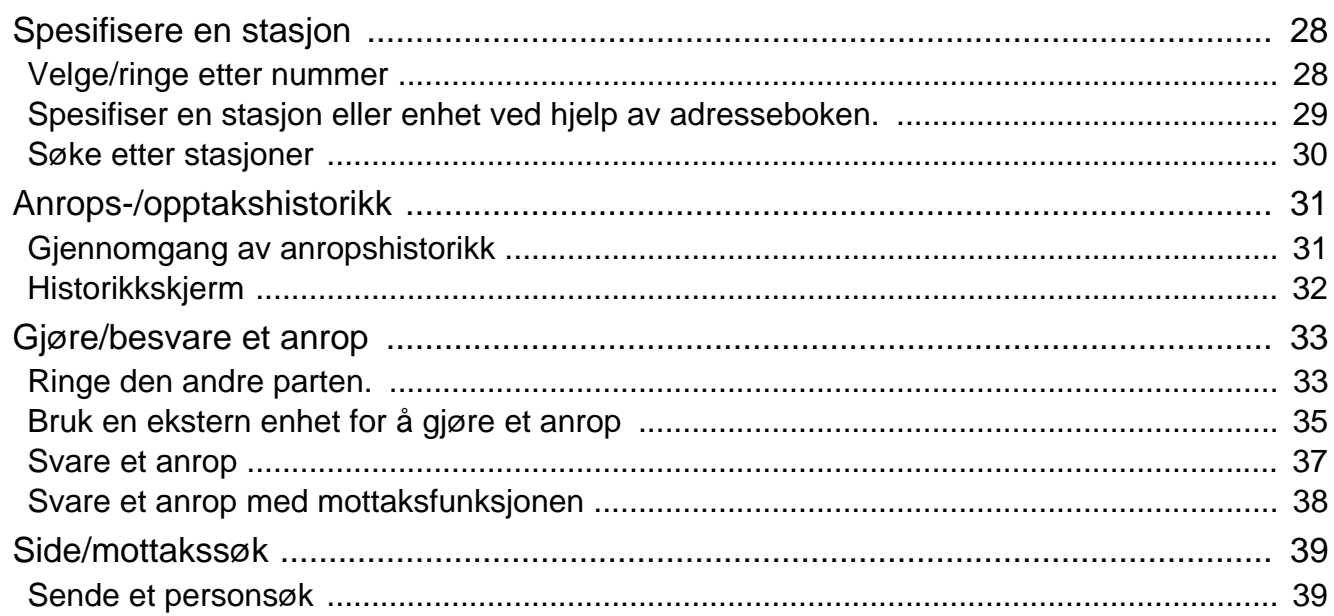

### Innholdsfortegnelse

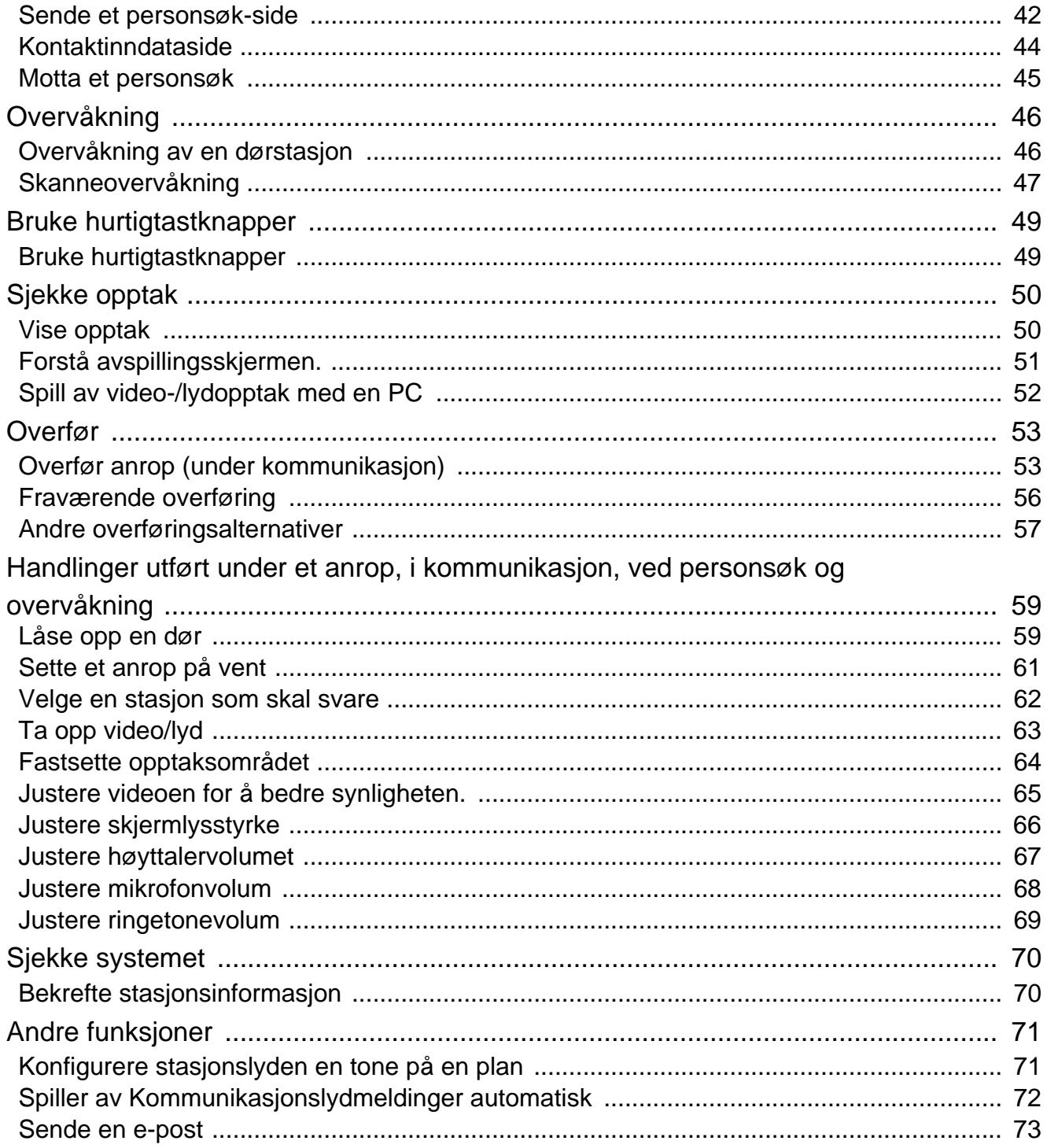

#### Innstillinger og justeringer  $\overline{\mathbf{4}}$

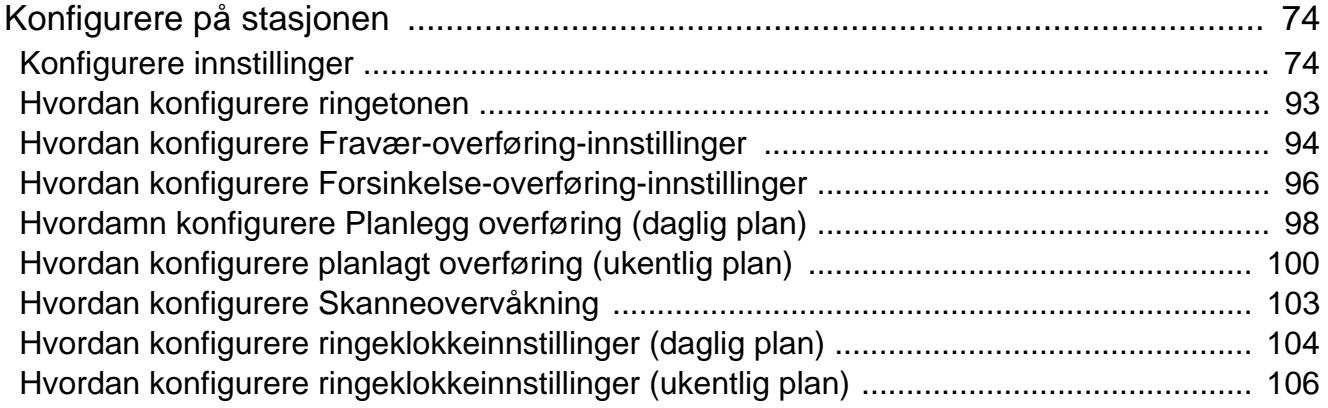

### Innholdsfortegnelse

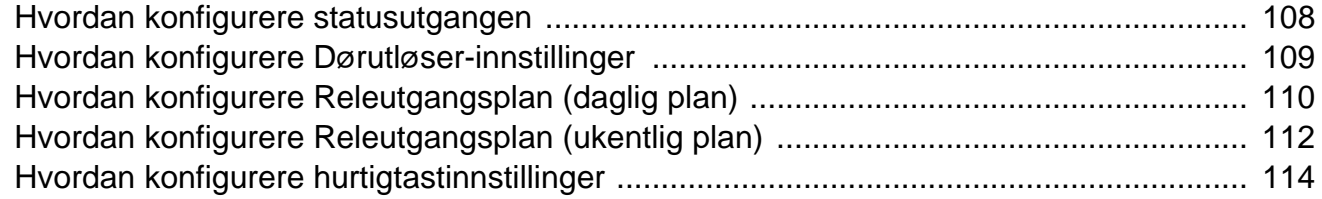

#### $5\overline{)}$ **Annet**

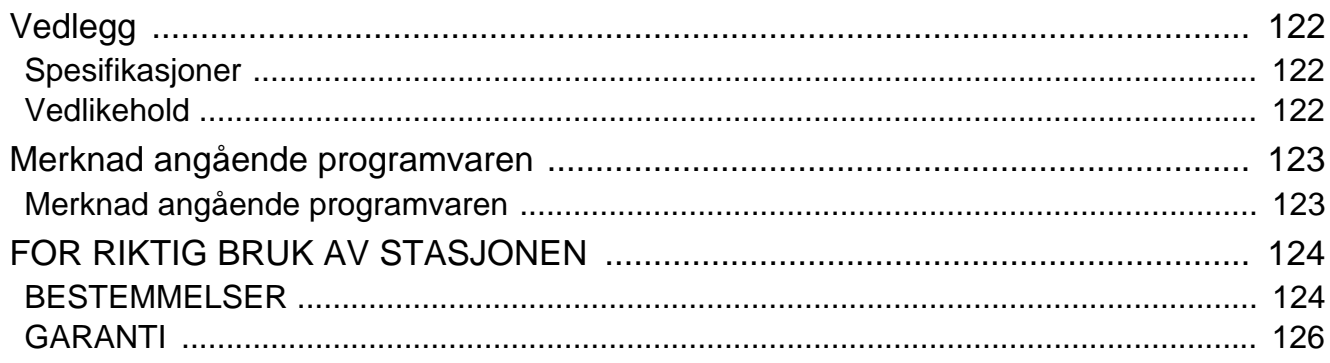

# <span id="page-9-1"></span><span id="page-9-0"></span>**Navn på deler**

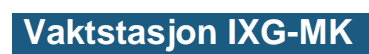

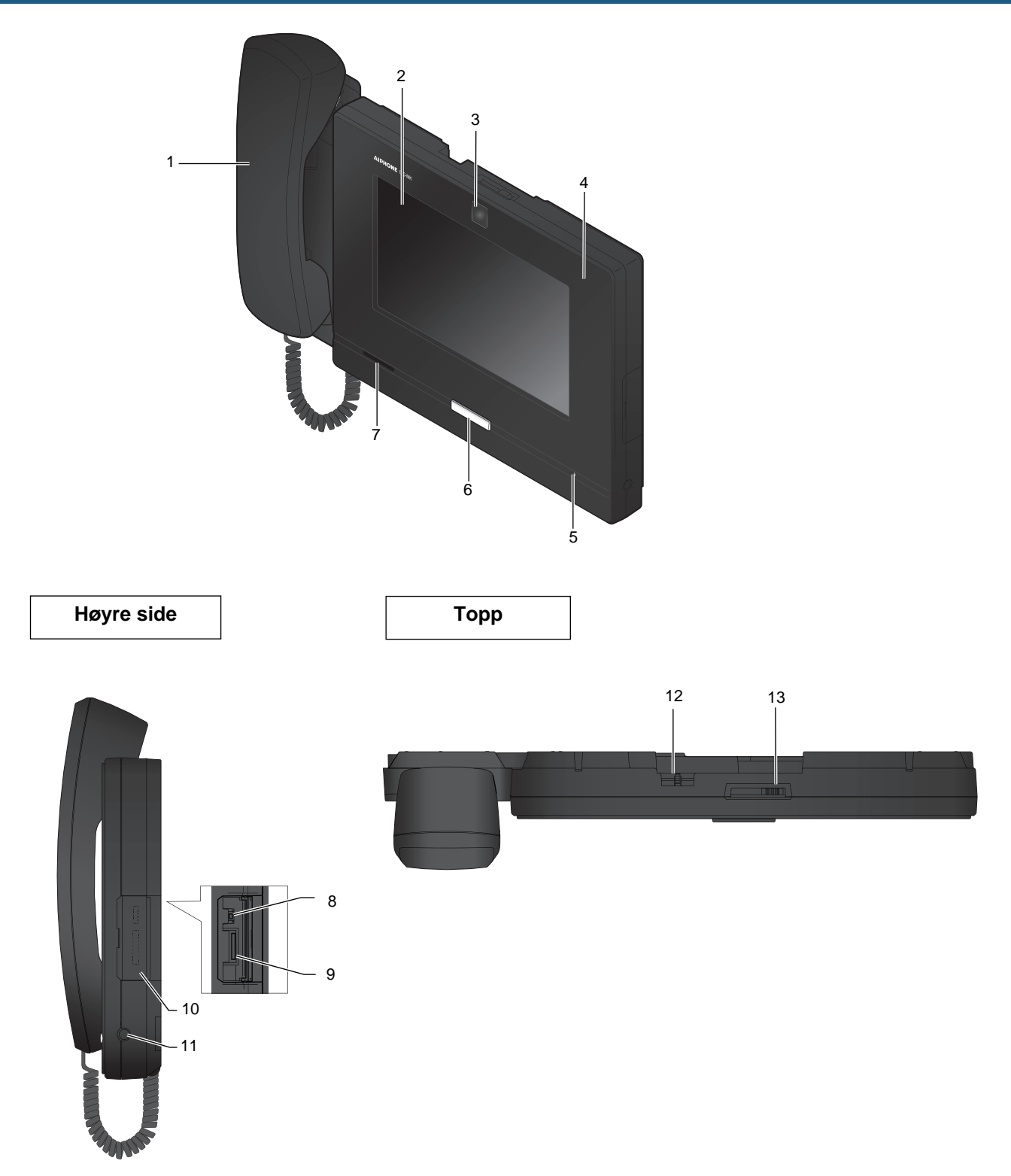

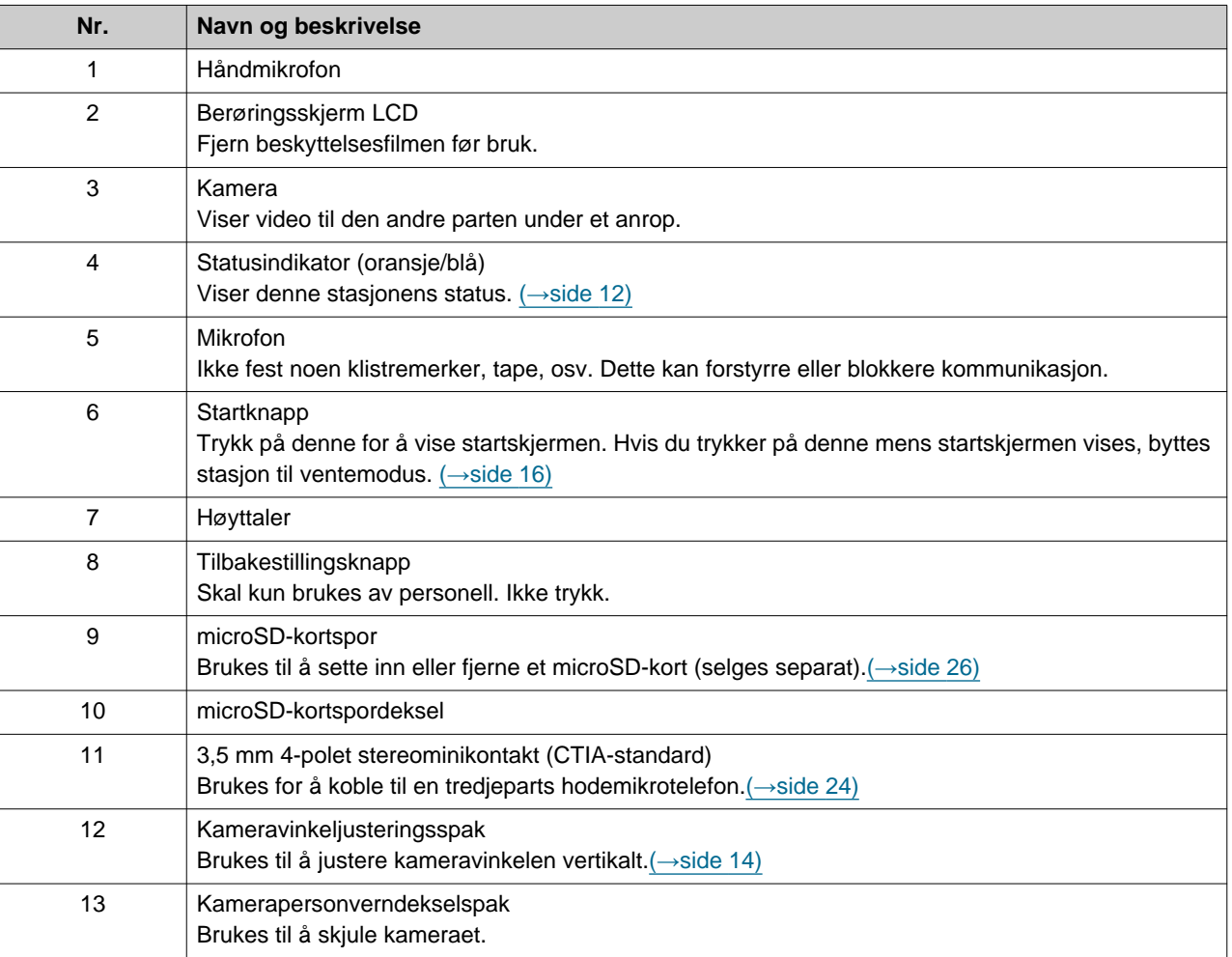

# <span id="page-11-1"></span><span id="page-11-0"></span>**Statusindikatorer**

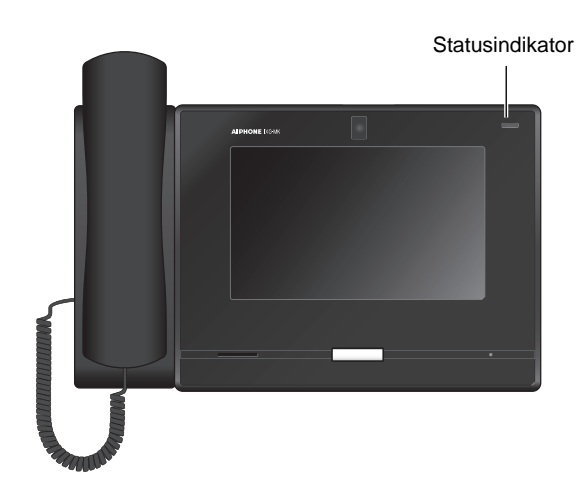

### <sup>-</sup>  $\sharp$  : På, □ : Av

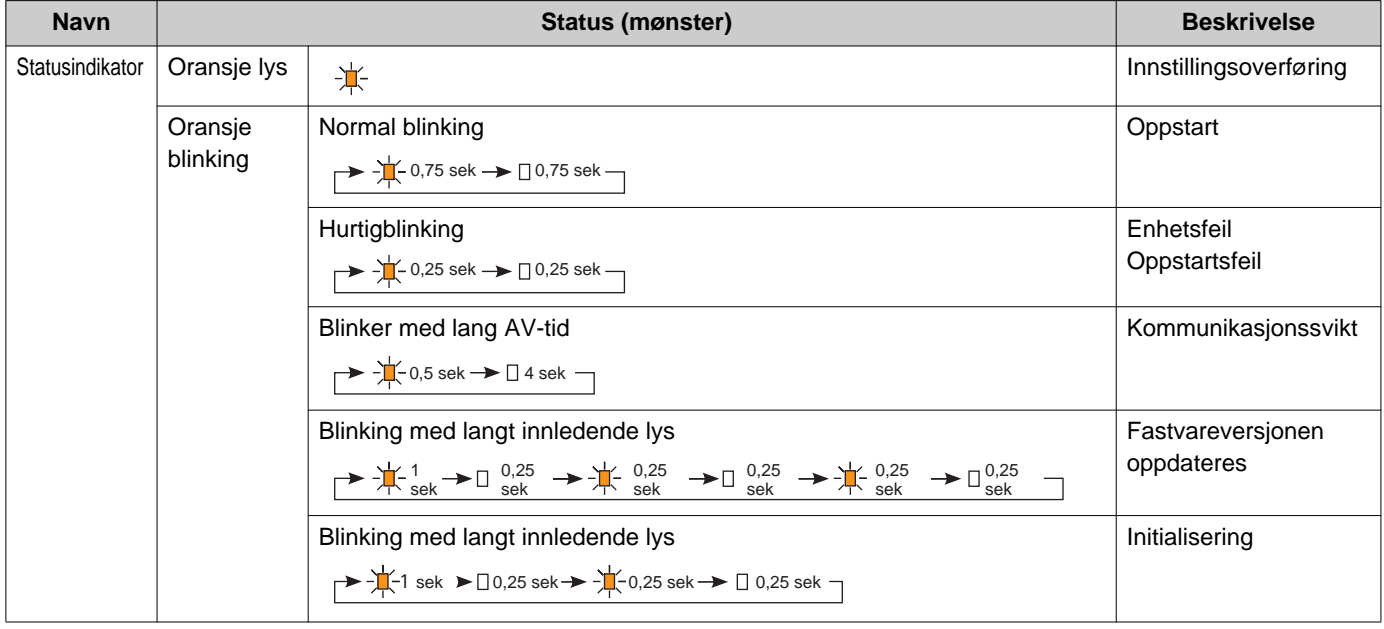

# **2 Før bruk** Statusindikatorer

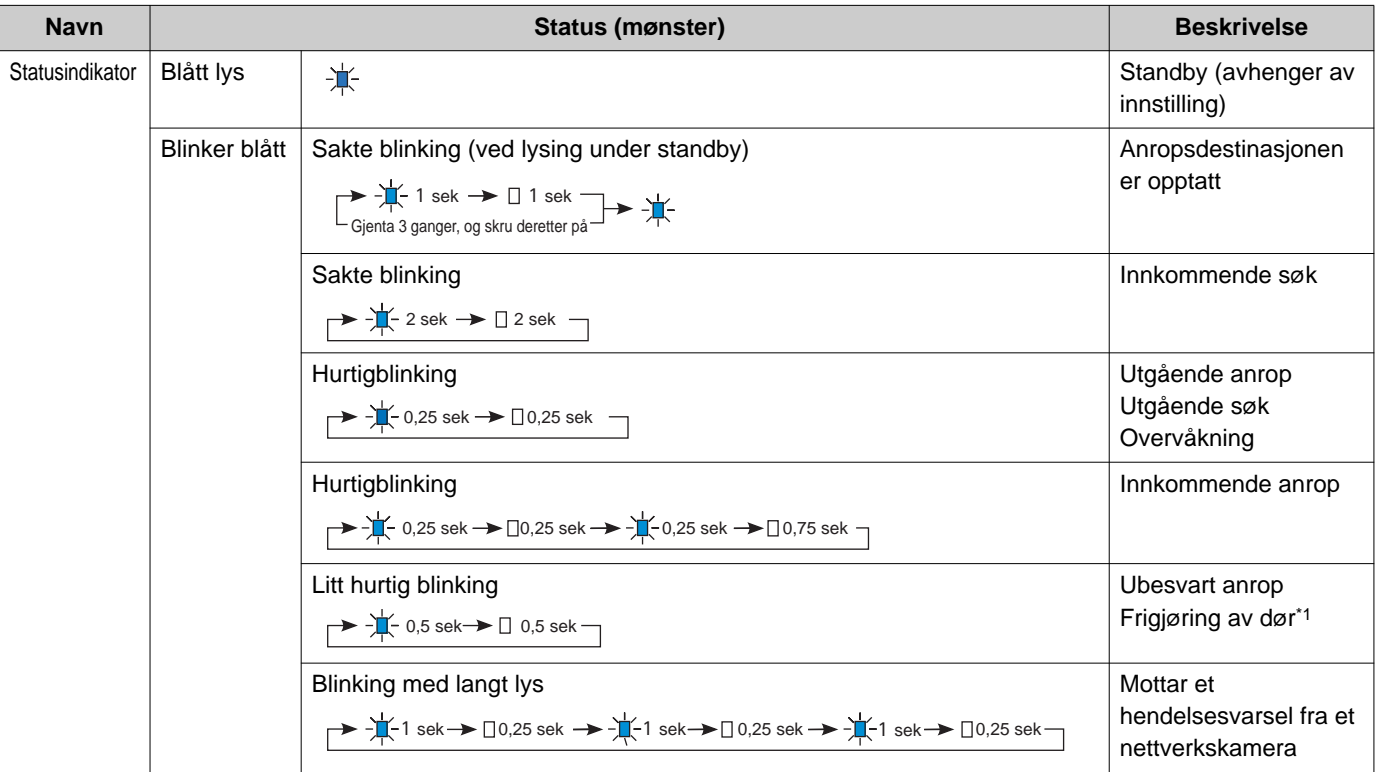

<span id="page-12-0"></span>\*1 Dette blinker når dørfrigjøringskontakten utløses.

Hvis tidsavbruddet for frigjøring av dør er satt til 3 sekunder eller mindre, blinker den med 3 sekunders mellomrom.

# <span id="page-13-1"></span><span id="page-13-0"></span>**Kameravisningsområde og festeposisjon**

### **Justering av kameravisning**

Kameravinkelen kan justeres nedover (0 til -20 grader) ved hjelp av kameravinkeljusteringsspaken. Still inn vinkelen til optimal posisjon.

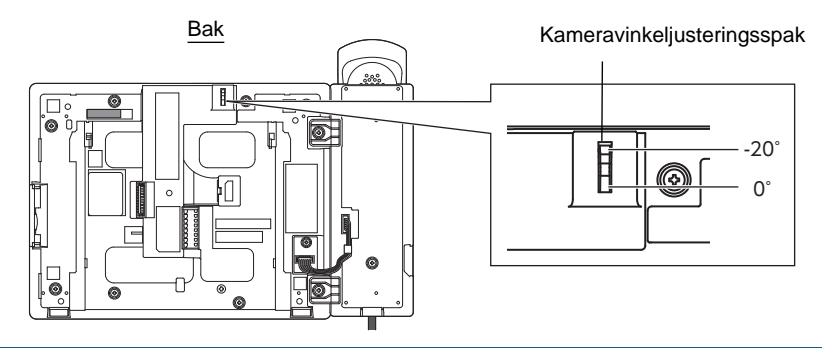

#### **Kameravisningsområde**

Kameraområdet som illustrert er bare en indikasjon og kan variere etter omgivelsene.

• Eksempel: Installert på bord

Installert på et flatt skrivebord (med skrivebordsstativ på 45°, kameravinkel i laveste posisjon (-20°))

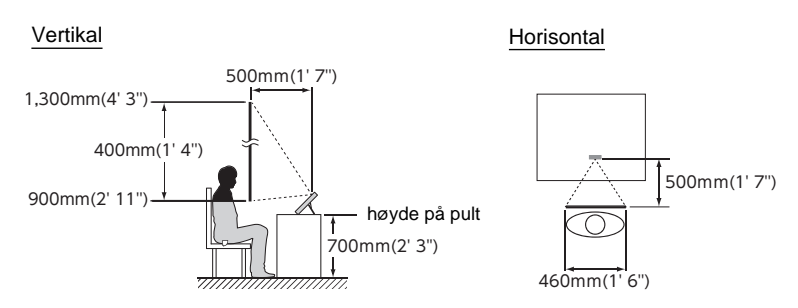

• Eksempel: installert som en mottaksstasjon Installert på et flatt skrivebord (med skrivebordsstativ på 30°, kameravinkel i laveste posisjon (-20°))

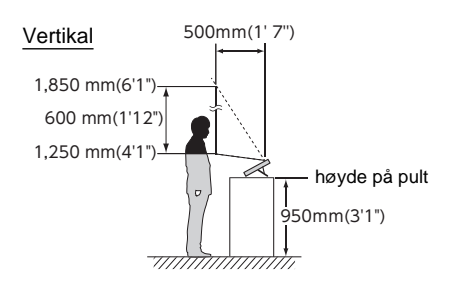

#### • Eksempel: Installert på en vegg

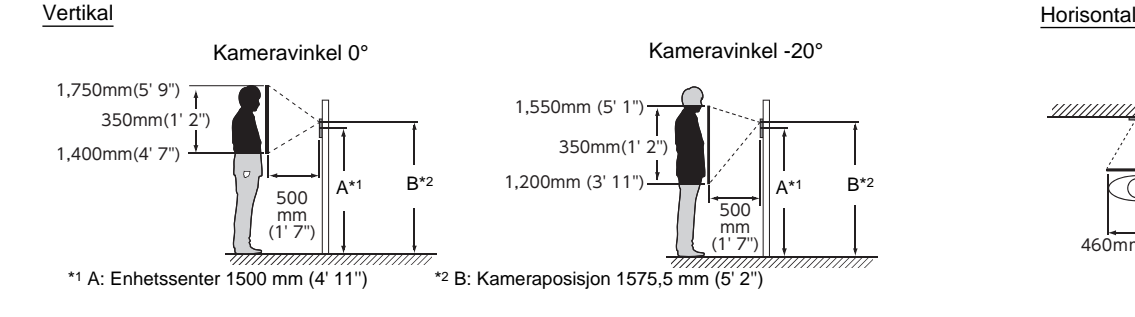

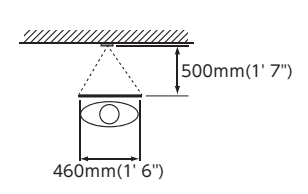

# <span id="page-15-1"></span><span id="page-15-0"></span>**Brukergrensesnitt**

Når LCD-skjermen er AV, er enheten i ventemodus. Hvis stasjonen er inaktiv i ett minutt eller hvis **[HJEM]**-knappen trykkes mens skjermens er aktiv, vil stasjonen gå inn i ventemodus.

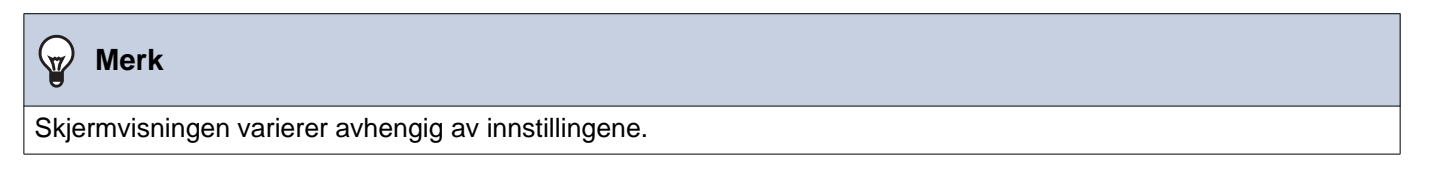

### <span id="page-15-2"></span>**Startskjerm**

Trykk på LCD-skjermen når stasjonen er i ventemodus, eller trykk på **[HJEM]**-knappen for å vise startskjermen. To typer startskjermer er tilgjengelige. Dette kan endres i Innstillinger.

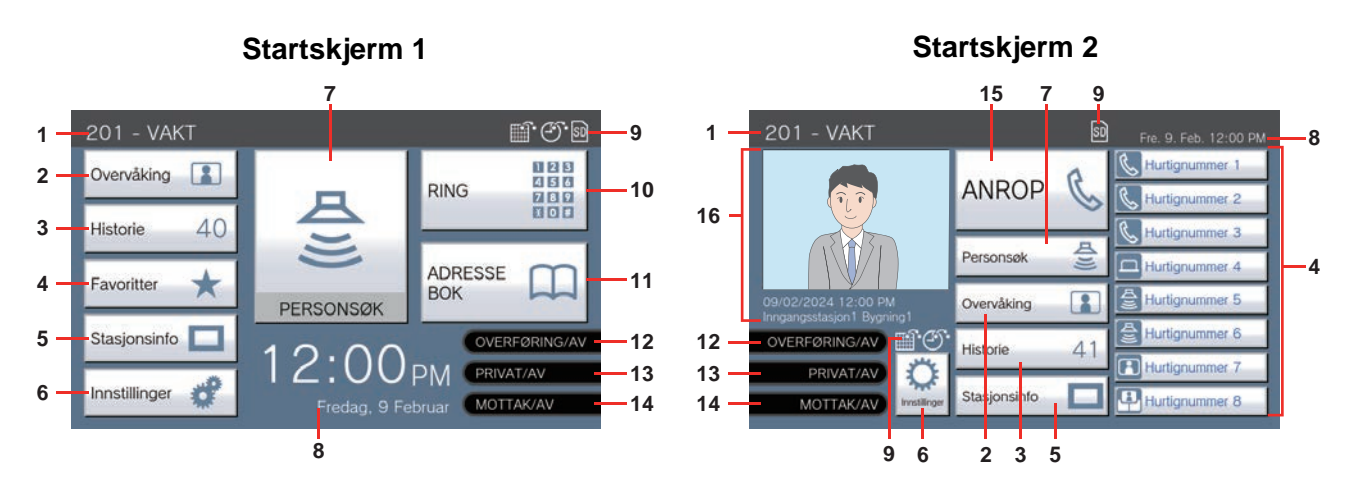

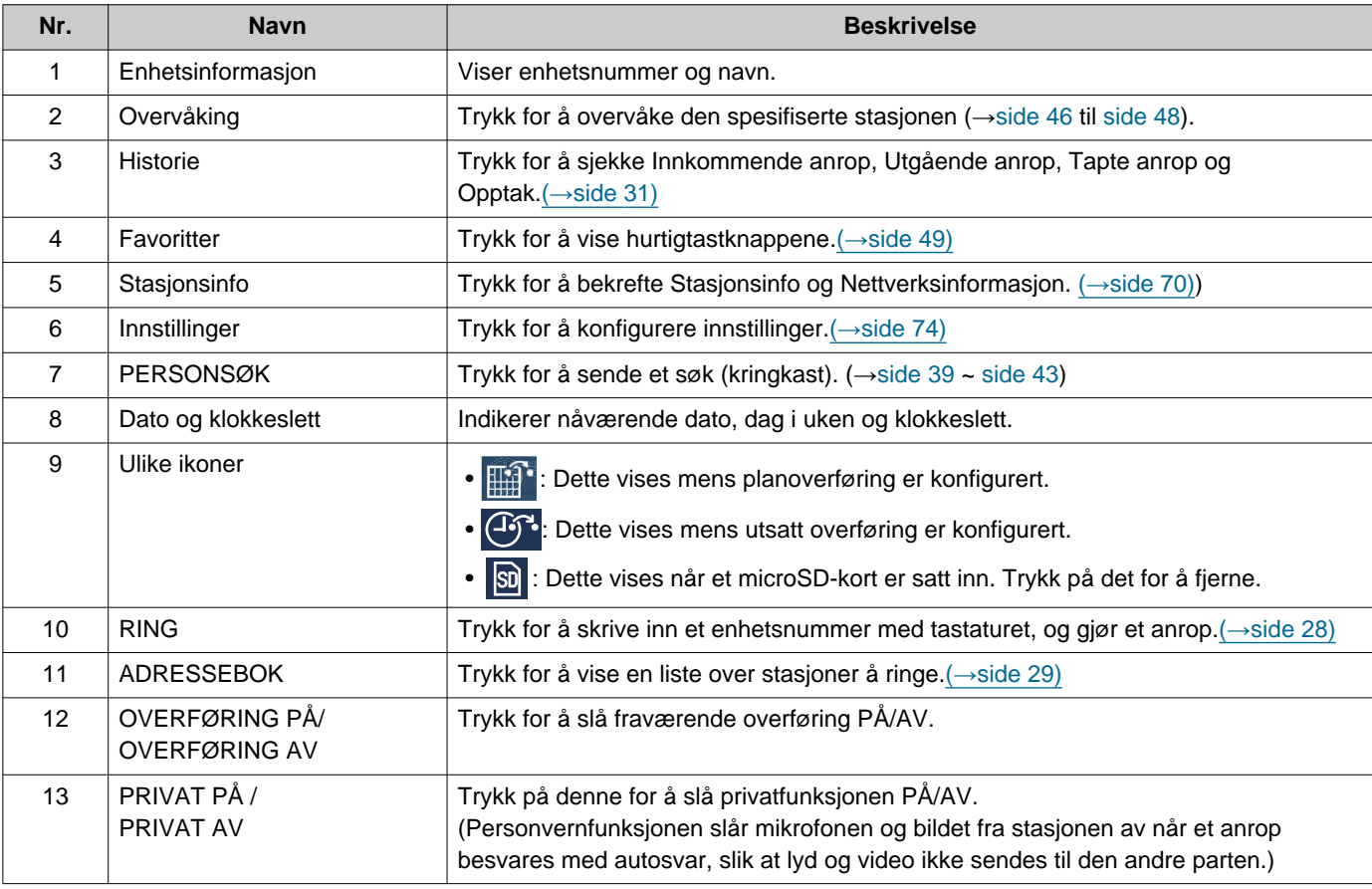

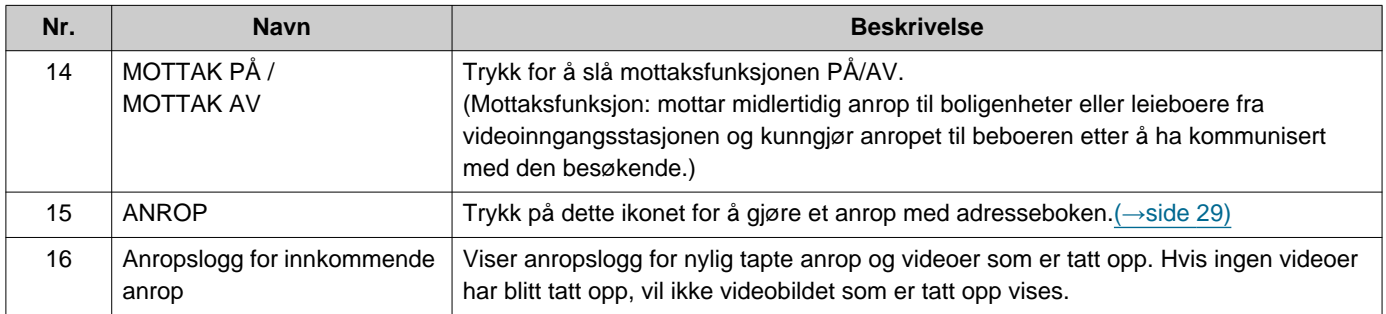

### **Innkommende anrop-skjermbilde**

#### **Når du mottar et anrop fra en videostasjon Når du mottar et anrop fra en lydstasjon**

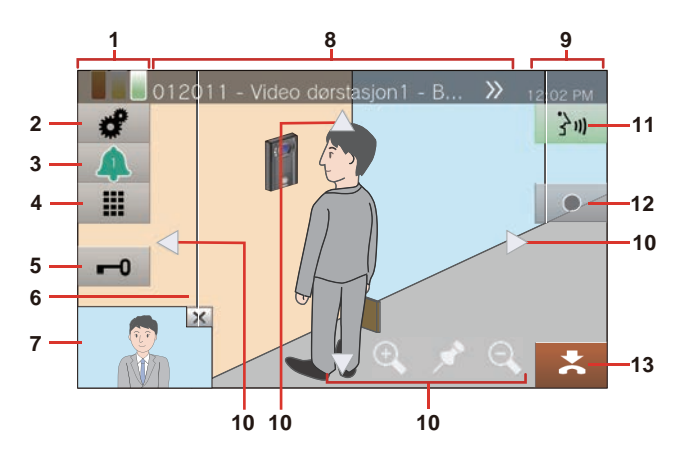

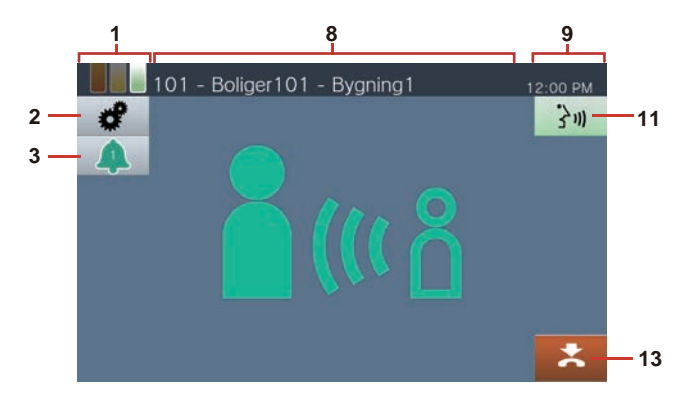

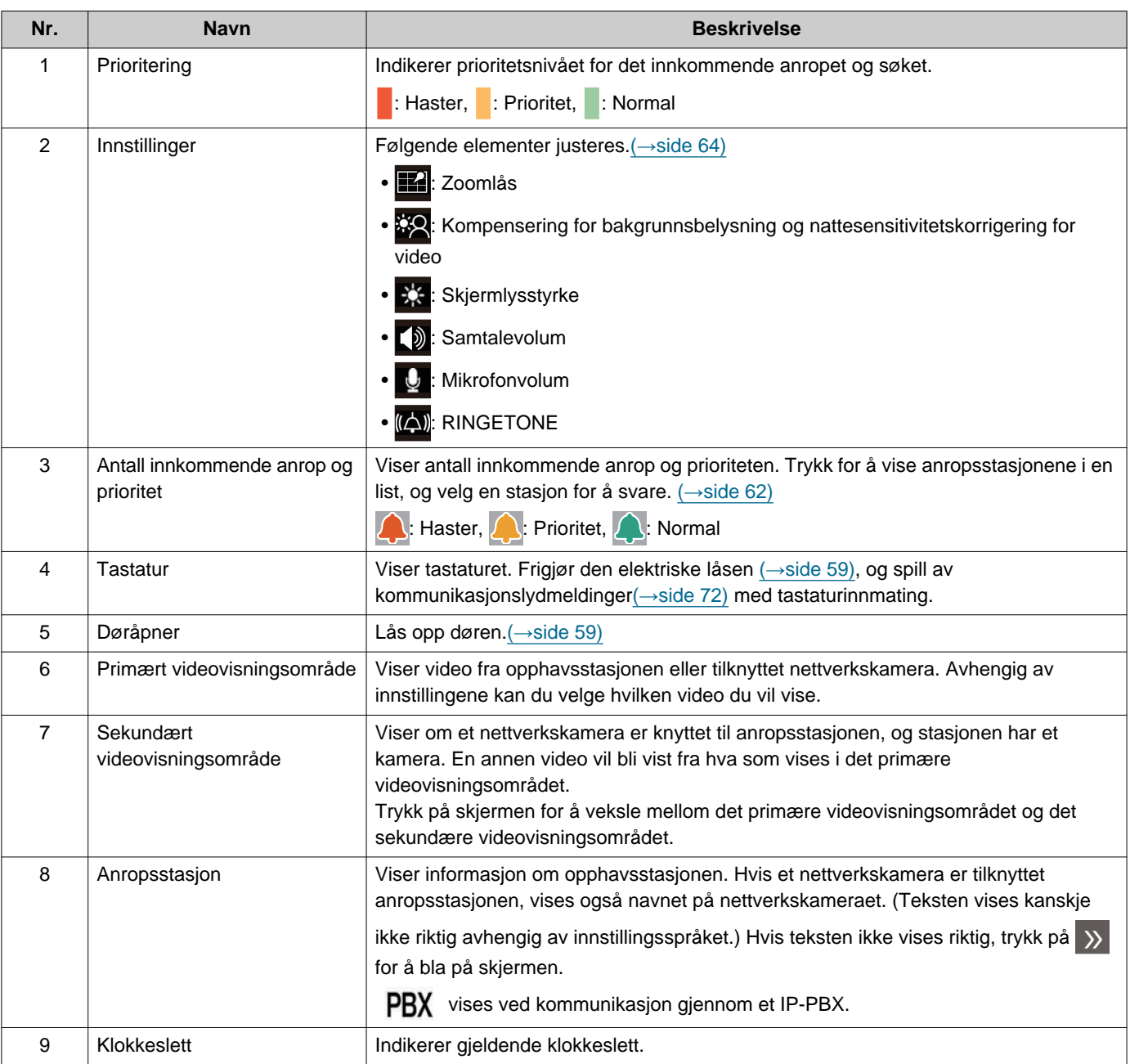

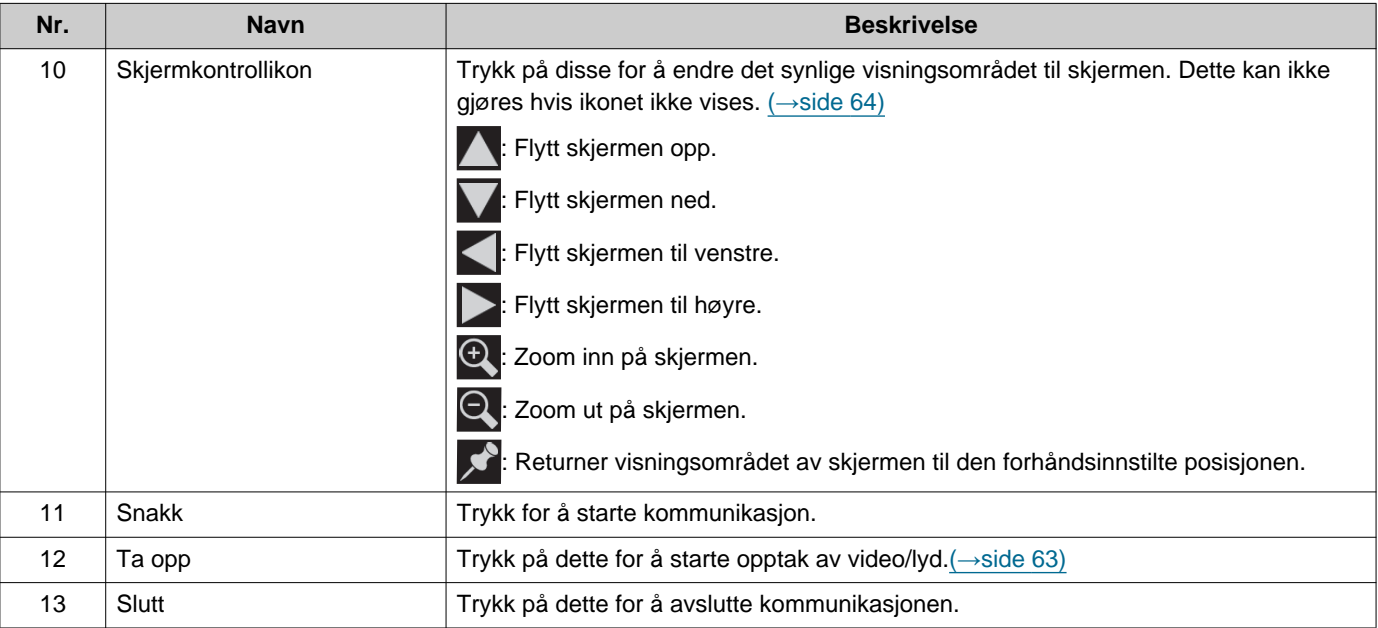

• Trykk på en hvilken som helst del av skjermen annet enn et ikon mens video vises fra kameraet for å skjule ikonene i en periode. Trykk på skjermen igjen for å vise ikonene.

### <span id="page-19-0"></span>**Kommunikasjon Skjerm**

#### **Når du mottar et anrop fra en videostasjon Når du mottar et anrop fra en lydstasjon**

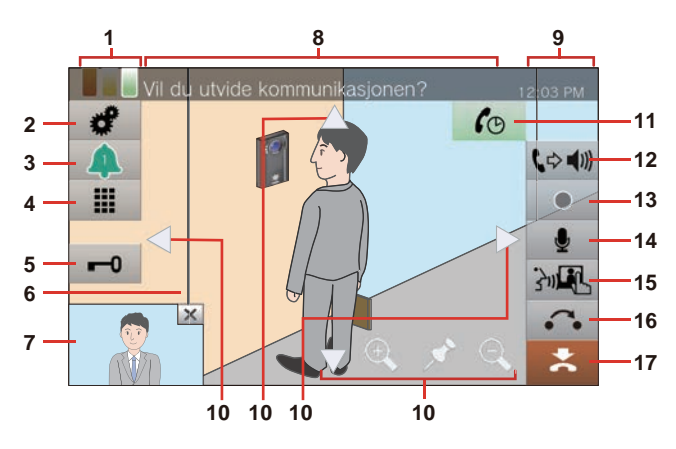

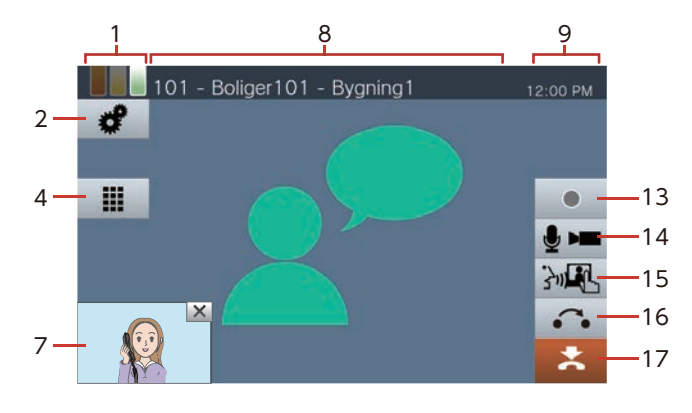

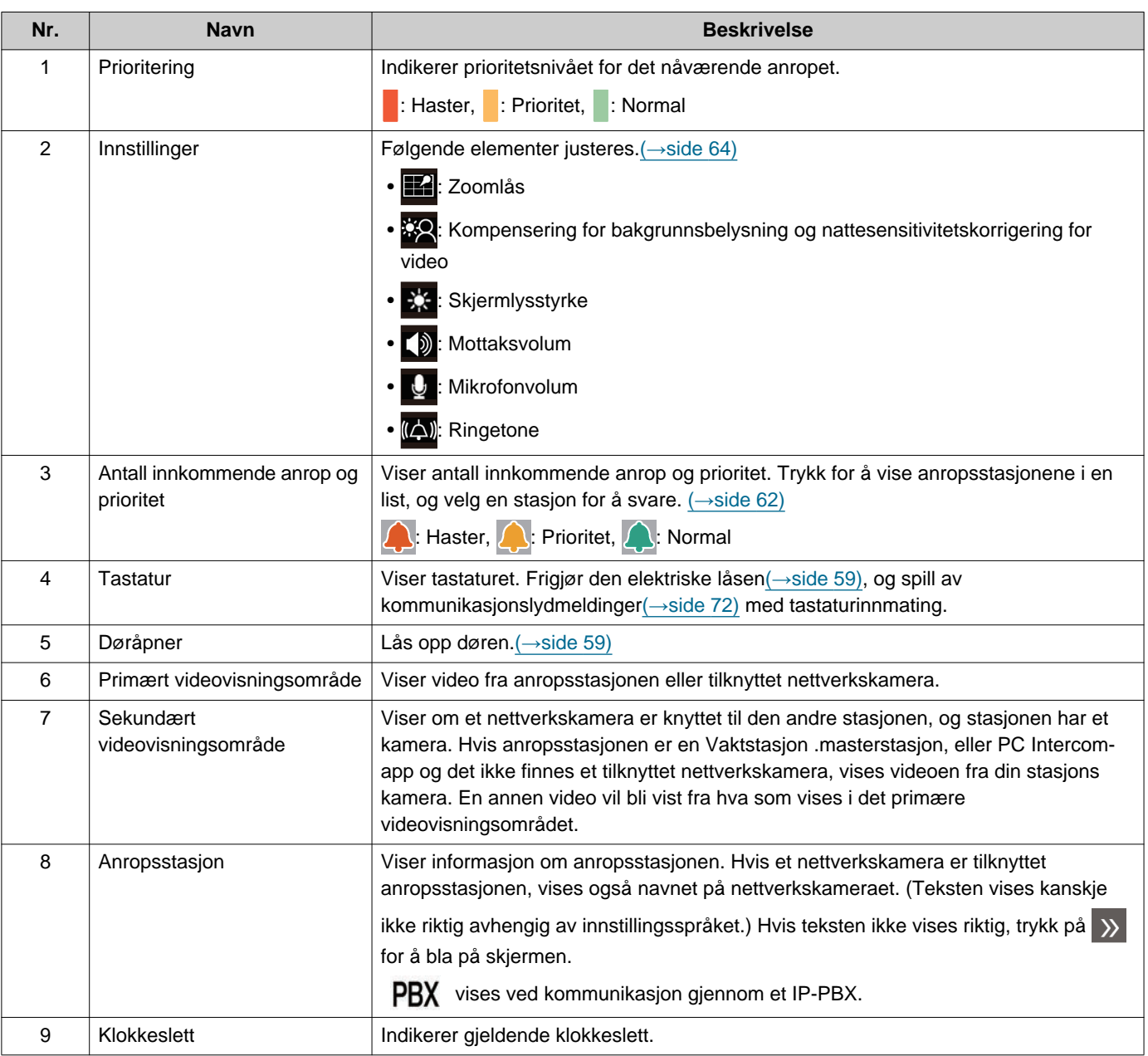

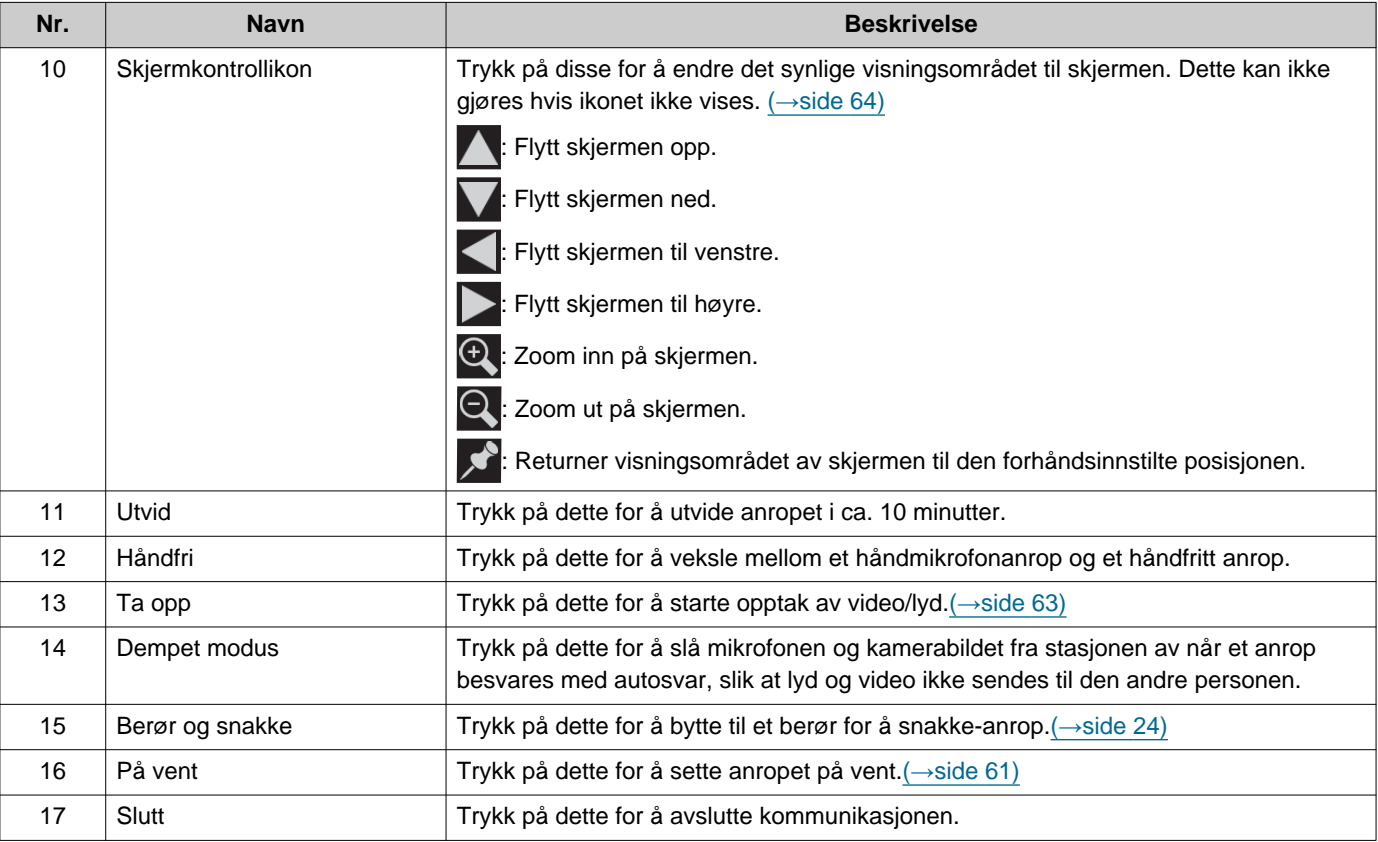

• Trykk på en hvilken som helst del av skjermen annet enn et ikon mens video vises fra kameraet for å skjule ikonene i en periode. Trykk på skjermen igjen for å vise ikonene.

# <span id="page-21-2"></span><span id="page-21-1"></span><span id="page-21-0"></span>**Skrive inn tekst**

Bruk dette for å søke i adresseboken. Eksempel: Adresseboksøkeskjerm Alfabetinntastingsmodus

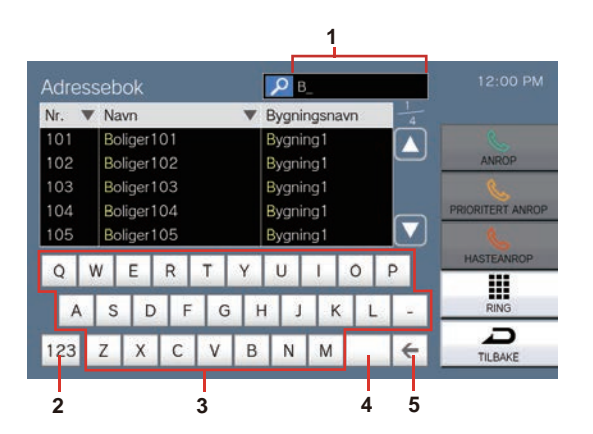

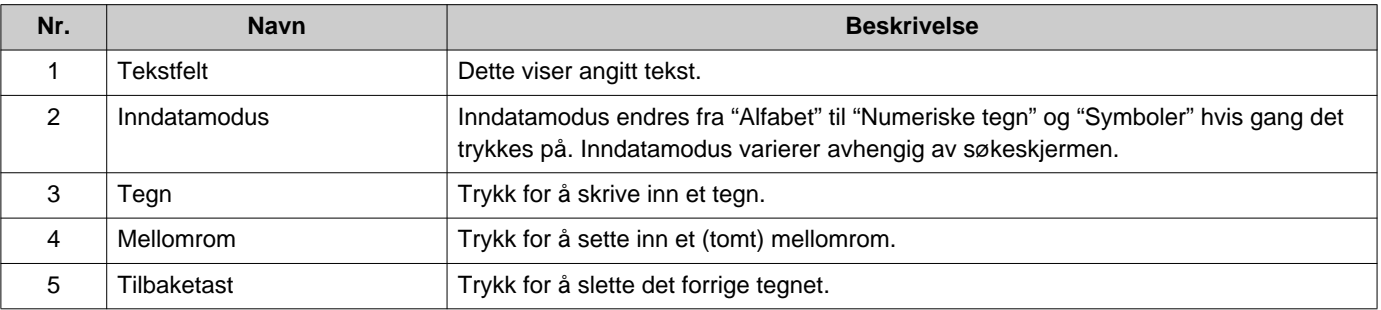

#### Numerisk/symbolinndatamodus

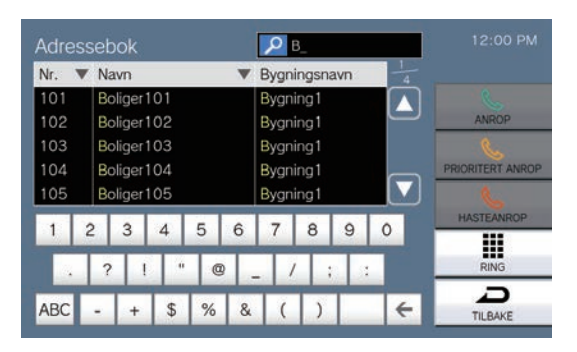

## <span id="page-22-1"></span><span id="page-22-0"></span>**Svare et anrop**

### **Svare et anrop med håndmikrofonen**

*1.* Løft håndmikrofonen når du mottar et anrop.

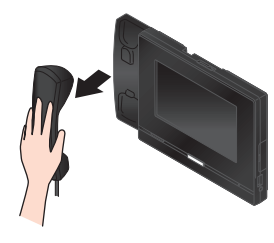

*2.* Snakk med den andre parten.

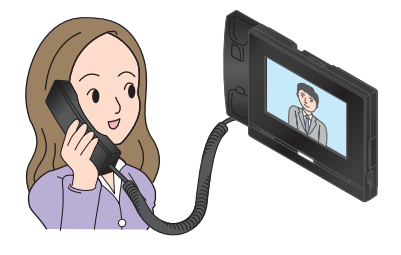

*3.* Legg bort håndmikrofonen når kommunikasjonen avsluttes.

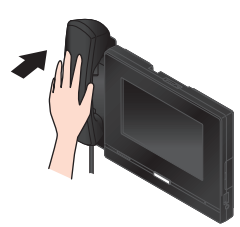

#### **Merk**  $\langle \mathbb{Z} \rangle$

• Hvis anropsdestinasjonen er i omgivelser som er tilbøyelig til ekko, kan stemmen og omgivelseslyder gi ekko og høres på stasjonen under et anrop. Dette kan forbedres ved å justere mikrofonvolumet på denne stasjonen eller mottaksvolumet på den andre stasjonen.

### **Motta et anrop med hands-free**

- *1.* Når du mottar et anrop, trykk på .
- *2.* Snakk med den andre parten.

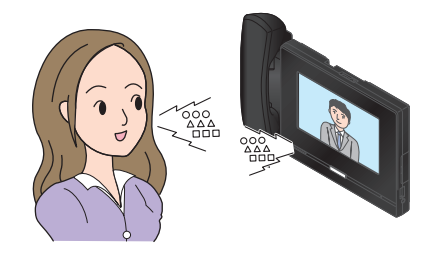

*3.* Når kommunikasjonen avsluttes, trykker du på \*.

#### **Merk**  $\sqrt{n}$

- Løft håndmikrofonen under et håndfritt anrop for å skifte anropet til håndmikrofonen.
- Det kan være vanskelig å lytte eller snakke håndfritt når det er mye omgivelsesstøy. Snakk med håndmikrofonen eller berør for å snakke. (→[side 24\)](#page-23-1)
- Hvis anropsdestinasjonen er i omgivelser som er tilbøyelig til ekko, kan stemmen og omgivelseslyder gi ekko og høres på stasjonen under et anrop. Dette kan forbedres ved å justere mikrofonvolumet på denne stasjonen eller mottaksvolumet på den andre stasjonen.

#### <span id="page-23-1"></span>**Kommuniser med berør for å snakke**

Denne stasjonen prioriterer den mer høylytte siden av en samtale slik at den stillere siden kan høres. Berør for å snakke veksler manuelt mellom sidene. Det er nyttig når omgivelsesstøyen er høy nok til å forstyrre lyd.

### **1.** Trykk på ma eller [HJEM]knappen under kommunikasjon.

- Hvis  $\frac{1}{2}$   $\mathbb{R}$  ikke vises, gå til neste trinn.
- 2. Trykk på **t/** $\frac{\mathcal{L}}{\mathcal{L}}$  for å bytte til **t**/ $\frac{\mathcal{L}}{\mathcal{L}}$  og begynne å snakke.

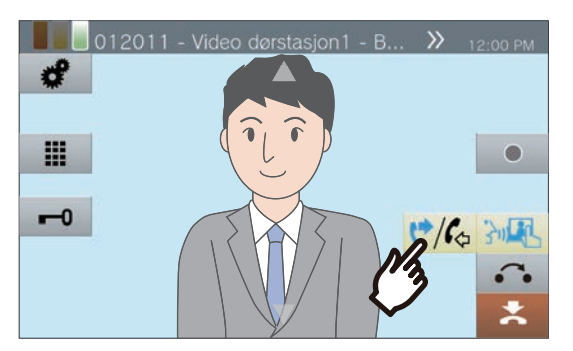

• Den andre partens lyd kan ikke høres.

- *3.* For å høre stemmen til den andre parten trykk på **t/** for å bytte til  $\mathfrak{c}^*/\mathfrak{c}_\circ$ 
	- Den andre parten kan ikke høre denne stasjonens lyd.

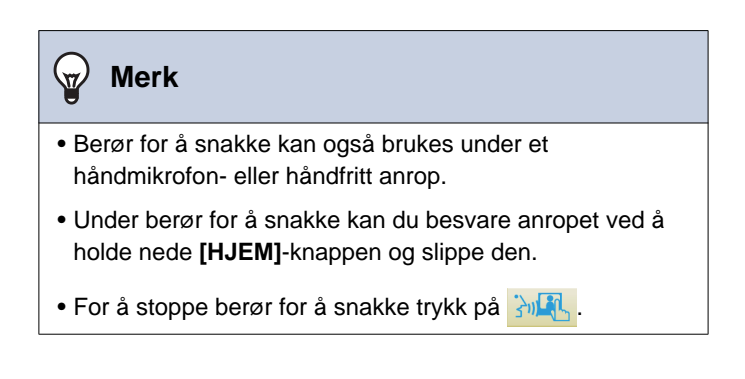

#### <span id="page-23-0"></span>**Bruke hodemikrotelefonen**

En tredjeparts hodemikrotelefon kan kobles til 3,5 mm 4 polet stereominikontakt på denne stasjonen. Når du bruker hodemikrotelefonen, kan ikke mikrofonen og høyttaleren på stasjonen brukes. Systemadministratoren må konfigurere enheten til å bruke en håndmikrotelefon.

- *1.* Når du mottar et anrop, trykk på 一分)
- *2.* Snakk med den andre parten.

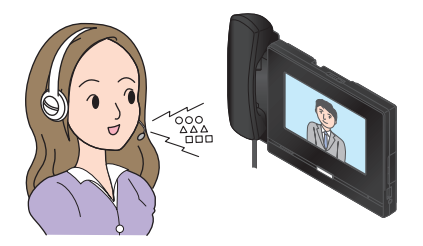

*3.* Når kommunikasjonen avsluttes, trykker du på \*.

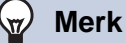

• Plukk opp håndmikrofon under et anrop ved hjelp av en håndmikrofontelefon for å bytte anropet til håndmikrotelefonen.

# <span id="page-24-1"></span><span id="page-24-0"></span>**Stille inn dato og klokkeslett**

Datoen og klokkeslettet brukes for video/lydopptak og innkommende/utgående anropslogg, så still dem riktig inn. Dato og klokkeslett trenger ikke å konfigureres hvis det hentes fra en NTP-server. Standardverdi: 2020/01/01 09:00

- *1.* Trykk **[Innstillinger]** på startskjermen.
- *2.* Trykk på **[Bruker]**.
- *3.* Trykk på **[Stasjon]**.
- *4.* Trykk på **[Dato og tid]**.

## *5.* Angi **[DATO]** og **[TID]**.

- Still inn tidssonen før du konfigurerer dato og klokkeslett.
- Når sommertid er stilt inn til "AKTIVER," justeres automatisk sommertiden slik at den samsvarer med regionen angitt i "Tidssone."

## *6.* Trykk på **[TILBAKE]**.

• Konfigurert dato og klokkeslett vil bli brukt på denne stasjonen.

#### **Merk**  $\overline{\mathbf{w}}$

- Maksimalt 1 minutts økt eller redusert tid kan forekomme i den viste tiden i løpet av en måned. Det anbefales at tiden justeres med jevne mellomrom.
- Hvis strømmen er slått av i minst 30 minutter ved et strømbrudd, går dato og klokkeslett tilbake til standard. Hvis dette skjer, konfigurer dato og klokkeslett igjen.
- Hvis stasjonen er inaktiv i ca. ett minutt, vil stasjonen gå tilbake til startskjermen.
- Hvis dato og klokkeslett endres, kan det ta litt tid før innstillingen oppdateres.

# <span id="page-25-1"></span><span id="page-25-0"></span>**Om microSD-kort**

#### **microSD-kort som kan brukes med denne stasjonen (selges separat)**

Velg et microSD-kort ved hjelp av de anbefalte spesifikasjonene nedenfor (de refereres kollektivt til som "microSDkort").

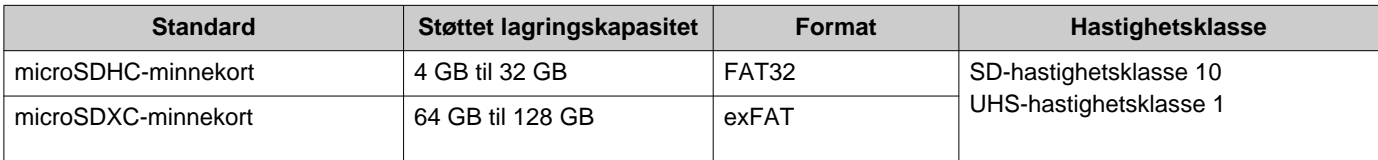

### **Viktig**

• Et microSD-kort er ikke inkludert med denne stasjonen. Kjøp et microSD-kort som støttes. Velg et microSD-kort som er egnet for bruksomgivelsene som temperaturen.

- Enkelte microSD-kort fungerer kanskje ikke som de skal.
- Hvis kortet inneholder andre data enn video-/lydfiler, kan det være at det ikke har nok plass til å ta opp video-/lydopptak.
- Nettverkskameraet vil kanskje ikke kunne ta opp video, avhengig av størrelsen på videoen.
- Opptaksfiler kan ikke beskyttes med microSDXC-minnekort (→[side 50\)](#page-49-2).

#### **Merk**  $\langle \mathbf{w} \rangle$

- Maksimalt 999 video-/lydfiler kan lagres. Men dette kan variere avhengig av størrelsen på video-/lydfilene og kapasiteten til microSD-kortet.
- Bruk et microSD-kort som har blitt formatert på en PC eller lignende.
- microSD-kortet har en begrenset levetid. Det er anbefalt å bytte ut microSD-kortet regelmessig. Kontakt microSDkortprodusenten for hjelp med hvordan du bytter ut microSD-kortet.
- Aiphone skal ikke på noen måte holdes ansvarlig for microSD-kort.

# <span id="page-26-0"></span>**Sette inn/ta ut microSD-kort**

### **Sette inn microSD-kortet**

- *1.* Trykk på startknappen eller trykk på standbyskjermen for å vise startskjermen.
- *2.* Åpne microSD-kortspordekselet.

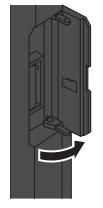

*3.* Sett inn microSD-kortet i sporet og lukk dekselet.

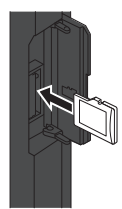

• **si** vises på skjermen når microSD-kortet er gjenkjent (festet), og microSD-kortet vil være tilgjengelig for bruk.

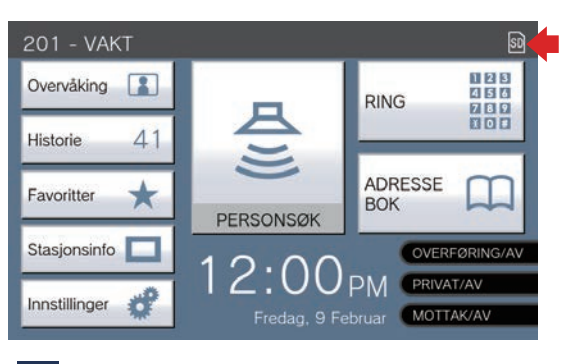

**SD** vises ikke hvis microSD-kortet ikke gjenkjennes.

### **Ta ut microSD-kortet**

1. Trykk på **a.** 

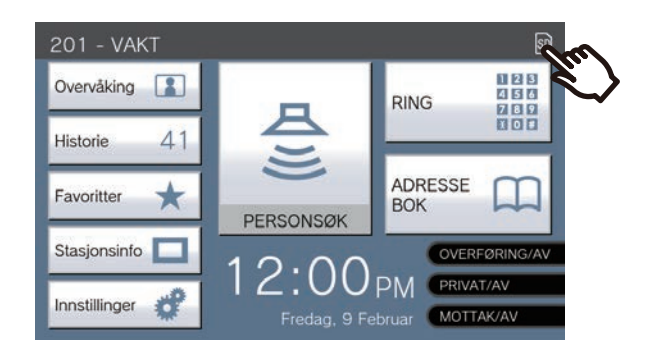

## *2.* Trykk på **[Ja]**.

- **SD** forsvinner fra skjermen når microSDkortet har blitt fjernet.
- 3. Når **s** forsvinner fra startskjermen, åpne microSDkortdekselsporet, og skyv microSD-kortet for å fjerne det.

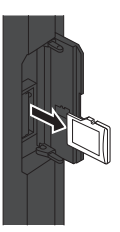

### **Viktig**

- Sett inn eller ta ut microSD-kortet kun når stasjonen ikke mottar et anrop. Anrop og andre lignende operasjoner kan ikke utføres mens microSD-kortet er montert.
- Å ta ut microSD-kortet før **SD** forsvinner kan forårsake dataødeleggelse.

# <span id="page-27-2"></span><span id="page-27-1"></span><span id="page-27-0"></span>**Velge/ringe etter nummer**

Når du ringer, spesifiser enheten eller stasjon ved hjelp av enhetsnumre eller stasjonsnumre. Det følgende skal spesifiseres med enhetsnumre.

- Boligenhet
- Kommersiell enhet
- Annen vaktenhet
- Annet innvendig område
- Mobilapper og telefoner som er registrert til den samme vaktenheten.
- Det følgende skal spesifiseres med stasjonssnumre.
- Annen Vaktstasjon eller håndmikrofonunderstasjon som er registrert i den samme vaktenheten.
- Annen Vaktstasjon, masterstasjon, PC Intercom-app eller håndmikrofonunderstasjon som er registrert i samme innvendige område.

## *1.* Trykk **[RING]** på startskjerm 1.

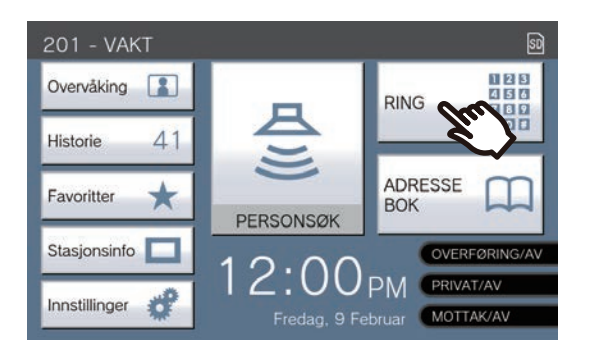

• Spesifiser enheten eller stasjon fra adresseboken ved å trykke **[ADRESSEBOK]**.(→[side 29\)](#page-28-0)

### **Merk**

• For å ringe en spesifisert enhet eller stasjon

– ["Ringe den andre parten. \(](#page-32-1)→side 33)"

*2.* Skriv inn enhetsnummeret eller stasjonsnummeret med tastaturet.

> • Hvis du spesifiserer enheter eller stasjoner i andre bygninger, trykk på **[VELG BYGNING]** først, og velg en bygning.

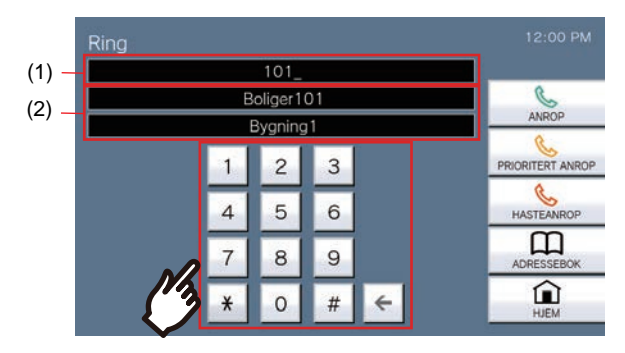

- (1) Det angitte nummeret vises.
- (2) Enhetsnavnet eller stasjonsnavnet og bygningsnavnet vises for nummeret som ble angitt.
- Hvis du spesifiserer mobilapper og telefoner som er registrert i den samme vektenheten, skriv inn nummeret til enheten.

# <span id="page-28-1"></span><span id="page-28-0"></span>**Spesifiser en stasjon eller enhet ved hjelp av adresseboken.**

Når du ringer, spesifiser en enhet eller stasjon registrert i adresseboken fra listen. Det følgende vises i adresseboken.

- Boligenhet
- Kommersiell enhet
- Andre vaktenheter
- Andre innvendige områder
- Mobilapper og telefoner som er registrert i den samme vaktenheten.
- Annen Vaktstasjon eller håndmikrofonunderstasjon som er registrert i den samme vaktenheten.
- Annen Vaktstasjon, masterstasjon, PC Intercom-app eller håndmikrofonunderstasjon som er registrert i samme innvendige område.

### *1.* Trykk på **[ADRESSEBOK]** på startskjerm 1 eller **[ANROP]** på startskjerm 2.

startskjerm 1 201 - VAKT  $\frac{123}{457}$ Overvåking **RING** 7 8 9<br>1 0 8 41 Historie ADRESSE  $\star$ Favoritter **BOK PERSONSØK** Stasjonsinfo  $2:00<sub>PM</sub>$  PRIVAT/AV nnstillinger MOTTAK/AV

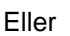

startskjerm 2

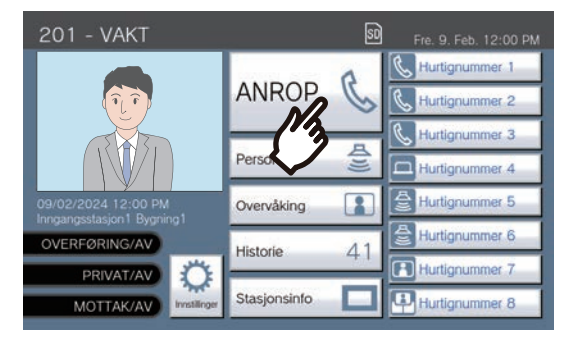

- *2.* Trykk på enheten eller stasjonen du vil ringe.
	- Hvis du spesifiserer enheter eller stasjoner i andre bygninger, trykk på **[VELG BYGNING]** først, og velg en bygning.

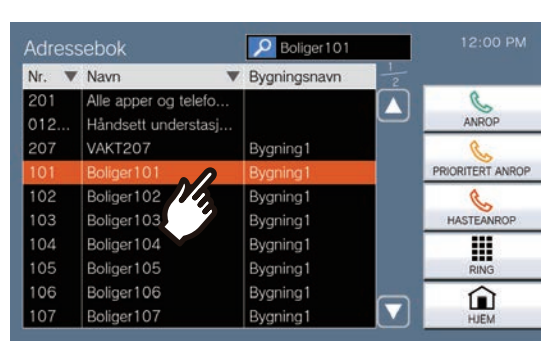

- Du kan spesifisere enheten og stasjonsnummeret ved å trykke på **[RING]**.(→[side 28\)](#page-27-1)
- Se (→[side 30\)](#page-29-0) for å søke etter enheter og stasjoner.

## <span id="page-29-0"></span>**Søke etter stasjoner**

Skriv inn tegn for å søke etter og spesifisere enheter, områder, stasjoner, osv. <Example: Gjøre et utgående anrop>

### **1.** Trykk på p.

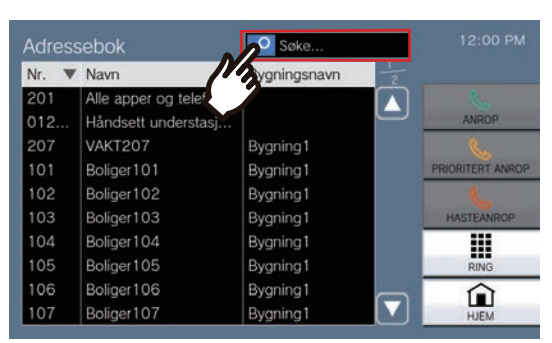

*2.* Skriv inn navnet eller nummeret på enheten eller stasjonen du vil søke etter.

#### $12.00 P<sub>h</sub>$ **D**B Adressebok ▼ Navn **Bygningsnavn** gning  $\blacktriangle$ Boliger102 Bygning1  $102$ Boliger103 Bygning1 Boliger104 Bygning1  $\overline{\textbf{v}}$ Boliger105 Bygning1  $W$  $O$   $P$  $Q$  $E$ <sup>R</sup> T  $\cup$ Ш G  $H$  $\mathbf{J}$ K  $\sum_{\text{TLBAKE}}$ 123  $\mathsf{C}$ V  $\,$  B  $N$  $M$  $\leftarrow$

- Se (→[side 22\)](#page-21-2) for informasjon om hvordan du skriver inn tegn.
- *3.* Trykk på enheten eller stasjonen du vil ringe.

#### $\langle \mathbb{Z} \rangle$ **Merk**

- For å ringe en spesifisert enhet eller stasjon.
	- ["Ringe den andre parten. \(](#page-32-1)→side 33)"
	- ["Sende et personsøk \(](#page-38-1)→side 39)"
	- ["Sende et personsøk-side \(](#page-41-0)→side 42)"
- For å overvåke den spesifiserte stasjonen se
	- ["Overvåkning av en dørstasjon \(](#page-45-1)→side 46)"
- For å overføre et anrop til den spesifiserte stasjonen se
	- ["Overfør anrop \(under kommunikasjon\) \(](#page-52-1)→side 53)"

# <span id="page-30-1"></span><span id="page-30-0"></span>**Gjennomgang av anropshistorikk**

Innkommende/utgående/tapt anrop og opptaksloggen kan vises. Overvåkning er ikke loggført i anropsloggen. Opptil 500 innkommende/utgående anropslogger (inkludert ubesvarte anrop) kan lagres. Nye logger vil bli lagret over de eldste loggene hvis antall logger overskrider 500.

*1.* Trykk **[Historie]** på startskjermen.

*2.* Velg type historikk, og trykk på knappen.

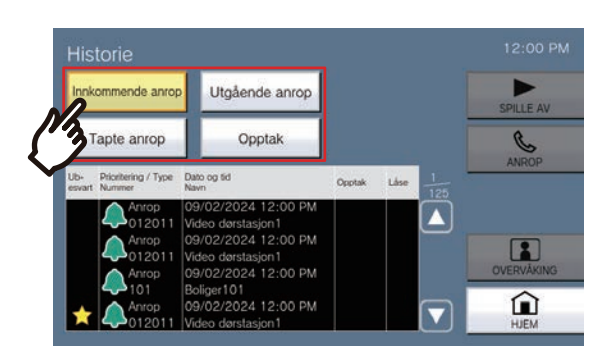

#### **[Innkommende anrop]**

Trykk for å vise historikken for innkommende anrop og søk.

#### **[Utgående anrop]**

Trykk for å vise historikken for utgående anrop og søk.

#### **[Tapte anrop]**

Historikken over mottatte anrop som ikke besvares vises.

Hvis en annen stasjon svarer, vises historikken i **[Innkommende anrop]**.

#### **[Opptak]**

Trykk på dette for å vise historikken over video-/ lydopptak under innkommende anrop, kommunikasjon og overvåkning.

- <span id="page-30-2"></span>3. Bruk eller **v** for å vise historikken.
	- Se (→[side 32\)](#page-31-0) for å vise historikkskjermen.

### *4.* Gjør et anrop ved hjelp av loggen.

• Se (→[side 32\)](#page-31-0) for å vise historikkskjermen.

#### **Merk**

• Knappene som vises på skjermen vil variere avhengig av den valgte historikktypen.

# <span id="page-31-0"></span>**Historikkskjerm**

#### **Utgående anrop-historikkskjermbilde Opptakshistorikkskjerm**

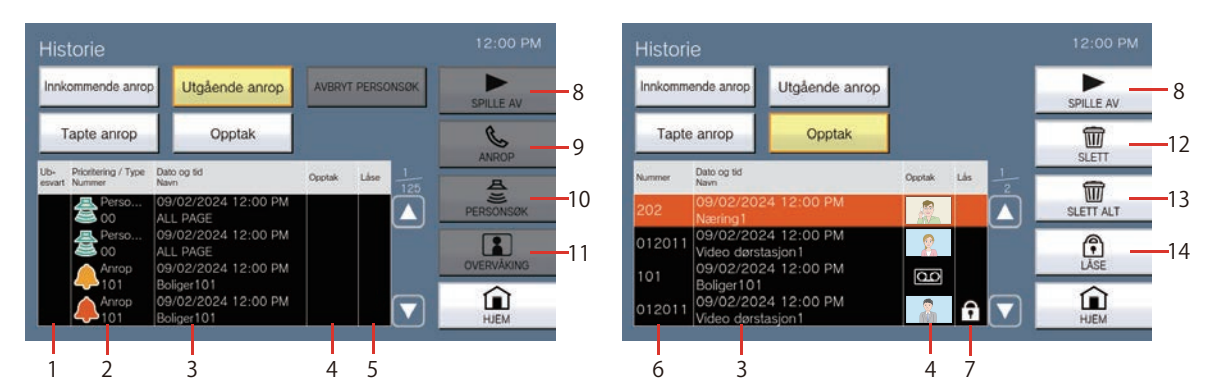

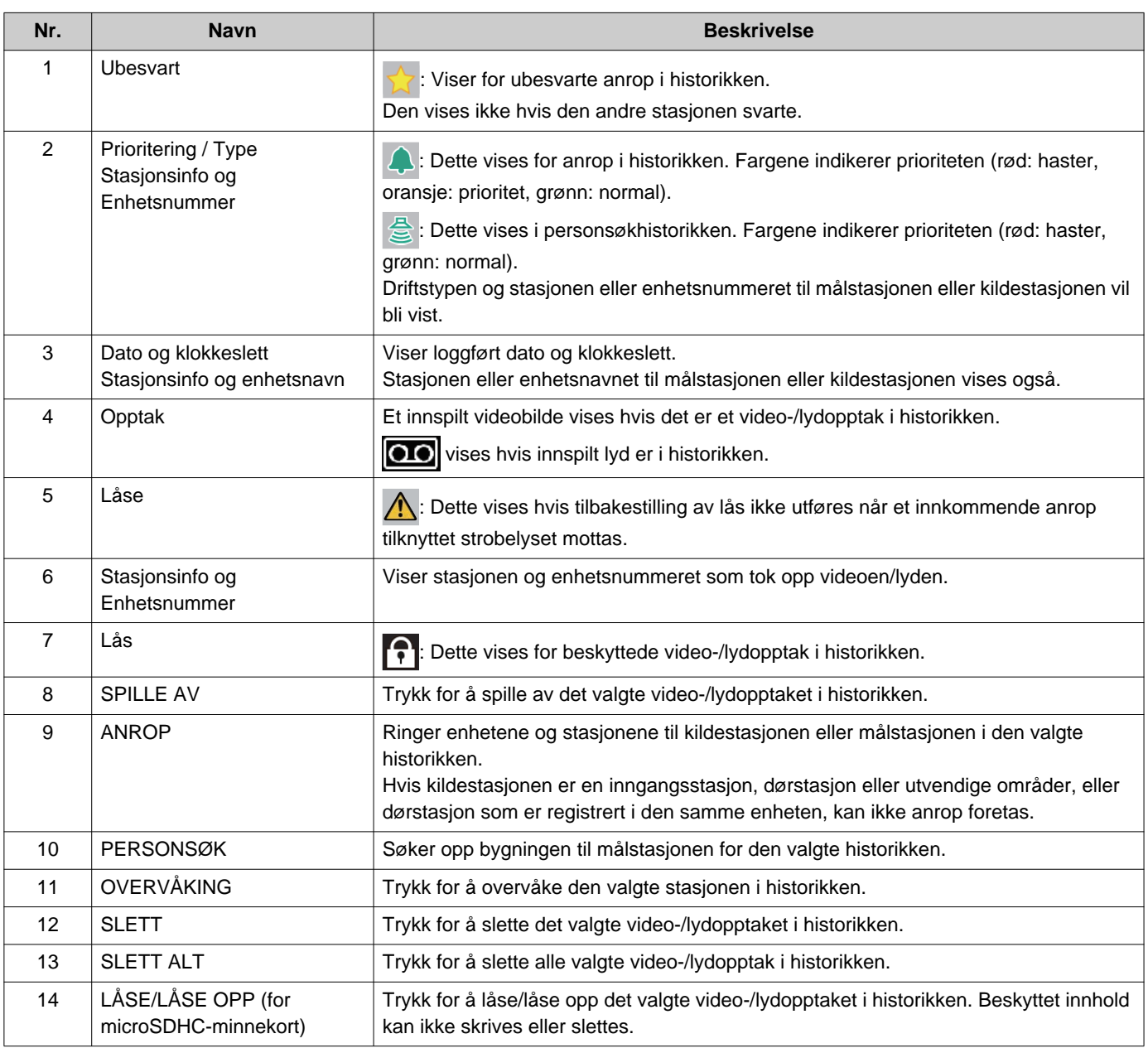

## <span id="page-32-1"></span><span id="page-32-0"></span>**Ringe den andre parten.**

Foreta et anrop til en av følgende enheter eller stasjoner.

- Boligenhet
- Kommersiell enhet
- Andre vaktenheter
- Andre innvendige områder
- Mobilapper og telefoner som er registrert i den samme vaktenheten.
- Andre stasjoner enn Lyd dørstasjon i samme vaktenhet.
- Andre stasjoner enn Lyd dørstasjon i samme innvendige område.

Anrop vil bli foretatt til alle registrerte mobilapper hvis flere mobilapper er registrert i den samme vaktenheten. Den kommuniserer med den første mobilappen som svarer.

### *1.* Løft håndmikrofonen.

• Hvis håndmikrofonen løftes etter å ha spesifisert en anropsdestinasjon, vil anropet ble foretatt under **[Normal]** prioritet.

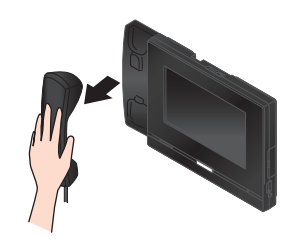

### *2.* Spesifiser et anropsmål.

- Velg et anropsmål med metodene nedenfor.
	- ["Velge/ringe etter nummer \(](#page-27-1)→side 28)"
	- ["Spesifiser en stasjon eller enhet ved hjelp](#page-28-0)  [av adresseboken. \(](#page-28-0)→side 29)"

*3.* Trykk på **[ANROP]**, **[PRIORITERT ANROP]**, eller **[HASTEANROP]**.

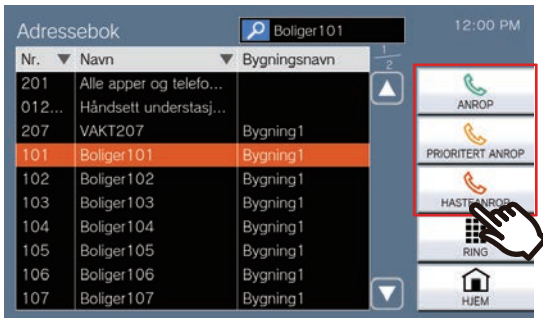

- Anropet foretas med den valgte prioriteten.
- Gjenoppringingslyden høres fra håndmikrofonen eller den innebygde høyttaleren.
- Se [\(side 62](#page-61-0) og [side 66](#page-65-0) gjennom [side 69](#page-68-0)) for operasjoner når du foretar et utgående anrop.

### *4.* Snakk når den andre parten svarer

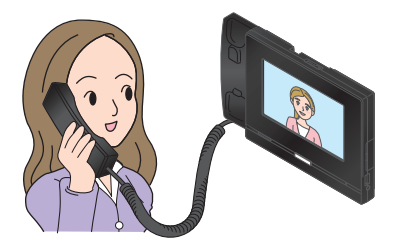

- For å vise skjermen under kommunikasjon, se  $(\rightarrow$ [side 20\).](#page-19-0)
- Se [\(side 59](#page-58-1) gjennom [side 69](#page-68-0)) for operasjoner under et anrop.
- Hvis den andre parten bruker en VoIP-telefon, vises kanskje ikke bildet avhengig av spesifikasjonene og konfigurasjonen til VoIPtelefonen.

*5.* Når kommunikasjonen avsluttes, legg på håndmikrofonen eller trykk

 $p\mathbf{a}$   $\mathbf{z}$  .

#### **Merk**  $\overline{\mathbf{w}}$

- Når du ringer en VoIP-telefon, vil det være den kortere tiden av tiden angitt for "Tidsavbrudd for anrop" eller anropsvarigheten konfigurert på IP-PBX.
- Det er kanskje ikke mulig å gjøre et anrop. Det avhenger av konfigurasjonen av stasjonen.
- Oppringingstonen vises kanskje ikke, avhengig av innstillingene.
- Hvis anropsvarigheten innstilt på anropsstasjonen forløper, stopper kommunikasjonen automatisk. En varsellyd spilles av ca. 10 sekunder før den slutter. Varsellyden spilles kanskje ikke av avhengig av innstillingene. Men hvis anropsvarigheten angitt på VoIP-telefonen er kortere enn anropsvarigheten angitt på vaktstasjonen, vil kommunikasjonen avsluttes uten at varsellyden spilles av.
- Hvis en personsøkermelding med høyere prioritet mottas fra en annen stasjon mens det foretas et utgående anrop eller under kommunikasjon, vil det utgående anropet eller samtalen forstyrres og stasjonen går over til personsøkermeldingen.
- Avhengig av innstillingene, hvis et innkommende anrop eller søk med en høyere prioritering mottas fra en annen stasjon under et utgående anrop eller under kommunikasjon, stoppes det utgående anropet eller kommunikasjonen og stasjonen bytter til anropet med høyere prioritering.
- Hvis man trykker på  $\bigcirc$  under kommunikasjon, slås mikrofonene til håndmikrofonen og stasjonen av. Hvis man

trykker på , slås mikrofonene til håndmikrofonen og

stasjonen samt kamerafeeden av. Trykk på Ø eller

**Now** for å slå dem på igjen.

• Når du mottar et annet anrop mens du snakker, høres en varseltone fra håndmikrofonen eller den innebygde

høyttaleren. Trykk på 2 for å velge en stasjon å kommunisere med. (→[side 62\)](#page-61-0)

• Hvis anropsmottakerne inkluderer en VoIP-telefon konfigurert til å automatisk ta et anrop, vil den VoIPtelefonen umiddelbart besvare anropet.

# <span id="page-34-0"></span>**Bruk en ekstern enhet for å gjøre et anrop**

Bruk en ekstern enhet (sensor, anropsknapp, osv.) for å gjøre et anrop til et forhåndsbestemt sted.

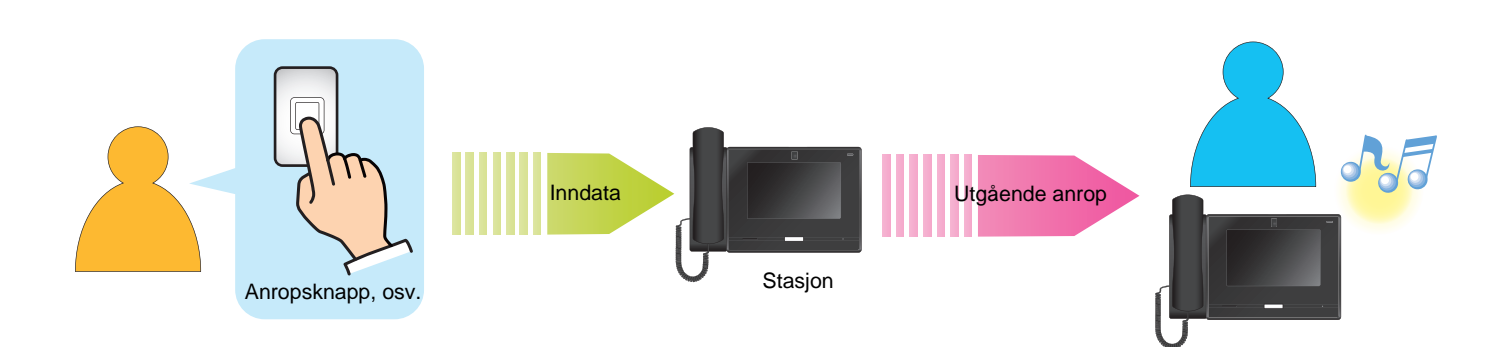

### *1.* Aktiver den eksterne enheten

• Tilbakeringingstonene vil spille av fra høyttaleren til stasjonen.

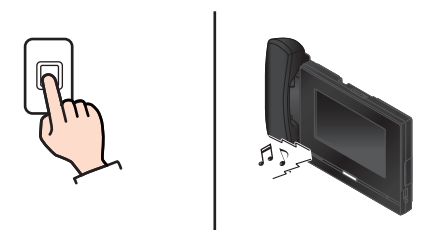

Hvis anropsknappen er koblet til

*3.* For å avslutte kommunikasjon legg på håndmikrofonen eller trykk på .

### *2.* Snakk når den andre parten svarer

• Løft håndmikrofonen for å bytte til håndmikrofonkommunikasjon.

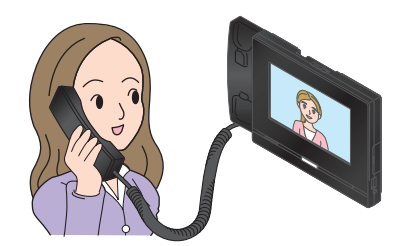

- For hvordan du viser skjermen under et anrop, se  $(\rightarrow$ [side 20\).](#page-19-0)
- Se [\(side 59](#page-58-1) gjennom [side 69](#page-68-0)) for operasjoner under et anrop.

#### $\left\langle \mathbb{A}\right\rangle$ **Merk**

- Når du ringer en VoIP-telefon, er dette den kortere tiden av tiden angitt for "Tidsavbrudd for anrop" eller anropsvarigheten konfigurert på IP-PBX.
- Det er kanskje ikke mulig å gjøre et anrop. Det avhenger av konfigurasjonen av stasjonen.
- Anropet gjøres under prioriteten som ble angitt under programmering.
- Oppringingstonen vises kanskje ikke, avhengig av innstillingene.
- Hvis anropsvarigheten innstilt på anropsstasjonen forløper, stopper kommunikasjonen automatisk. En varsellyd spilles av ca. 10 sekunder før den slutter. Varsellyden spilles kanskje ikke av avhengig av innstillingene. Hvis anropsvarigheten angitt på VoIP-telefon er kortere enn anropsvarigheten angitt på vaktstasjonen, vil kommunikasjonen avsluttes uten at varsellyden spilles av.
- Hvis en personsøkermelding med høyere prioritet mottas fra en annen stasjon mens det foretas et utgående anrop eller under en kommunikasjon, vil det utgående anropet eller samtalen forstyrres og stasjonen går over til personsøkermeldingen.
- Avhengig av innstillingene, hvis et innkommende anrop eller søk med en høyere prioritering mottas fra en annen stasjon under et utgående anrop eller under kommunikasjon, stoppes det utgående anropet eller kommunikasjonen og stasjonen bytter til anropet med høyere prioritering.
- Hvis man trykker på  $\bigcirc$  under kommunikasjon, slås mikrofonene til håndmikrofonen og stasjonen av. Hvis man
	- trykker på , slås mikrofonene til håndmikrofonen og

stasjonen samt kamerafeeden av. Trykk på Ø eller

- **Nota slå dem på igjen.**
- Når du mottar et annet anrop mens du snakker, høres en varseltone fra håndmikrofonen eller den innebygde

høyttaleren. Trykk på 2 for å velge en stasjon å kommunisere med. (→[side 62\)](#page-61-0)

• Hvis anropsmottakerne inkluderer en VoIP-telefon konfigurert til å automatisk ta et anrop, vil den VoIP-telefon umiddelbart besvare anropet.
## **Svare et anrop**

Når det forekommer et innkommende anrop, vil statusindikatoren blinke og ringetonen spilles. Video av målstasjonen vises, og den kan kommunisere ved å besvare anropet.

*1.* Når du mottar et anrop, løft håndmikrofonen eller trykk på 3m

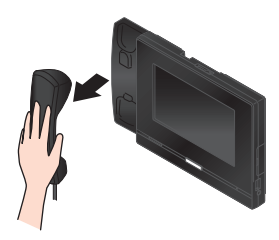

- Se (→[side 18\)](#page-17-0) for hvordan du viser skjermen når du mottar et anrop.
- Se [\(side 62](#page-61-0) gjennom [side 69](#page-68-0)) for operasjoner når du mottar et anrop.

*2.* Snakk med den andre parten

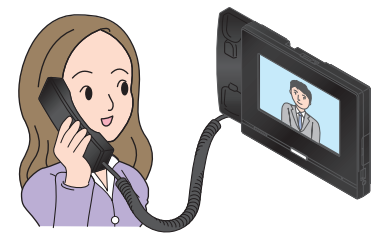

- For hvordan du viser skjermen under et anrop, se (→[side 20\).](#page-19-0)
- Se [\(side 59](#page-58-0) gjennom [side 69](#page-68-0)) for operasjoner under et anrop.

*3.* For å avslutte kommunikasjon legg på håndmikrofonen eller trykk på

.

### **Merk**

- Avhengig av konfigurasjonen kan ringetonene høres fra en separat installert høyttaler eller en annen enhet.
- Hvis anropsvarigheten som ble innstilt på anropsstasjonen forløper, stopper kommunikasjonen automatisk. En varsellyd spilles av ca. 10 sekunder før den slutter. Varsellyden spilles kanskje ikke av avhengig av innstillingene. Hvis anropsvarigheten angitt på en VoIPtelefon er kortere enn anropsvarigheten angitt på din egen stasjon, vil kommunikasjonen avsluttes uten at varsellyden spilles av.
- Hvis en personsøkermelding med høyere prioritet mottas fra en annen stasjon, vil anropet forstyrres og stasjonen går over til personsøkermeldingen.
- Avhengig av innstillingene, hvis en personsøkermelding med høyere prioritet mottas fra en annen stasjon, vil anropet forstyrres og stasjonen går over til personsøkeeller det innkommende anropet.
- Hvis et innkommende anrop med høyere prioritet mottas fra en annen stasjon mens det foretas et anrop, vil anropet forstyrres og stasjonen går over til personsøkermeldingen eller et anrop med høyere prioritet.
- Ringetonene lyder kanskje ikke, avhengig av konfigurasjonen.

• Hvis man trykker på  $\bigcup$  under kommunikasjon, slås mikrofonene til håndmikrofonen og stasjonen av. Hvis man

trykker på , slås mikrofonene til håndmikrofonen og

stasjonen samt kamerafeeden av. Trykk på Ø eller

**Now** for å slå dem på igjen.

- Når du mottar to eller flere anrop samtidig, trykk på  $\sqrt{2}$  for å velge stasjonen du vil kommunisere med.  $(\rightarrow$ [side 62\)](#page-61-0)
- Når Autosvar (→[side 79\)](#page-78-0) er "PÅ," vil et individuelt anrop fra en annen masterstasjon eller en PC Intercom-app automatisk bli besvart. Anrop fra andre typer stasjoner besvares ikke automatisk.
- Avhengig av innstillingene, hvis den elektriske låsen frigjøres under innkommende anrop fra inngangsstasjonen eller under kommunikasjon, vil det innkommende anropet eller kommunikasjonen automatisk avsluttes etter ca. 10 sekunder.

# **Svare et anrop med mottaksfunksjonen**

Hvis mottaksfunksjonen er satt til PÅ, kan anrop til boligenheter eller leietakere fra inngangsstasjonen midlertidig mottas av denne stasjonen og kunngjøres til beboeren etter å ha kommunisert med besøkeren. Når et innkommende anrop mottas med mottaksfunksjonen slått PÅ, vises både anropsstasjonen og anropsmålets informasjon på skjermen.

*1.* Når du mottar et anrop, løft

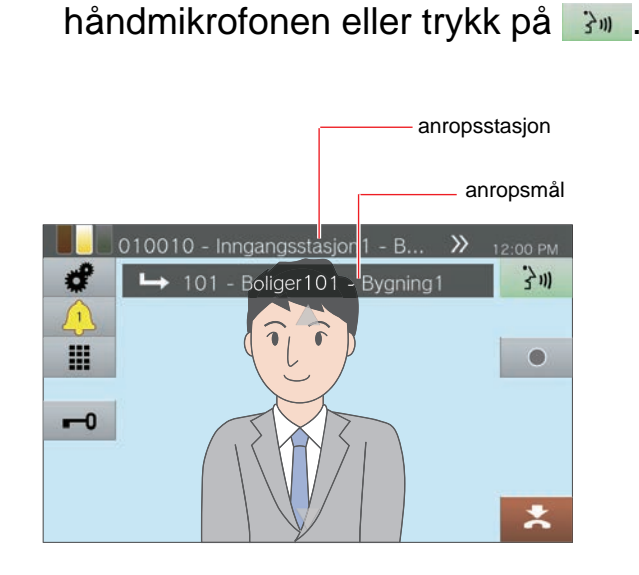

- *2.* Snakk med den andre parten
- *3.* Overfør anropet
	- Se ["Overfør anrop \(under kommunikasjon\)](#page-52-0)  $(\rightarrow$ [side 53\)".](#page-52-0)

## **Sende et personsøk**

Send et personsøk til stasjoner som ble registrert på forhånd.

De to metodene for personsøk er "Live-personsøk" og "Opptak personsøk."

**[Live-personsøk]** kan ikke velges ved søk til 501 eller flere stasjoner.

**[PERSONSØK]** vises kanskje ikke på startskjermen, avhengig av konfigurasjonen. Hvis dette er tilfelle, kan ikke denne funksjonen brukes.

### <span id="page-38-0"></span>**Umiddelbart sende et personsøk**

- *1.* Løft håndmikrofonen.
	- Hvis håndmikrofonen løftes etter å ha spesifisert søkedestinasjon, vil søket bli plassert under **[Normal]** prioritet.

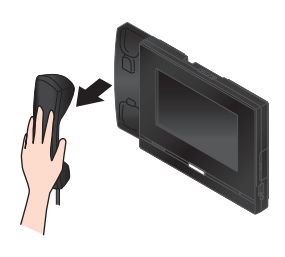

- *2.* Trykk **[PERSONSØK]** på startskjermen.
- *3.* Trykk på søkemålet.

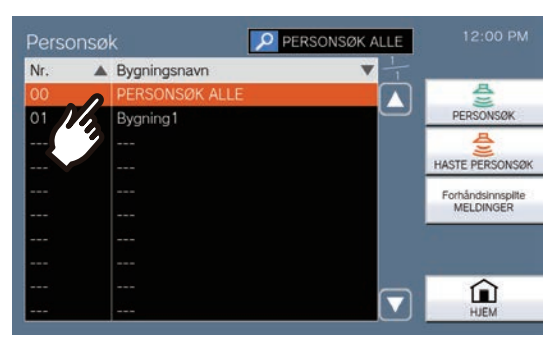

• Se (→[side 30\)](#page-29-0) for hvordan du søker etter søkemål.

### *4.* Trykk på **[PERSONSØK]** eller **[HASTE PERSONSØK]**.

• Søket vil bli sendt med den valgte prioriteten.

### *5.* Trykk på **[Live-personsøk]**.

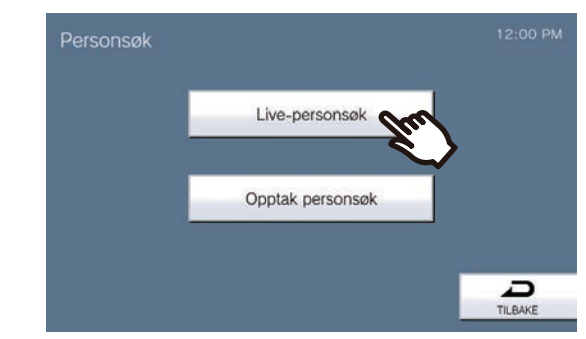

*6.* Snakk etter søkeforhåndstonen.

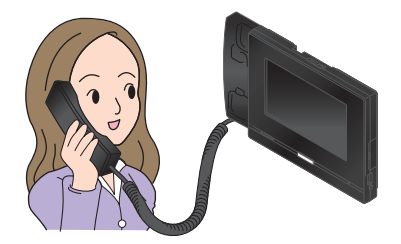

- Se [\(side 62](#page-61-0)og [side 66](#page-65-0) gjennom [side 69\)](#page-68-0) for operasjoner under personsøk.
- 

*7.* Etter å ha søkt, legg på håndmikrofonen eller trykk på **\***.

### <span id="page-39-0"></span>**Ta opp og sende et personsøk**

### *1.* Løft håndmikrofonen.

• Hvis håndmikrofonen løftes etter å ha spesifisert søkedestinasjon, vil søket bli plassert under **[Normal]** prioritet.

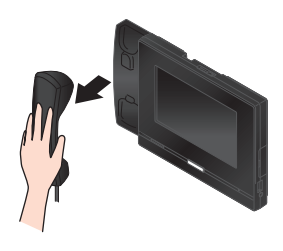

*2.* Trykk **[PERSONSØK]** på startskjermen.

### *3.* Trykk på søkemålet.

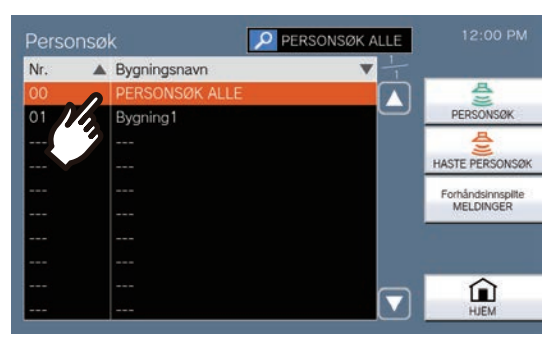

• Se (→[side 30\)](#page-29-0) for hvordan du søker etter søkemål.

### *4.* Trykk på **[PERSONSØK]** eller **[HASTE PERSONSØK]**.

• Søket vil bli sendt med den valgte prioriteten.

*5.* Trykk på **[Opptak personsøk]**.

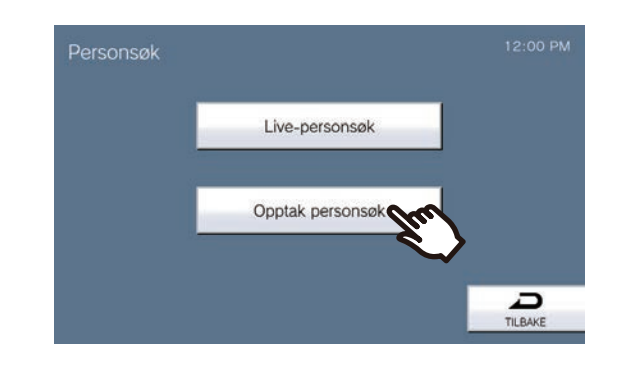

*6.* Trykk på **[TA OPP]** for å spille inn personsøkmeldingen.

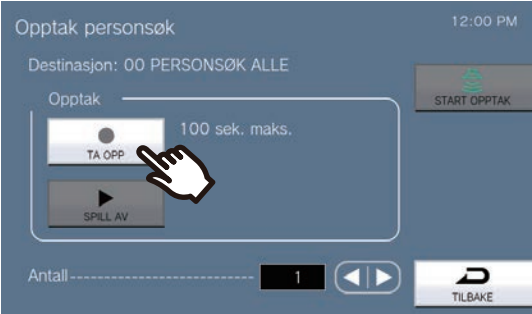

- Legg på håndmikrofonen eller trykk på **[STOPP]** for å stoppe opptak.
- Hvis du trykker på **[TILBAKE]**, går stasjonen tilbake til forrige skjerm uten å lagre den innspilte meldingen.
- Når håndmikrofonen er lagt på etter å ha trykket på **[STOPP]**, går stasjonen tilbake til startskjermen uten å lagre den innspilte meldingen.
- *7.* Trykk på **[SPILL AV]** for å bekrefte den innspilte meldingen.
	- $\blacktriangleright$  : spill av den innspilte personsøkmeldingen.
	- **II** : sett avspillingen på pausen.
	- **\*** : juster skjermlysstyrken og endre avspillingsvolumet.

8. Bruk **d** eller **b** for å angi hvor mange ganger søket vil bli spilt av (maksimalt 20 ganger).

### *9.* Trykk på **[START OPPTAK]**.

• Se (→[side 43\)](#page-42-0) for å avbryte sendte meldinger som spiller av på stasjoner.

#### $\overline{\mathbf{w}}$ **Merk**

- Når stasjonen som søkes svarer, vil søket avsluttes og et anrop vil bli etablert med stasjonen som svarte. (Kun ved søking med prosessen fra ["Umiddelbart sende et](#page-38-0)  [personsøk \(](#page-38-0)→side 39)")
- Oppringingstonen lyder til søking begynner.
- Avhengig av innstillingene kan det ta en viss tid å starte søking ved søk etter flere stasjoner.
- Avhengig av innstillingen kan en forhåndstone spille av fra separat installerte høyttalere.
- Hvis personsøktidsavbruddet som tidligere ble angitt forløper, vil søket automatisk avsluttes. En varsellyd spilles av ca. 10 sekunder før den slutter. Varsellyden spilles kanskje ikke av avhengig av innstillingene. (Kun ved søking med prosessen fra ["Umiddelbart sende et](#page-38-0)  [personsøk \(](#page-38-0)→side 39)")
- Avhengig av innstillingene lyder kanskje ikke forhåndstonen.
- Hvis en personsøkermelding med høyere prioritet mottas fra en annen stasjon under personsøking eller under et anrop, vil meldingen forstyrres og stasjonen går over til personsøkermeldingen med høyere prioritet.
- Når du mottar et innkommende anrop fra en annen stasjon mens du søker, høres en varseltone fra håndmikrofonen

eller den innebygde høyttaleren. Trykk på  $(2)$  for å velge stasjon å kommunisere med. (→[side 62\)](#page-61-0)

- Hvis man trykker på  $\bigcirc$  under personsøk, slås mikrofonene til håndmikrofonen og stasjonen av. Trykk på
	- ℤ for å slå dem på igjen.

# **Sende et personsøk-side**

Send et personsøk med en forhåndsinnspilt melding (lyddata) til stasjoner registrert på forhånd. **[PERSONSØK]** vises kanskje ikke på startskjermen, avhengig av konfigurasjonen. Hvis dette er tilfelle, kan ikke denne funksjonen brukes.

- *1.* Trykk **[PERSONSØK]** på startskjermen.
- *2.* Trykk på søkemålet.

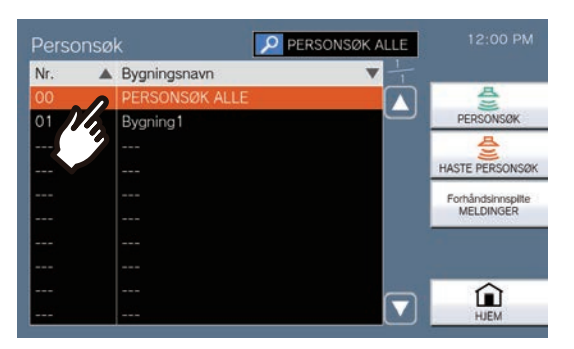

- Se (→[side 30\)](#page-29-0) for hvordan du søker etter søkemål.
- *3.* Trykk på **[Forhåndsinnspilte MELDINGER]**.
- *4.* Trykk på melding som skal sendes under søking.

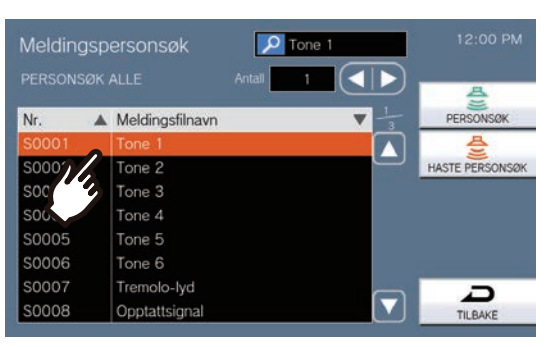

• Den valgte meldingen høres fra håndmikrofonen eller den innebygde høyttaleren.

- $\overline{5}$ . Bruk  $\overline{4}$  eller  $\overline{5}$  for å angi hvor mange ganger meldingen vil bli spilt av (maksimalt 20 ganger).
- *6.* Trykk på **[PERSONSØK]** eller **[HASTE PERSONSØK]**.
	- Søket vil bli sendt med den valgte prioriteten.
- *7.* Etter at meldingen er sendt, går skjermen tilbake til startskjermen.

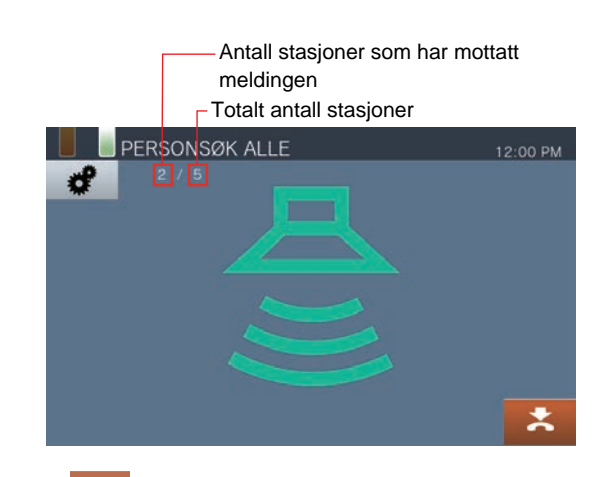

 $\boldsymbol{\mathsf{x}}$ Trykk på dette for å avslutte søking. Men meldinger som allerede har blitt sendt av og spilles av på stasjoner vil ikke stoppe.

## **3** Slik bruker du den Side/mottakssøk

### <span id="page-42-0"></span>**Avbryte sendte meldinger som spilles på stasjoner**

- *1.* Trykk **[Historie]** på startskjermen.
- *2.* Trykk på **[Utgående anrop]**.
- *3.* Trykk på meldingssøket for å stoppe fra listen.

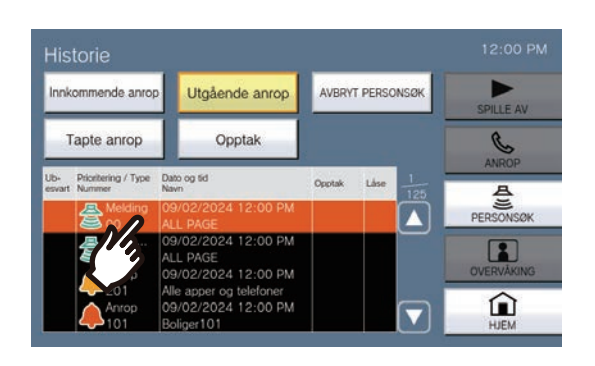

- *4.* Trykk på **[AVBRYT PERSONSØK]**.
	- Avslutter meldingssøket.
	- Ved søking med ["Ta opp og sende et](#page-39-0)  [personsøk \(](#page-39-0)→side 40)", endres det til **[AVBRYT PERSONSØK]**.

#### $\left( \mathbb{A}\right)$ **Merk**

- Ringetonen spilles av til søkingen starter.
- Avhengig av innstillingen kan en forhåndstone spille av fra separat installerte høyttalere.
- Hvis målstasjonen er i et anrop eller søker, spilles kanskje ikke meldingen av avhengig av prioritetsinnstillingen.

# **Kontaktinndataside**

En ekstern enhet som sensorer og knapper kan brukes til å sende et personsøk eller meldingssøk til registrerte søkemål, eller søke med en ekstern lydkilde.

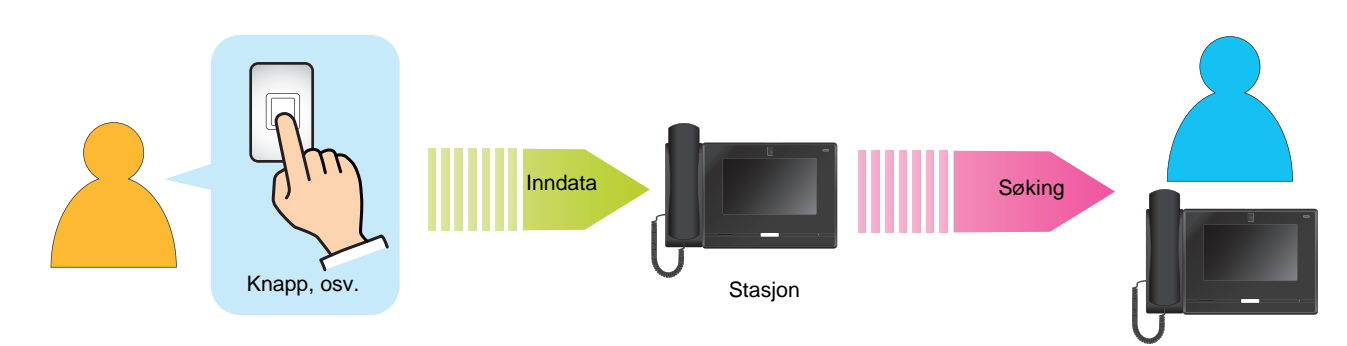

## **Motta et personsøk**

Når et søk mottas, lyder søkeforhåndstonen og søket begynner.

Avhengig av konfigurasjonen vises sin kanskje når et søk er mottatt. Besvar søket for å starte anropet. Se [\(side 66](#page-65-0) gjennom [side 69](#page-68-0)) for operasjoner når et søk er mottatt.

### **Besvare personsøk**

*1.* Når du mottar et personsøk, løft håndmikrofonen eller trykk på 3m.

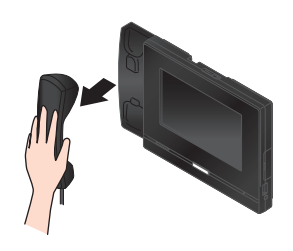

Alternativt,

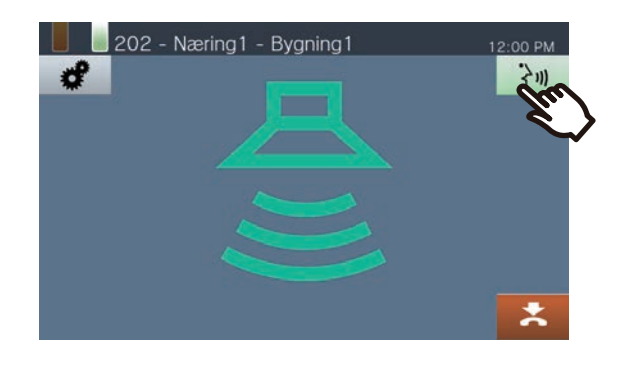

*2.* Snakk med den andre parten

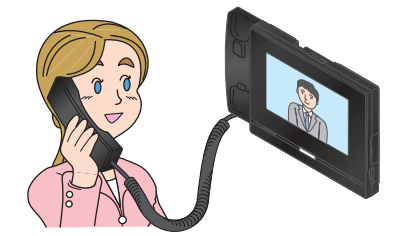

- For hvordan du viser skjermen under et anrop, se  $(\rightarrow$ [side 20\).](#page-19-0)
- Se [\(side 59](#page-58-0) gjennom [side 69](#page-68-0)) for operasjoner under et anrop.

### *3.* For å avslutte kommunikasjon legg på håndmikrofonen eller trykk på

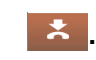

### **Merk**

- Søkeringetonen lyder kanskje ikke, avhengig av konfigurasjonen.
- Avhengig av innstillingene kan forhåndstonen og innkommende søketone høres fra en separat installert høyttaler eller en annen enhet.
- Hvis en personsøkermelding med høyere prioritet mottas fra en annen stasjon under personsøking eller under et anrop, vil meldingen forstyrres og stasjonen går over til personsøkermeldingen med høyere prioritet.
- Når du mottar et innkommende anrop fra en annen stasjon mens du søker, høres en varseltone fra håndmikrofonen

eller den innebygde høyttaleren. Trykk på  $\sqrt{2}$  for å velge stasjon å snakke. (→[side 62\)](#page-61-0)

- Når en stasjon besvarer et søk, vil søket slutte på alle andre stasjoner.
- Når et søk med en "Haster" prioritet mottas, spilles det av ved maksimalt mottaksvolum. Mottaksvolumet kan justeres under personsøk. Når du besvarer et søk, går mottaksvolumet tilbake til den opprinnelige voluminnstillingen.

# **Overvåkning av en dørstasjon**

Video og lyd fra følgende stasjoner kan overvåkes.

- Inngangsstasjon
- Dørstasjoner som er registrert i utvendige områder
- Dørstasjoner som er registrert på samme enhet
- Nettverkskamera
- Når en dørstasjon ikke har et kamera, vil lyd kun høres under overvåkning.

Lyd fra overvåkningsstasjonen kan ikke høres av den andre parten under overvåkning. Men den andre parten kan bli varslet om at de blir overvåket gjennom en varseltone eller blinkende statusindikator avhengig av den overvåkede stasjonens innstillinger.

Overvåkning kan ikke utføres når den andre stasjoner er i et anrop eller ellers opptatt.

- *1.* Trykk **[Overvåking]** på startskjermen.
- *2.* Velg en stasjon som skal overvåkes.

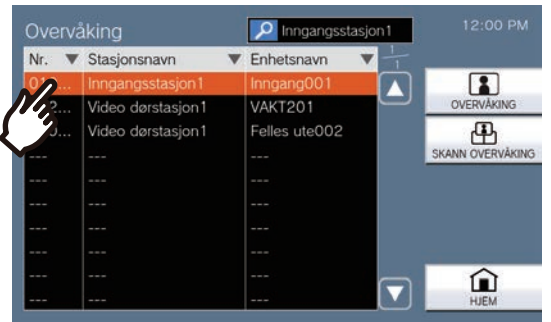

• Se (→[side 30\)](#page-29-0) for hvordan du søker etter stasjoner.

### *3.* Trykk på **[OVERVÅKING]**.

• Ringetonen spilles til overvåkningen starter.

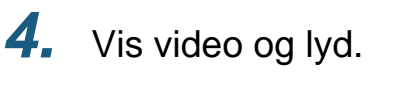

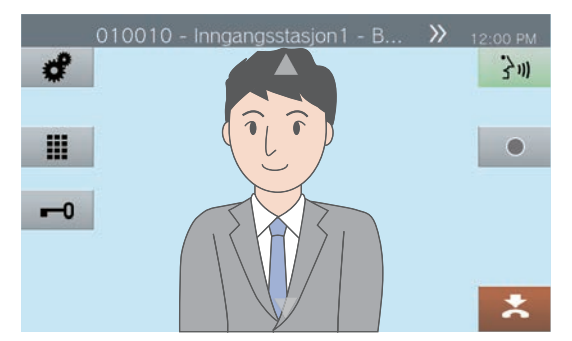

• Se [\(side 59](#page-58-0) og [side 63](#page-62-0) gjennom [side 69](#page-68-0)) for operasjoner under overvåkning.

*5.* For å avslutte overvåkning trykk på  $\mathbf{x}$ 

### **Merk**

- Trykk på 3m eller løft håndmikrofonen under overvåkning for å starte et anrop.
- Hvis det konfigurerte monitortidsavbruddet forløper, avsluttes overvåkning automatisk. En varsellyd spilles av ca. 10 sekunder før overvåkning slutter. Varseltonen spilles kanskje ikke av avhengig av konfigurasjonen.
- Under overvåkning, hvis denne stasjonen begynner å spille av en ringeklokke eller mottar et personsøk eller mottar et anrop fra en annen stasjon, avslutter overvåkning.
- Hvis overvåkning utføres i mer enn 10 minutter, slås skjermen av men lyden vil fortsette å bli overvåket. Skjermen er berørt, den lyser opp igjen. (Ved overvåkning av IX-DA, IX-DB og IX-BA, IX-BB avsluttes overvåkning innen 10 minutter.)
- Hyppige og langvarige overvåkingsperioder kan redusere levetiden til vaktstasjonens LCD-skjerm.

## **Skanneovervåkning**

Video og lyd fra følgende stasjoner kan overvåkes automatisk i rekkefølge.

- Inngangsstasjon
- Dørstasjoner som er registrert i utvendige områder
- Dørstasjoner som er registrert på samme enhet
- Nettverkskamera

Denne funksjonen kan konfigureres i ["Hvordan konfigurere Skanneovervåkning \(](#page-102-0)→side 103)".

For stasjoner uten kameraer, vil kun lyd høres under overvåkning.

Lyd fra stasjonen som starter overvåkning kan ikke høres av den andre parten under overvåkning. Men den andre personen kan bli varslet om at de blir overvåket (en varseltone eller blinkende LED) avhengig av konfigurasjonen av den andre stasjonen.

Overvåkning kan ikke utføres når den andre stasjoner er i et anrop eller ellers opptatt.

### **Viktig**

• Skanneovervåkningsoperasjonen fortsetter til den avsluttes. Hvis skanneovervåkningsoperasjonen fortsatt kjører, kan levetiden til LCD-skjermen bli forkortet.

- *1.* Trykk **[Overvåking]** på startskjermen.
- *2.* Trykk på **[SKANN OVERVÅKING]**.

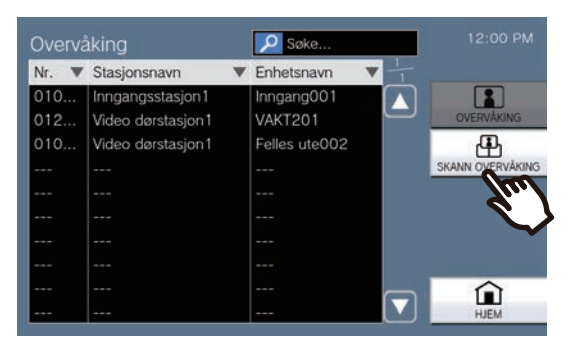

• Ringetonen spilles til skanneovervåkningen starter.

*3.* Vis video og lyd.

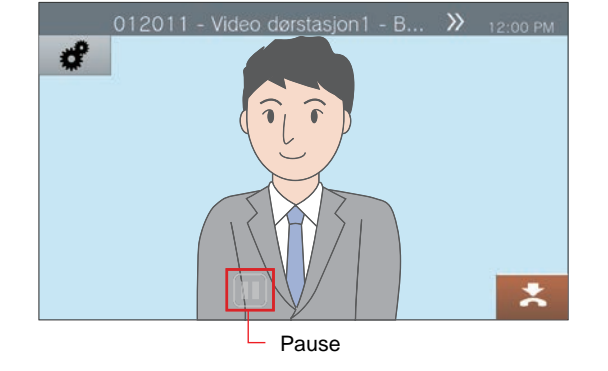

• Trykk på  $\blacksquare$  for å stoppe automatisk bytting av video og lyd. Video og lyd fra stasjonen som for øyeblikket vises vil fortsette å bli overvåket.

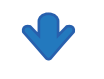

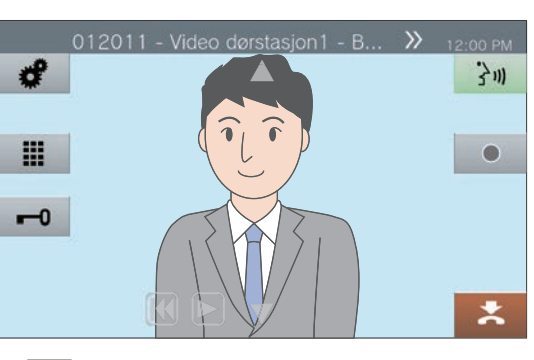

• **[K]**: Trykk for å bytte overvåkning til den forrige stasjonen.

- $\boxed{\phantom{1}}$ : Trykk på dette for å gjenoppta skanneovervåkning.
- Se [\(side 59](#page-58-0) og [side 63](#page-62-0) gjennom [side 69](#page-68-0)) for operasjoner under overvåkning.

*4.* For å avslutte skanneovervåkning trykk på **\***.

#### $\left\langle \mathbb{A}\right\rangle$ **Merk**

• Under skanneovervåkning, hvis denne stasjonen begynner å spille av en ringeklokke eller mottar et personsøk eller mottar et anrop fra en annen stasjon, settes skanneovervåkning på pause. Når søket, anropet eller kommunikasjonen avsluttes, fortsetter skanneovervåkning fra den første stasjonen.

## **Bruke hurtigtastknapper**

Hurtigtastknappene kan brukes til å raskt utføre funksjoner som har blitt forhåndstilordnet. Disse funksjonene kan konfigureres i ["Hvordan konfigurere hurtigtastinnstillinger \(](#page-113-0)→side 114)".

#### Startskjerm 1

Trykk på **[Favoritter]** på startskjermen for å vise hurtigtastknappene.

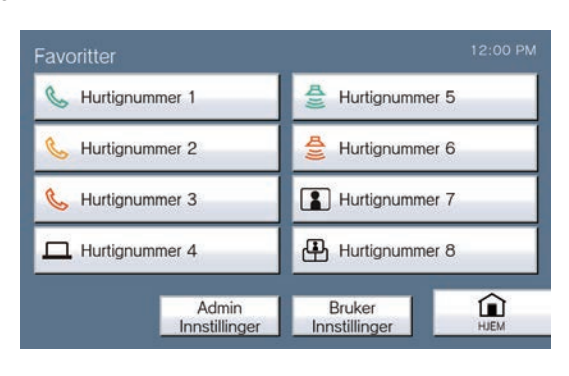

Funksjonsikon

Hurtignummer 1 Navn på hurtigtastknapp Startskjerm 2

Hurtigtastknappene vises på startskjermen.

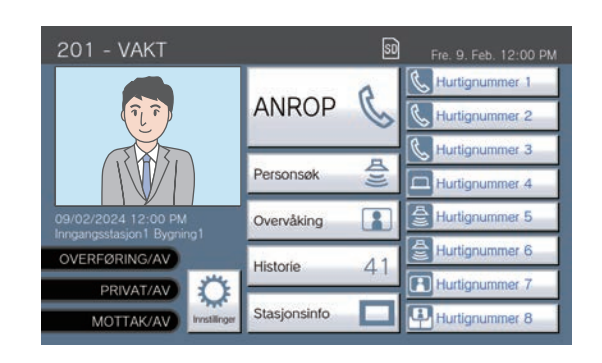

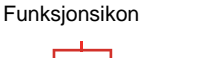

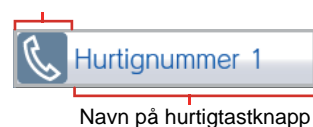

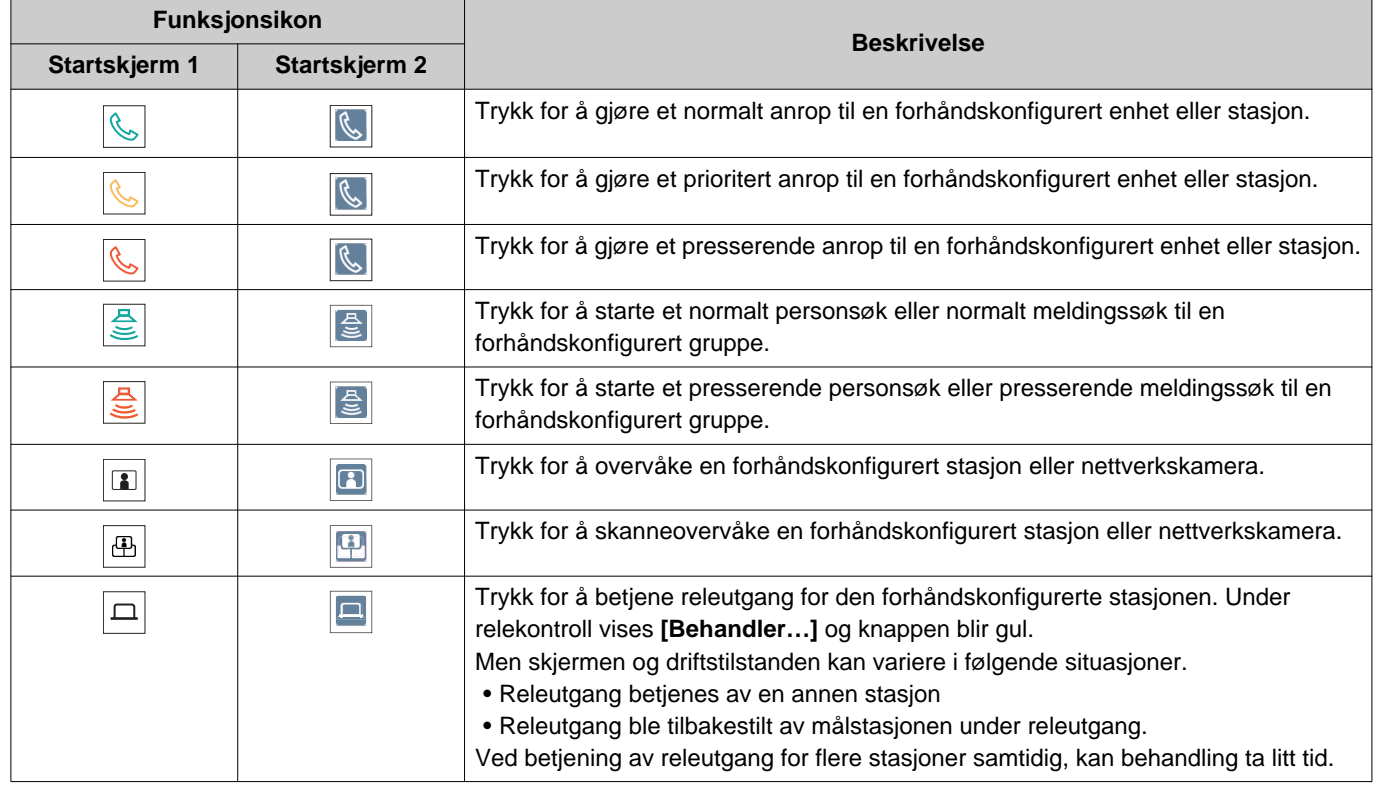

## **3** Slik bruker du den<br>
Sjekke opptak

## **Vise opptak**

Video-/lydopptak kan velges fra historikken for å vises. Avhengig av konfigurasjonen kan ett enkelt video-/lydopptak deles inn i flere filer.

*1.* Trykk **[Historie]** på startskjermen.

## *2.* Trykk på **[Opptak]**.

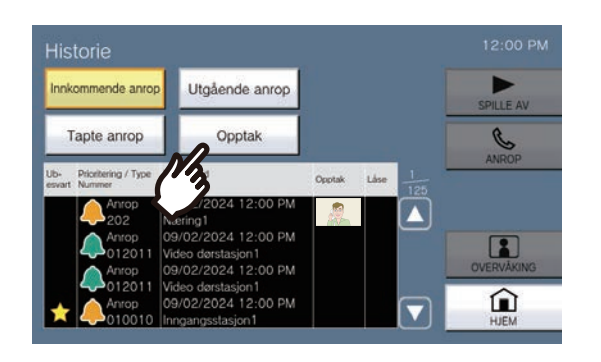

*3.* Trykk på opptaket for å spille av fra listen.

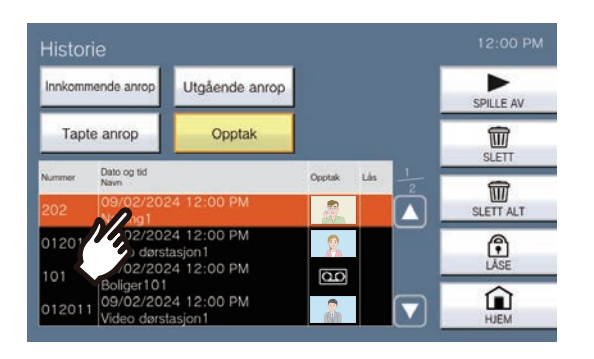

### *4.* Trykk på **[SPILLE AV]**.

#### • **[SPILLE AV]**:

Trykk på dette for å spille av det valgte video-/ lydopptaket.

• **[SLETT]**: Trykk på dette for å slette det valgte video-/ lydopptaket.

• **[SLETT ALT]**:

Trykk på dette for å slette alle opptak av video/ lyd. Beskyttede video-/lydopptak kan ikke slettes.

• **[LÅSE]**:

Trykk på dette for å beskytte det valgte video-/

lydopptaket. Beskyttet innhold vises **i det** beskyttede feltet og kan ikke overskrives eller slettes.

• **[LÅSE OPP]**:

Trykk på dette for å fjerne beskyttelsen fra det valgte video-/lydopptaket.

### 5. Trykk på ► og bekreft videoen og lyden.

• Se (→[side 51\)](#page-50-0) for hvordan du viser skjermen når du spiller av et opptak.

#### **Merk**  $\sqrt{\Delta}$

- Stasjonen vil kanskje ikke kunne spille av video eller lyd normalt. Opptakene er kanskje ikke ordentlig lagret på grunn av kommunikasjonen.
- Nettverkskameravideo vil kanskje ikke bli tatt opp, på grunn av bildets størrelse.

# <span id="page-50-0"></span>**Forstå avspillingsskjermen.**

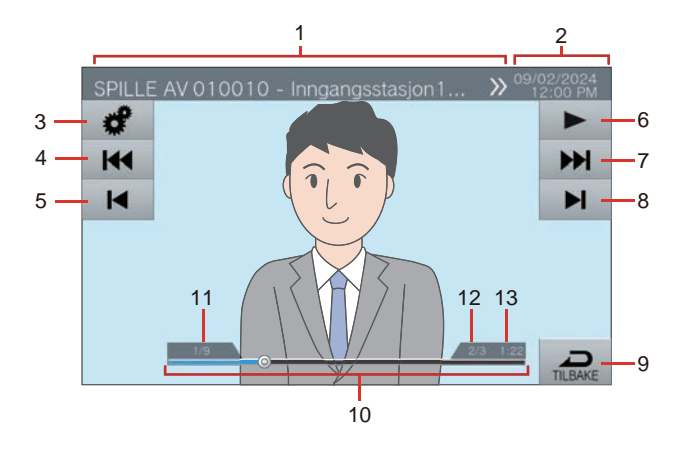

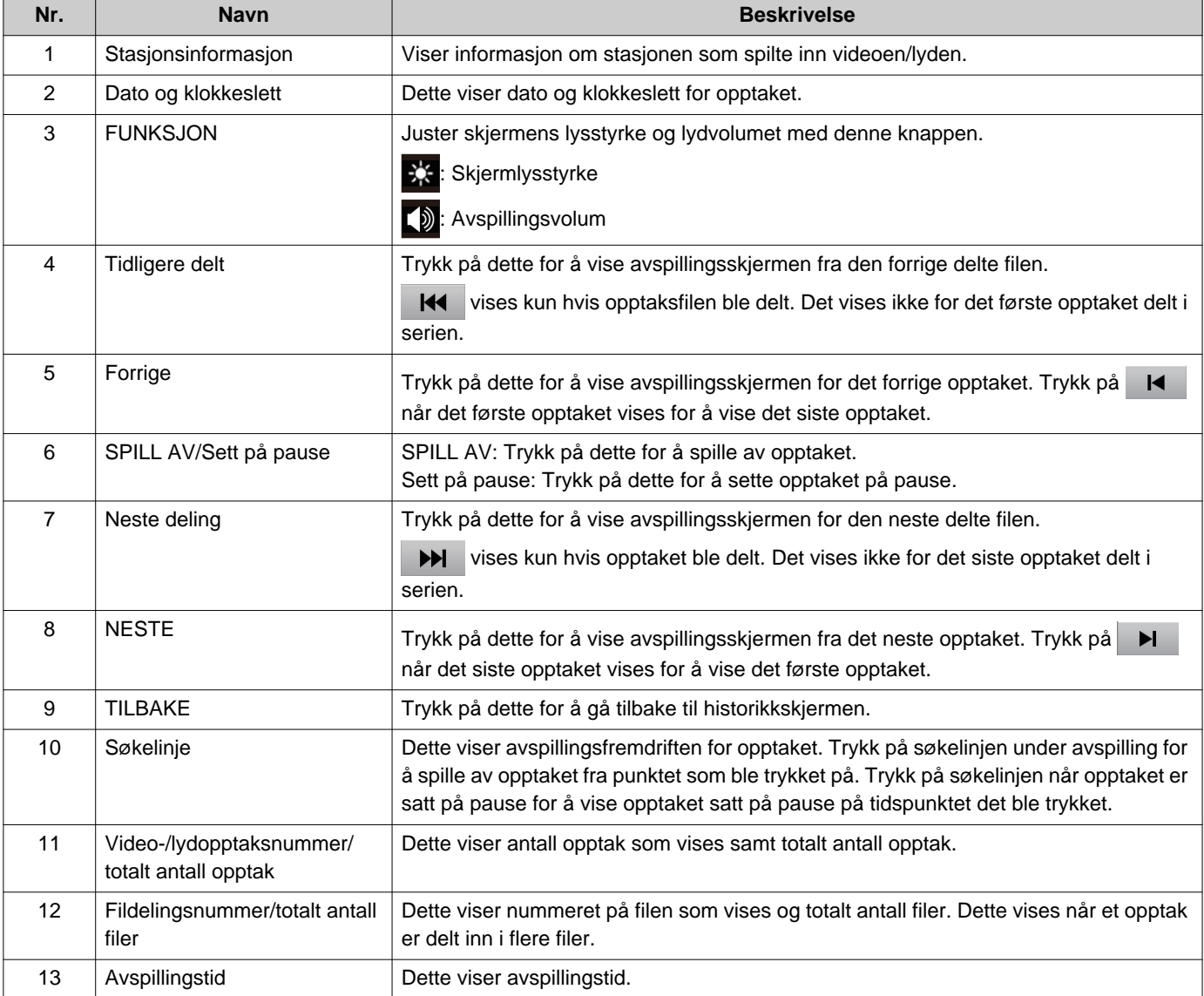

# **Spill av video-/lydopptak med en PC**

Sett inn microSD-kortet i microSD-kortsporet på PC-en eller en microSD-kortleser koblet til PC-en for å spille av video-/lydfiler tatt opp til microSD-kortet på PC-en.

• Video-/lydfiler (AVI-format) kan spilles av med en mediespiller som støtter AVI-formatet.

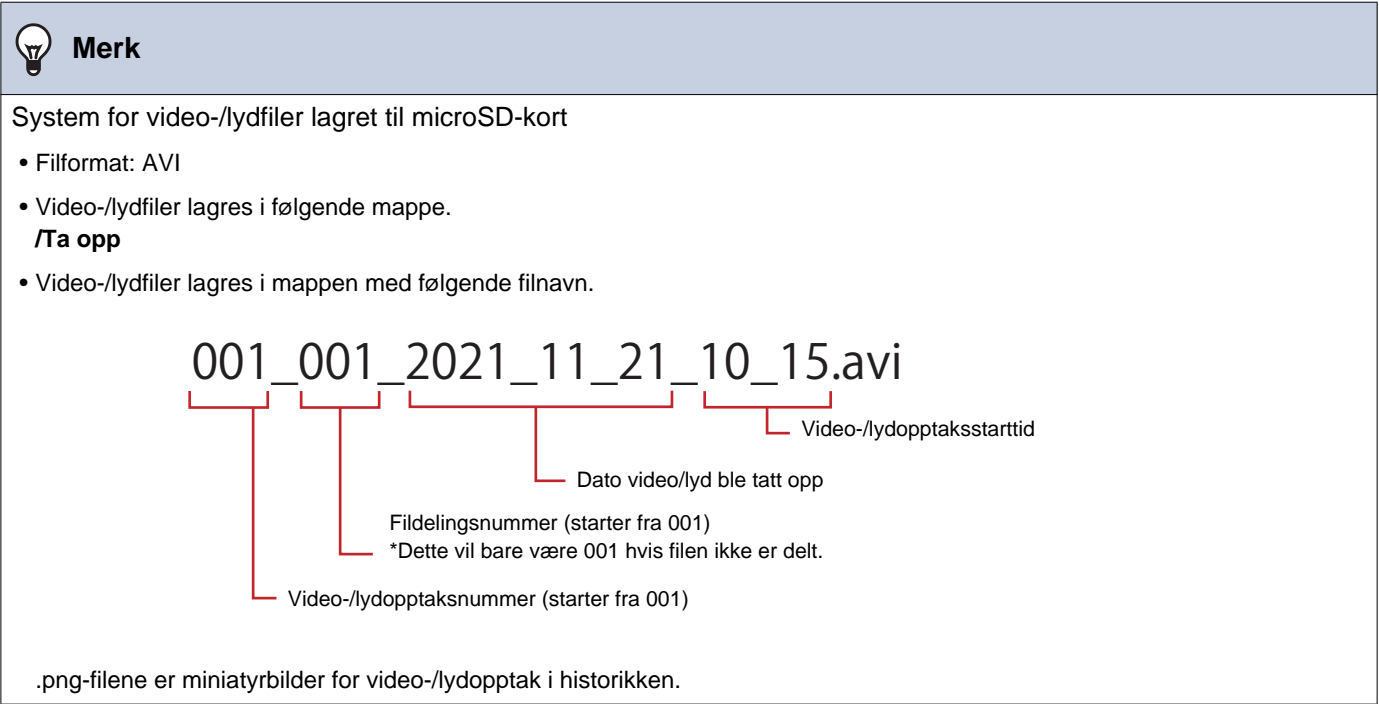

# <span id="page-52-0"></span>**Overfør anrop (under kommunikasjon)**

Et anrop kan overføres til en annen stasjon. Kommunikasjon med en app eller telefon kan ikke settes på vent eller overføres.

### **Overfør et anrop**

1. Trykk på **..** under

kommunikasjon for å sette anropet på vent.

- *2.* Trykk på overføringsmålenheten eller -stasjonen.
	- Hvis du spesifiserer enheter eller stasjoner i andre bygninger, trykk på **[VELG BYGNING]** først, og velg en bygning.

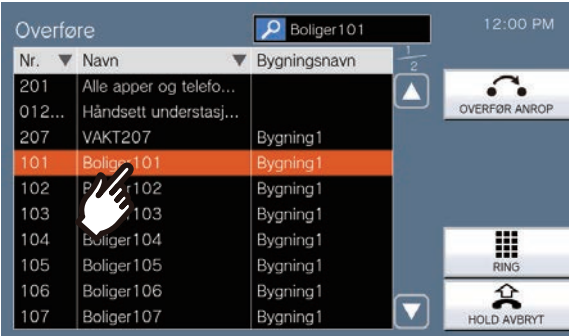

• Se (→[side 30\)](#page-29-0) for hvordan du søker etter enheter og stasjoner.

### *3.* Trykk på **[OVERFØR ANROP]**.

- Gjenoppringingstonen høres.
- For å fjerne et anrop fra å være på vent trykk på **[HOLD AVBRYT]**.

*4.* Når overføringsmålet svarer, informer parten om at overføringen vil bli foretatt.

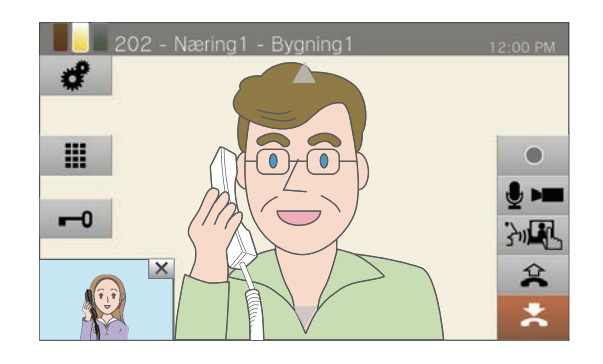

- For å avbryte overføring trykk på  $\left| \right\rangle$
- For hvordan du viser skjermen under et anrop, se  $(\rightarrow$ [side 20\).](#page-19-0)
- Se [\(side 59](#page-58-0) gjennom [side 69](#page-68-0)) for operasjoner under et anrop.
- *5.* Legg på håndmikrofonen eller trykk på **\*** 
	- Anropet overføres til overføringsmålet.

#### $\langle \nabla \rangle$ **Merk**

- Hvis det overføringsmålet avslutter anropet først, vil kommunikasjon med stasjonen som gjorde anropet fortsette.
- Overføring av et anrop fra en stasjon med et kamera vil overføre videoen også.
- Hvis overføringsmålet er en enhet, kan anropet overføres til den første stasjonen svarer.
- Hvis den konfigurerte anropsvarigheten forløper under et anrop eller kommunikasjon med overføringsmålet, vil kommunikasjon med stasjonen på vent automatisk avsluttes. En varsellyd spilles av ca. 10 sekunder før den slutter. Varsellyden spilles kanskje ikke av avhengig av innstillingene. Men hvis anropsvarigheten angitt på VoIPtelefonen er kortere enn den konfigurerte anropsvarigheten, vil kommunikasjonen avsluttes uten at varsellyden spilles av.
- Hvis overføring konfigureres på overføringsmålstasjonen, vil det utgående anropet bli foretatt i henhold til konfigurasjonen.
- Anrop med en VoIP-telefon kan ikke overføres til andre stasjoner enn VoIP-telefoner.
- Anrop med en leietakerstasjon kan ikke overføres til en VoIP-telefon.

### **Motta et overført anrop**

*1.* Når du mottar et anrop fra overføringskilden, løft håndmikrofonen eller trykk på | 3m.

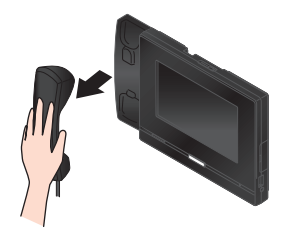

Alternativt,

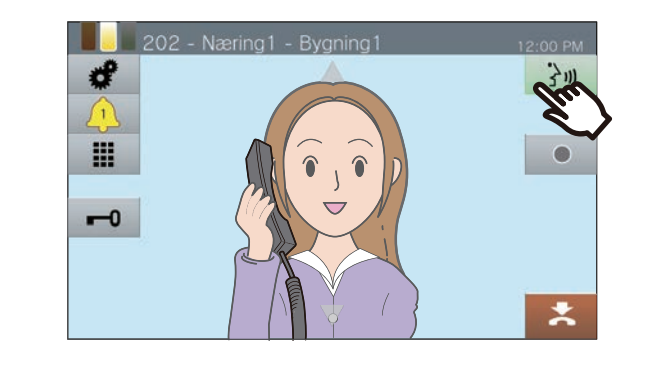

### *2.* Snakk med den overførende stasjonen.

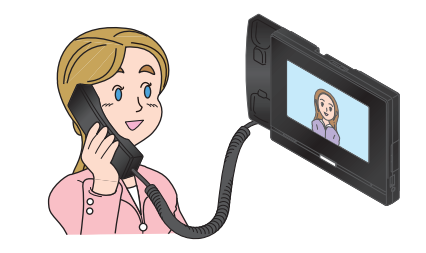

*3.* Når den overførende stasjonen legger på, overføres anropet og kommunikasjonen med den andre parten kan begynne.

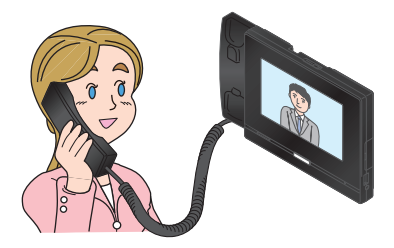

- For hvordan du viser skjermen under et anrop, se  $(\rightarrow$ [side 20\).](#page-19-0)
- Se [\(side 59](#page-58-0) gjennom [side 69](#page-68-0)) for operasjoner under et anrop.

*4.* For å avslutte kommunikasjon legg på håndmikrofonen eller trykk på  $\mathbf{z}$ 

#### **Merk**  $\langle \mathbb{Z} \rangle$

- Overføring av et anrop fra en stasjon med et kamera vil overføre videoen også.
- Hvis kommunikasjon avsluttes ved overføringsmålet før overføringsstasjonen, vil ikke overføringen bli fullført.
- Anropet vil ikke automatisk bli besvart selv om Autosvar

(→[side 79\)](#page-78-0) er satt til "AKTIVER." Trykk på } in for å svare.

• Avhengig av innstillingene, hvis den elektriske låsen frigjøres under kommunikasjon med inngangsstasjonen, vil kommunikasjonen automatisk avsluttes etter ca. 10 sekunder.

## **Fraværende overføring**

Aktiver fraværende overføring for å få innkommende anrop sendt til en annen stasjon mens du er borte. Denne brukes kanskje ikke avhengig av administratorinnstillingene.

Anrop fra VoIP-telefoner vil bli mottatt på denne stasjonen uten å bli overført.

#### **Fraværende overføring**

Når et anrop mottas mens du er borte, overføres anropet automatisk til en annen stasjon.

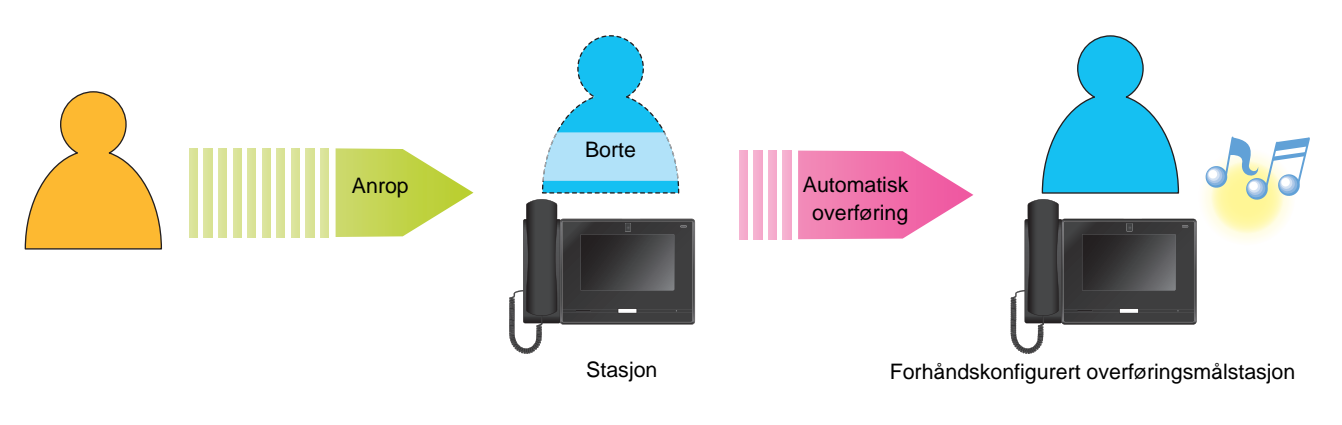

■ Stille inn fraværende overføring

*1.* Trykk **[OVERFØRING/AV]** på startskjermen.

> Det bytter til **[OVERFØRING/PÅ]** og lyser oransje.

■ Avbryte fraværende overføring

*1.* Trykk **[OVERFØRING/PÅ]** på startskjermen.

Det bytter til **[OVERFØRING/AV]** og går av.

### **Merk**

• Hvis overfør mål inkluderer en VoIP-telefon konfigurert til å automatisk besvare anropet, vil VoIP-telefon svare.

# **Andre overføringsalternativer**

Innkommende anrop kan automatisk overføres til en annen stasjon mens du er borte. Anrop fra VoIP-telefoner vil komme på denne stasjonen uten å bli overført. Anropsoverføring må konfigureres på forhånd, og kan overføres til flere stasjoner. Hvis et anrop overføres til flere stasjoner, kan bare den første stasjonen som besvarer anropet kommunisere.

### **Forsinket overføring**

Innkommende anrop kan automatisk overføres til en annen stasjon når de ikke besvares innen en angitt periode. Se ["Hvordan konfigurere Forsinkelse-overføring-innstillinger \(](#page-95-0)→side 96)" for hvordan du konfigurerer overføringen. Mens forsinket overføring er aktivert:

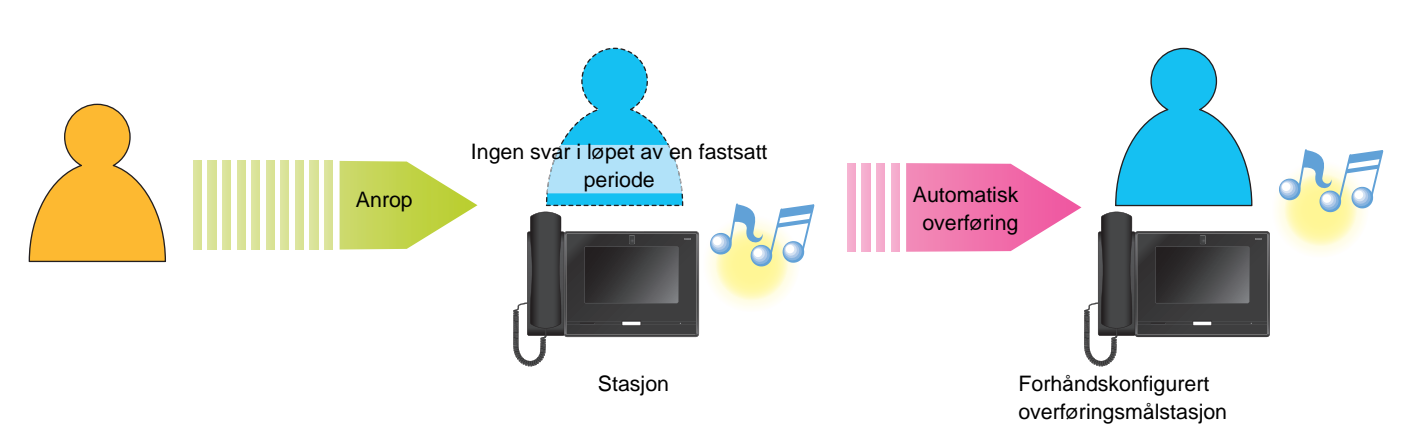

### **Planlagt overføring**

Fraværende overføring utføres automatisk på den forhåndskonfigurerte planen. Konfigurer planen for å utføre releutgang. Se ["Hvordamn konfigurere Planlegg overføring \(daglig plan\) \(](#page-97-0)→side 98)" og ["Hvordan konfigurere](#page-99-0)  [planlagt overføring \(ukentlig plan\) \(](#page-99-0)→side 100)" for hvordan du konfigurerer overføringen. Under planlagt overføring ...

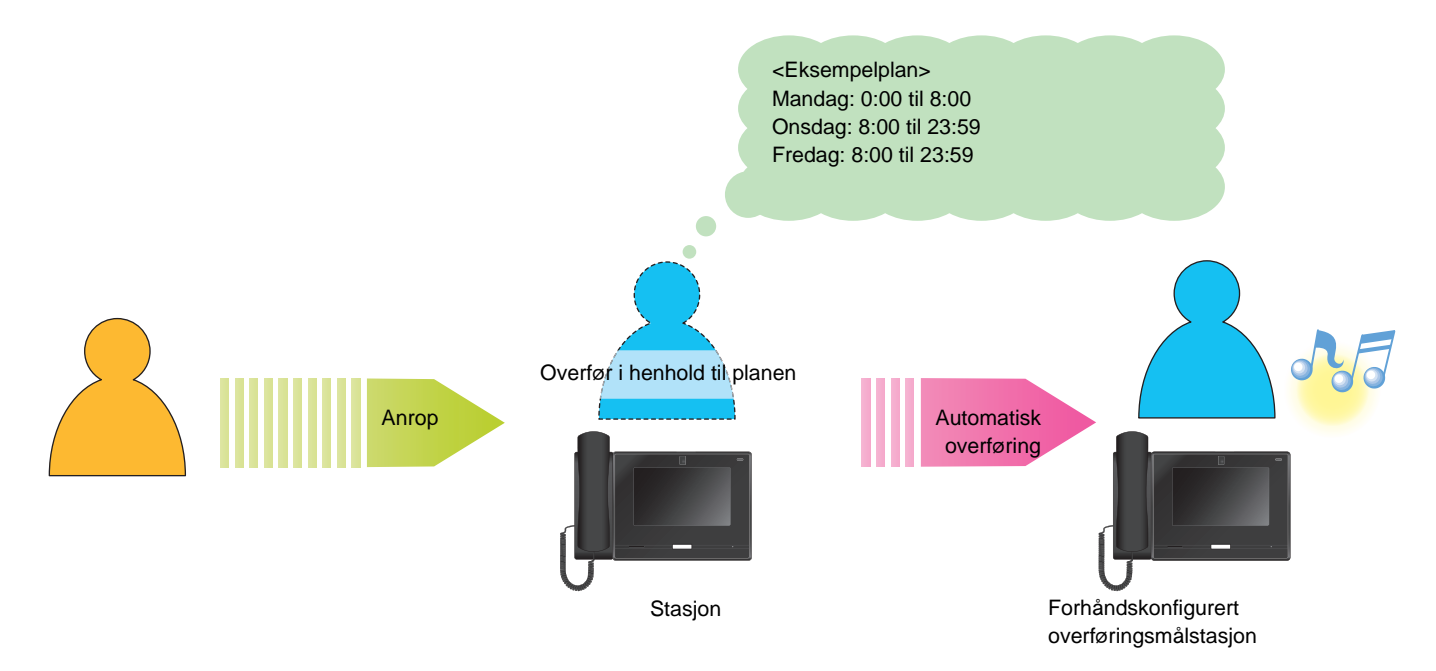

#### $\bigcirc$ **Merk**

- Et ikon vises på startskjermen når forsinket overføring eller planlagt overføring er konfigurert.
- Hvis overfør mål inkluderer en VoIP-telefon konfigurert til å automatisk besvare anropet, vil VoIP-telefon svare.

## <span id="page-58-0"></span>**Låse opp en dør**

I følgende tilfelle kan den elektriske låsen frigjøres.

- Innkommende anrop (kun mens videoen vises)
- Kommunisere
- Overvåkning

### **Frigjøre med dørfrigjøringsknappen**

### $1.$  Trykk på  $-0.$

- Døren låses opp.
- Når døren åpnes, bytter til i 3 sekunder.
- Statusindikatoren til masterstasjonen blinker blått når døren er frigjort.

#### **Merk**  $\langle \mathbf{r} \rangle$

- Hvis døren ikke kan frigjøres, høres en feiltone.
- Avhengig av konfigurasjonen vil det å trykke på dørfrigjøringsknappen en andre gang mens døren allerede er frigjort utvide dørfrigjøringstimeren.
- Avhengig av innstillingene, hvis den elektriske låsen frigjøres under et innkommende anrop fra inngangsstasjonen eller under kommunikasjon, vil det innkommende anropet eller kommunikasjonen automatisk avsluttes etter ca. 10 sekunder.

### **Frigjøre med tastaturet**

Avhengig av konfigurasjonen kan det være at knappen  $\mathbf{ii}$  ikke vises.

- $1.$  Trykk på  $\blacksquare$ .
- 

*2.* Bruk tastaturet til å skrive inn "\*\*Autentiseringsnøkkel\*."

> • Hvis autentiseringsnøkkelen er "0000", skriv inn "\*\*0000\*."

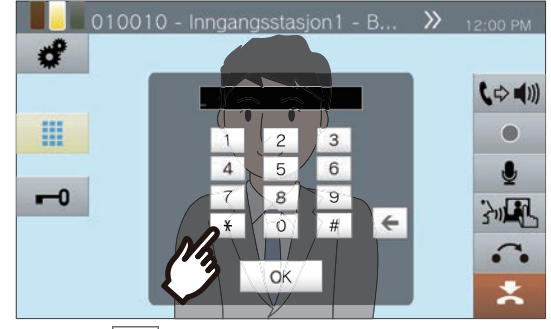

• Trykk  $\left| \leftarrow \right|$  for å slette det forrige tegnet.

### *3.* Trykk på **[OK]**.

- Døren låses opp.
- Når døren åpnes, bytter 1 til 1 3 sekunder.
- Statusindikatoren til masterstasjonen blinker blått når døren er frigjort.

#### $\bigcirc$ **Merk**

- Avhengig av målstasjonsinnstillingene kan en varseltone høres når dørfrigjøringsnøkkelen autentiseres.
- Hvis døren ikke kan frigjøres, høres en feiltone.
- Be om administratorenh om autentiseringsnøkkelen.
- Avhengig av konfigurasjonen vil det å trykke på dørfrigjøringsknappen en andre gang mens døren allerede er frigjort utvide dørfrigjøringstimeren.
- Avhengig av innstillingene, hvis den elektriske låsen frigjøres under et innkommende anrop fra inngangsstasjonen eller under kommunikasjon, vil det innkommende anropet eller kommunikasjonen automatisk avsluttes etter ca. 10 sekunder.

# **Sette et anrop på vent**

Når du er i et anrop, kan anropet settes på vent midlertidig. Ventetonen spilles av på den andre stasjonen mens den er på vent.

- **1.** Trykk på **:** under et anrop.
	- Anropet settes på vent, og overføringsmålsøkeskjermen vises.
- *2.* For å fortsette anropet trykk på **[HOLD AVBRYT]**.

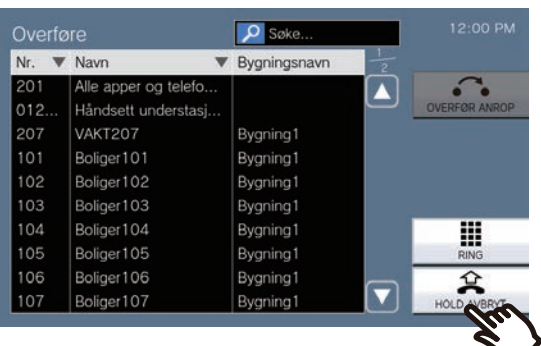

• Fortsett kommunikasjon.

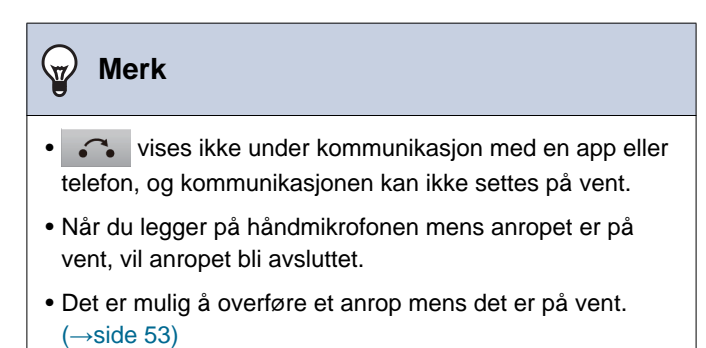

• Videoen fra stasjonen sendes ikke til den andre stasjonen mens den stasjonen er på vent.

## <span id="page-61-0"></span>**Velge en stasjon som skal svare**

Når du mottar flere innkommende anrop eller mottar et innkommende anrop fra en annen stasjon når du foretar et anrop, sender et personsøk eller i kommunikasjon, kan du velge hvilken stasjon som skal svare.

- Fargen varierer etter prioriteten til det innkommende anropet. Hvis det er flere innkommende anrop, vises fargen på den høyeste prioriteten.
- $\cdot$   $\sqrt{2}$  : Et presserende anrop ble mottatt.
- $\cdot$   $\Gamma$   $\Gamma$ Et prioritert anrop ble mottatt.

**1.** Trykk **Q** på skjermen.

 $\cdot$  (  $\lambda$  :

Et normalt anrop ble mottatt.

*2.* Velg stasjonen som skal svare.

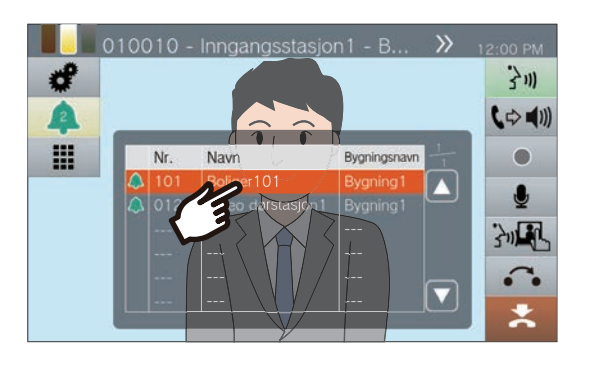

*3.* Løft håndmikrofonen eller trykk på 3则

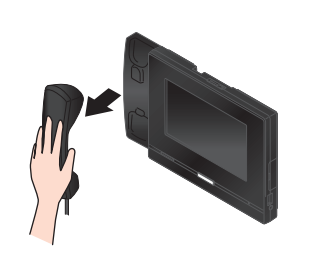

*4.* Snakk med den andre parten.

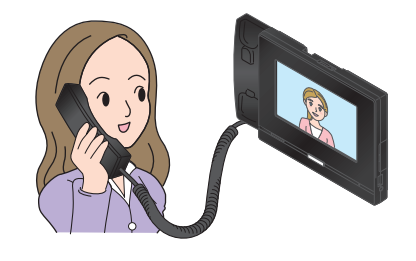

*5.* For å avslutte kommunikasjon legg på håndmikrofonen eller trykk på  $\mathbf{z}$ 

# <span id="page-62-0"></span>**Ta opp video/lyd**

Video/lyd kan tas opp når et anrop mottas, under kommunikasjon og under overvåkning. Under et innkommende anrop vil kun video bli tatt opp, og hvis det ikke er noen kameravideo, vil kun lyd bli tatt opp.

Avhengig av konfigurasjonen kan det være at **in et ikke vises på skjermen. Hvis det er tilfelle**, kan ikke denne funksjonen brukes.

\*Et microSD-kort kreves for video-/lydopptak. (microSD-kort selges separat) (→[side 26\)](#page-25-0)

### 1. Trykk på skjermen.

- Ikonet endres til og video-/lydopptak starter.
- 2. Trykk på **·** for å avslutte video-/ lydopptak.
	- Ikonet endres til og video-/lydopptak slutter.

#### $\widehat{\mathbb{Z}}$ **Merk**

- Når det innkommende anropet, kommunikasjon eller overvåkningen avsluttes, avsluttes video-/lydopptak også automatisk.
- Hvis overskriving er aktivert, skrives de eldste dataene over med de nyeste dataene hvis SD-kortet blir fullt.
- Videoen til kameraet vist på monitoren tas opp. Men hvis video fra både en videodørstasjon og et nettverkskamera vises på LCD-skjermen samtidig vil kun videoen valgt i innstillingene bli tatt opp.
- Under skanneovervåkning kan video/lyd kun spilles inn når bytting mellom stasjoner stoppes.
- Avhengig av konfigurasjonen vil opptak starte automatisk.
- Avhengig av konfigurasjonen kan ett enkelt opptak deles inn i flere filer.
- Avhengig av konfigurasjonen kan opptak stoppe automatisk.
- • vil ikke bli vist i følgende tilstander.
	- Den manuelle opptaksfunksjonen er ikke tillatt, og ingen automatisk opptakstarttrigger er konfigurert
	- Et microSD-kort er ikke satt inn
- Det er ingen ledig plass på microSD-kortet til opptak
- Nettverkskameraet vil kanskje ikke kunne ta opp video, avhengig av størrelsen på videoen.

# **Fastsette opptaksområdet**

Opptaksområdet til nettverkskameraet kan endres. Opptaksområdet kan muligens ikke justeres/låses, avhengig av nettverkskamerakonfigurasjonen.

*1.* Når video fra et nettverkskamera vises, trykk på  $\blacktriangle$ ,  $\nabla$ ,  $\blacktriangleleft$ , og  $\blacktriangleright$ for å justere visningsområdet

horisontalt og vertikalt.

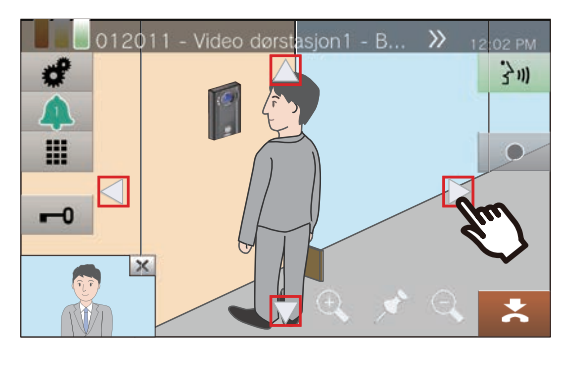

2. Trykk på  $\oplus$  og  $\ominus$  for å justere opptaksområdet.

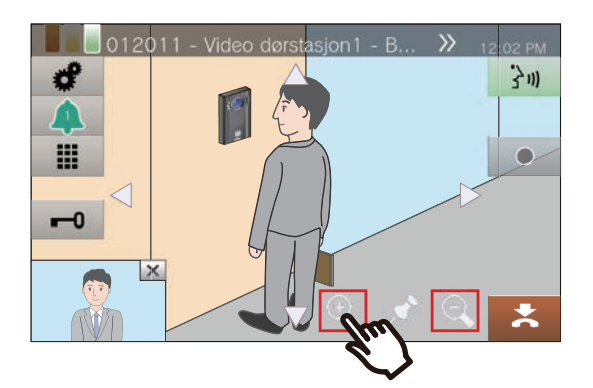

3. Trykk på **#**.

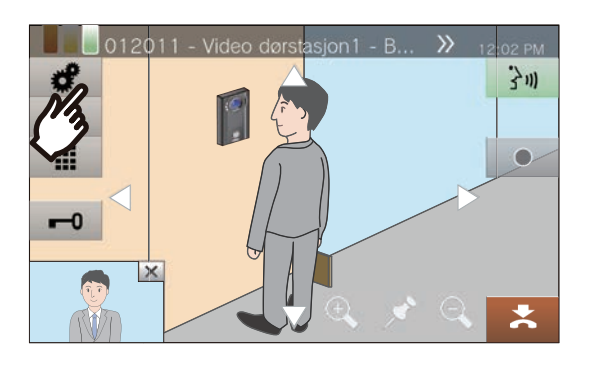

*4.* Trykk på **[KAMERA FORHÅNDSINNSTILLING]** for å fastsette opptaksområdet.

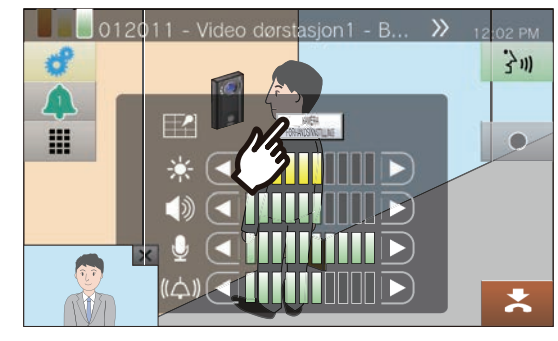

• Innstillingen lagres.

5. Trykk på **for** å gå tilbake til forrige skjerm.

Handlinger utført under et anrop, i kommunikasjon, ved personsøk og overvåkning

# **Justere videoen for å bedre synligheten.**

Juster videoen fra en inngangsstasjon eller videodørstasjon for å forbedre synlighet.

1. Trykk på **.** 

### *2.* Trykk på **[AV]**.

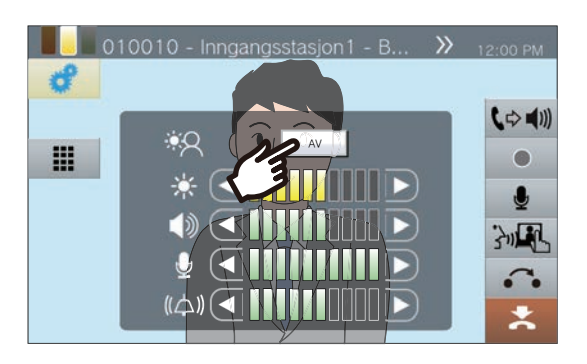

• Bildet vil bli justert. En prøve vises nedenfor.

- Denne innstillingen lagres ikke.
- <Kompensering for bakgrunnsbelysning>

<Nattkompensering>

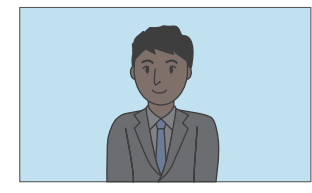

Før kompensering Før kompensering

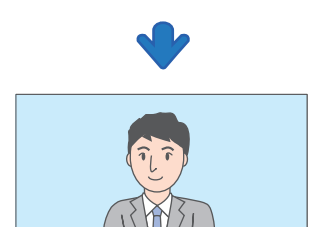

Etter kompensering Etter kompensering

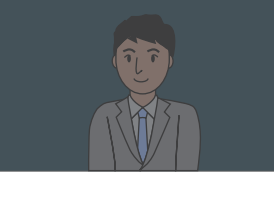

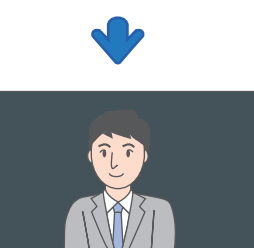

3. Trykk på **for** å gå tilbake til forrige skjerm.

#### **Merk**  $\overline{\mathtt{w}}$

- Trykk på **[PÅ]** under kompensasjon for å returnere bildet til tilstanden det var i før kompensasjon.
- Kompensasjon kan ikke brukes på video fra masterstasjoner eller nettverkskameraer.

# <span id="page-65-0"></span>**Justere skjermlysstyrke**

Lysstyrken til skjermen kan justeres når du foretar et anrop, mottar et innkommende personsøk, under kommunikasjon eller under (skanne)overvåkning.

*1.* Trykk på .

### 2. Trykk på **I** eller **D** for å justere skjermlysstyrken.

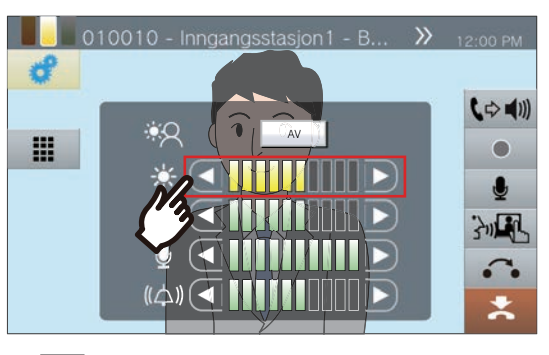

 $\cdot$   $\boxed{\phantom{a}}$ 

Trykk på dette for å gjøre skjermen ett trinn mørkere.

 $\overline{\blacktriangleright}$  :

Trykk på dette for å gjøre skjermen ett trinn lysere.

• Innstillingen lagres.

3. Trykk på **#** for å gå tilbake til forrige skjerm.

## **Justere høyttalervolumet**

Samtalevolumet kan justeres under kommunikasjon eller (skanne)overvåkning, osv.

*1.* Trykk på .

2. Trykk på **d** eller **D** for å justere mottaksvolumet.

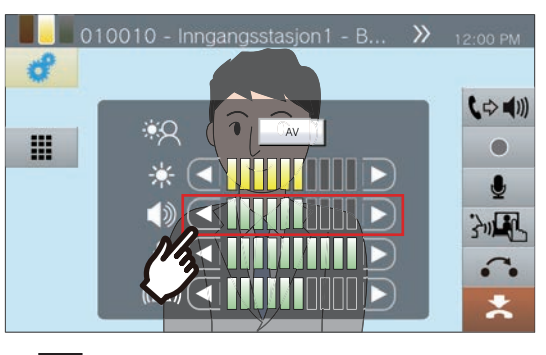

 $\cdot$ a $\blacksquare$ Trykk for å redusere ett trinn.

 $\blacktriangleright$  )

Trykk for å øke ett trinn.

• Innstillingen lagres.

3. Trykk på **#** for å gå tilbake til forrige skjerm.

#### **Merk**  $\overline{u}$

• Justering av samtalevolumet vil også endre ring tilbaketonevolumet.

• Juster tilbakeringingstonevolumet under et utgående anrop.

# **Justere mikrofonvolum**

Mikrofonvolumet kan justeres under kommunikasjon eller når et personsøk sendes.

*1.* Trykk på .

2. Trykk på **d** eller **D** for å justere mikrofonvolumet.

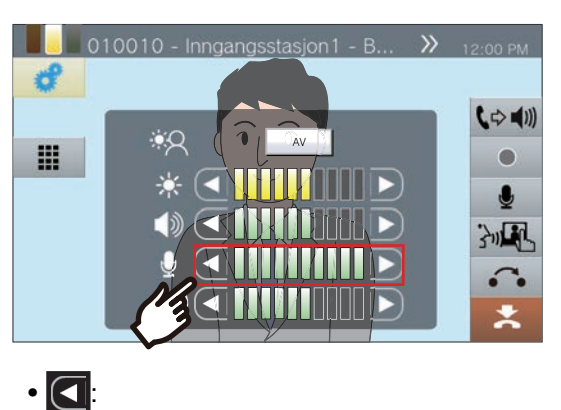

Trykk for å redusere ett trinn.

- $\cdot$   $\vert$   $\vert$ Trykk for å øke ett trinn.
- Innstillingen lagres.
- 3. Trykk på **#** for å gå tilbake til forrige skjerm.

## <span id="page-68-0"></span>**Justere ringetonevolum**

Ringetonevolumet kan justeres under et Innkommende anrop eller når et personsøk mottas.

*1.* Trykk på .

2. Trykk på **d** eller **D** for å justere ringetonevolumet.

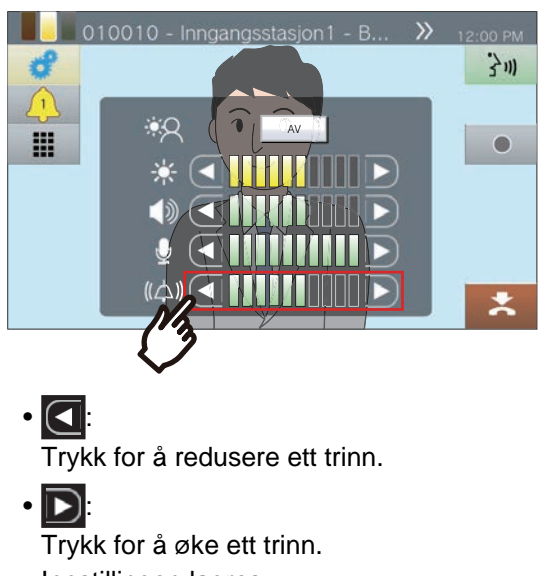

- Innstillingen lagres.
- 3. Trykk på **#** for å gå tilbake til forrige skjerm.

# **Bekrefte stasjonsinformasjon**

Fastvareversjonen og nettverkskonfigurasjonsinformasjonen for denne stasjonen kan sjekkes.

- *1.* Trykk **[Stasjonsinfo]** på startskjermen.
	- FIRMWARE VERSJON: Dette viser fastvareversjonen til denne stasjonen.
	- STASJONSNUMMER: Viser stasjonsnummeret til denne stasjonen.
	- NETTVERKSTATUS: Viser om denne stasjonen er ordentlig koblet til nettverket.
	- IP-PBX STATUS: Viser tilkoblingsstatusen med en IP-PBX.

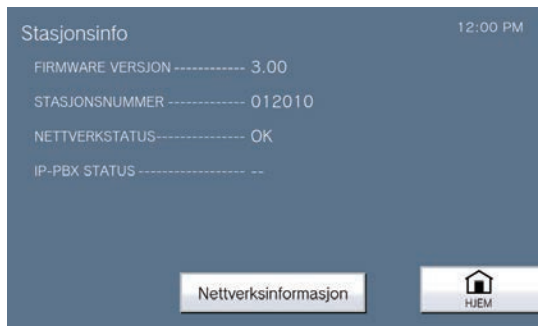

*4.* Sjekk nettverksinformasjonen for denne stasjonen.

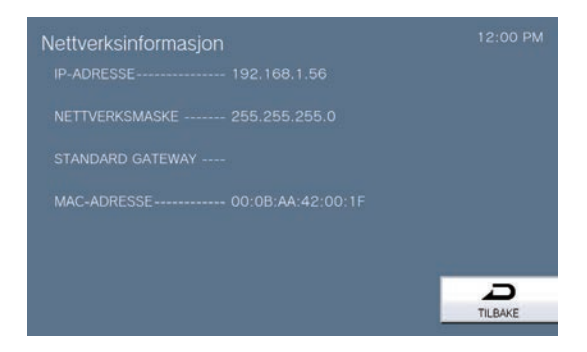

• Trykk på **[TILBAKE]** for å gå tilbake til **[Stasjonsinfo]**-skjermen.

- *2.* Trykk på **[Nettverksinformasjon]**.
- *3.* Skriv inn administratorpassordet, og trykk deretter på **[OK]**.

Kontakt systemadministratoren for passord.

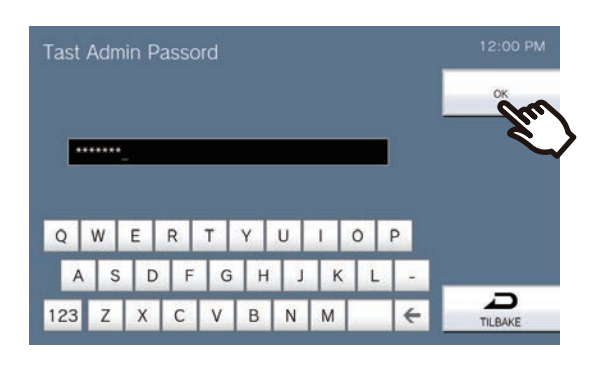

# **Konfigurere stasjonslyden en tone på en plan**

Konfigurere stasjonen til å spille av en ringeklokke på den konfigurerte planen. Se ["Hvordan konfigurere ringeklokkeinnstillinger \(daglig plan\) \(](#page-103-0)→side 104)" og "Hvordan konfigurere [ringeklokkeinnstillinger \(ukentlig plan\) \(](#page-105-0)→side 106)" for konfigurering av ringeklokker.

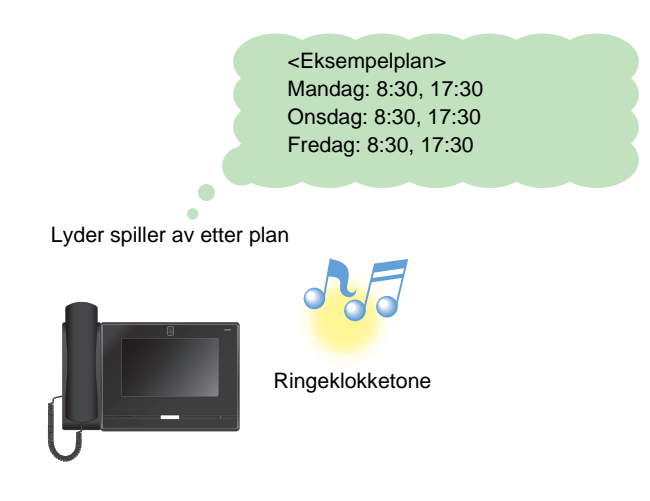

#### **Merk**  $\sqrt{n}$

• Hvis et anrop eller personsøk mottas mens ringeklokken spiller av, avbrytes ringeklokken.

• Ringeklokken vil ikke spille av når du gjør et anrop, mottar et anrop, under personsøking eller kommunikasjon.

# **Spiller av Kommunikasjonslydmeldinger automatisk**

En melding for å identifisere plasseringen av den andre stasjonen kan automatisk spilles av når et anrop starter eller via tastaturinnmating.

Kommunikasjonslydmeldinger kan brukes hvis den er registrert til den andre stasjonen.

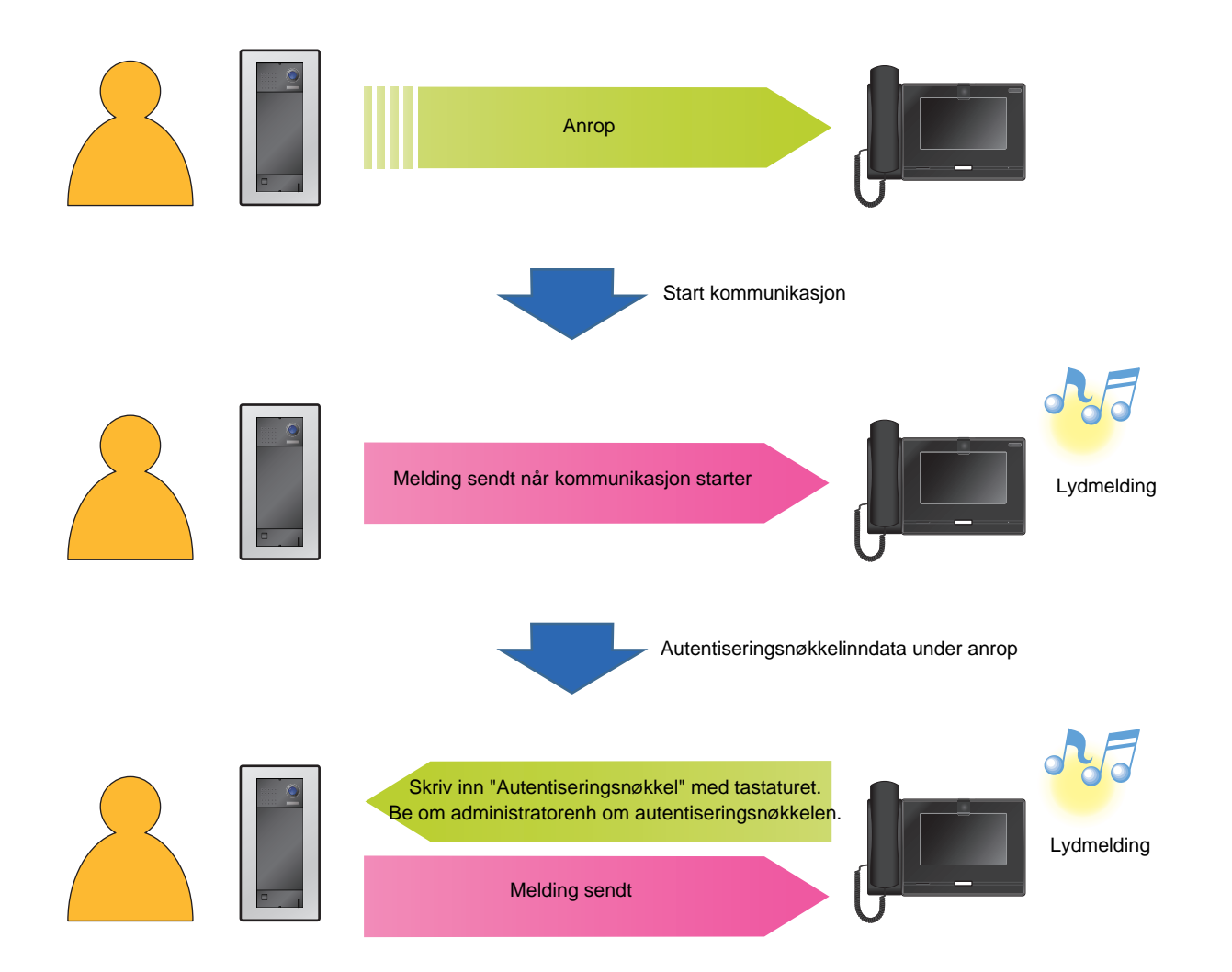
## **Sende en e-post**

Send e-post til en e-postadresse registrert på forhånd når spesifikke forhold inntreffer som mens en microSDtilgangsfeil oppdages.

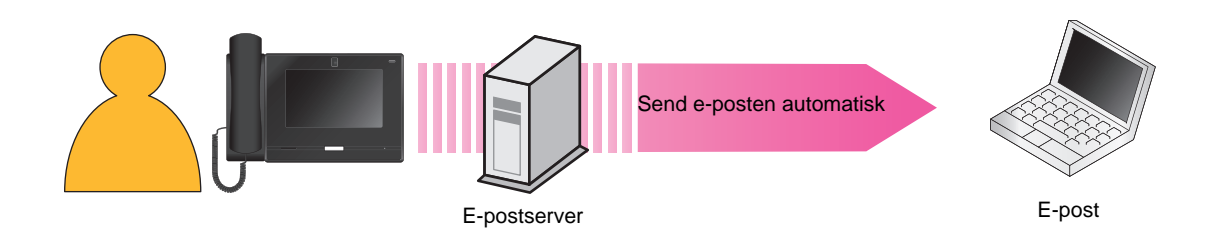

### Eksempel på å sende e-post: Når microSD-korttilgangsfeil oppdages

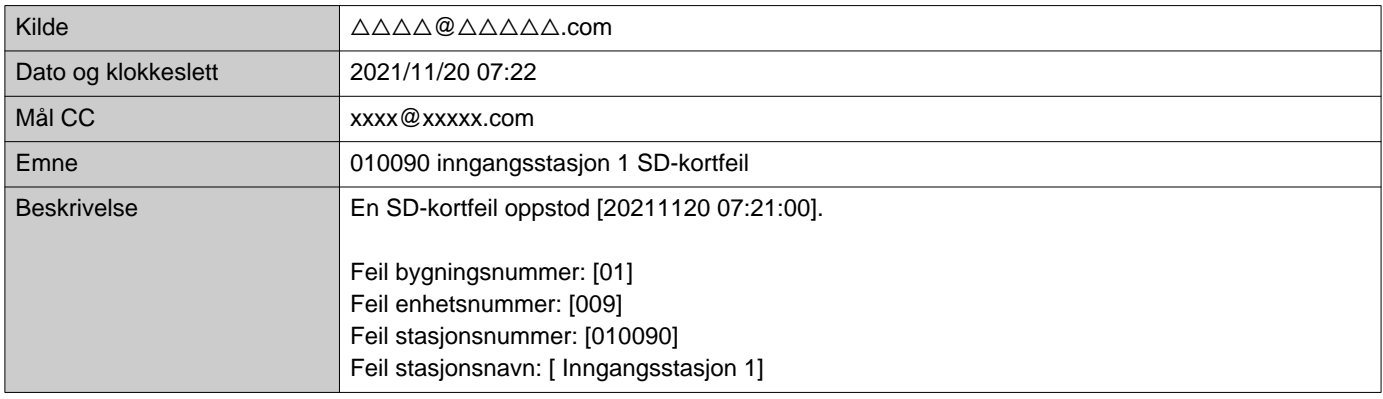

### **Merk**  $\sqrt{2}$

• "UTF-8" brukes til å kode "Emne." Tegn kan vises feil avhengig av e-postklienten. For å unngå dette sett kodemetoden til "UTF-8."

## <span id="page-73-0"></span>**Konfigurere innstillinger**

Konfigurer hver innstilling.

- *1.* Trykk **[Innstillinger]** på startskjermen.
	- Rettighetsvalgskjermen vises.
- *2.* Velg rettigheter å konfigurere.
	- For å bruke brukerrettigheter trykk på **[Bruker]** og fortsett til trinn 4.
	- For å bruke administratorrettigheter trykk på **[Admin]** og fortsett til trinn 3.

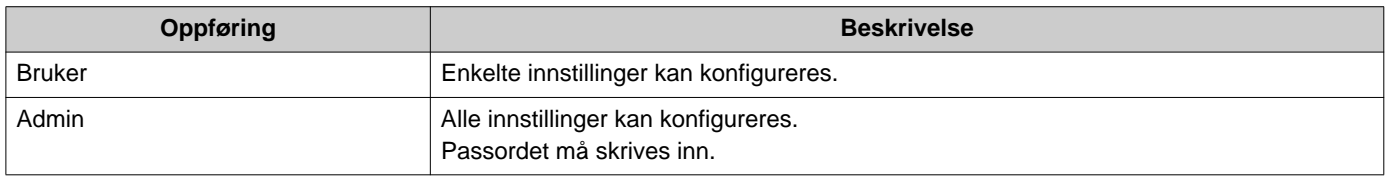

- *3.* Skriv inn administratorpassordet, og trykk på **[OK]**. Kontakt systemadministratoren for passord.
	- Innstillinger (1/2)-skjermen vises.
- *4.* Trykk på elementet for å angi.

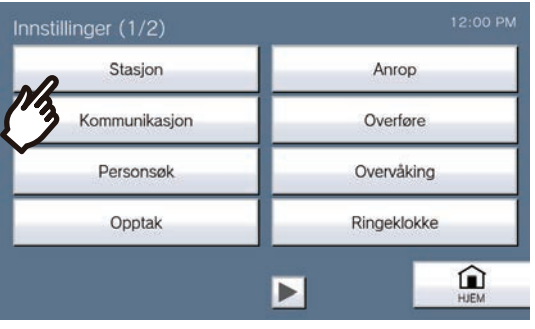

**5.** Konfigurer innstillingene.

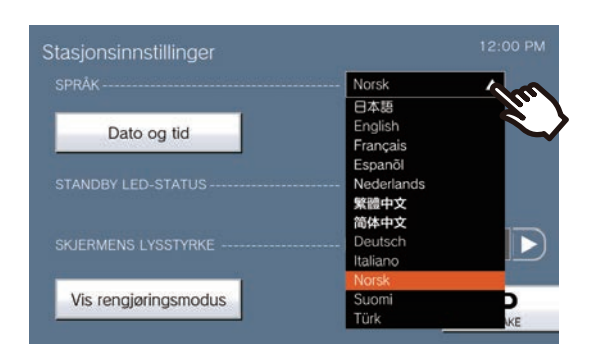

- Innstillingene vil bli lagret når du går tilbake til innstillingsskjermen.
- Avhengig av innstillingene vil innstillingene bli lagret når **[VELG]**, **eller F** trykkes.
- For å avslutte innstillinger bruk knappen **[HJEM]** osv. for å gå tilbake til startskjermen.
- Hvis det ikke er noen drift på ca. 1 minutt, vil stasjonen gå tilbake til startskjermen og ingen innstillinger vil bli lagret.

Følgende innstillinger kan utføres på innstillingsskjermen.

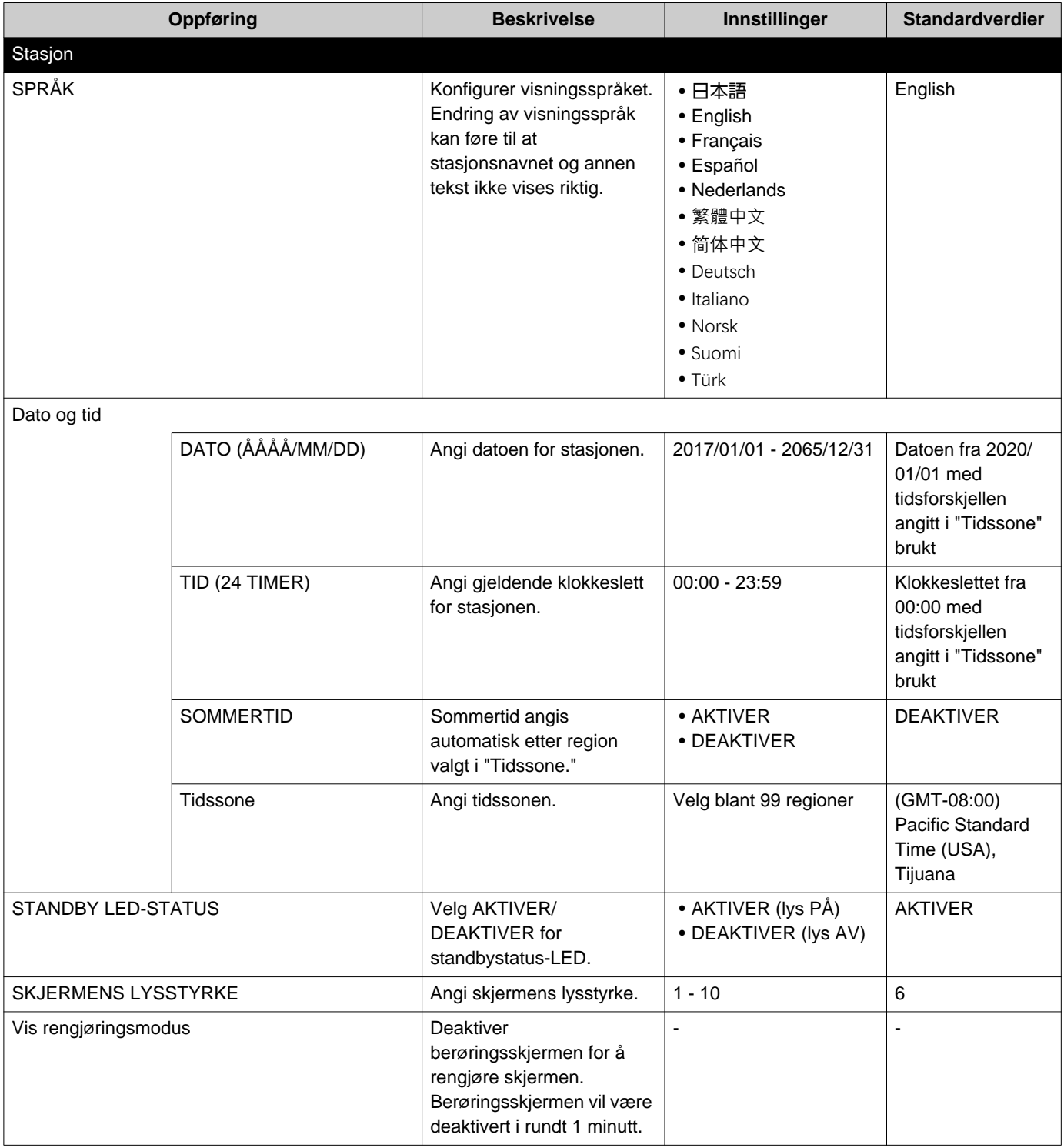

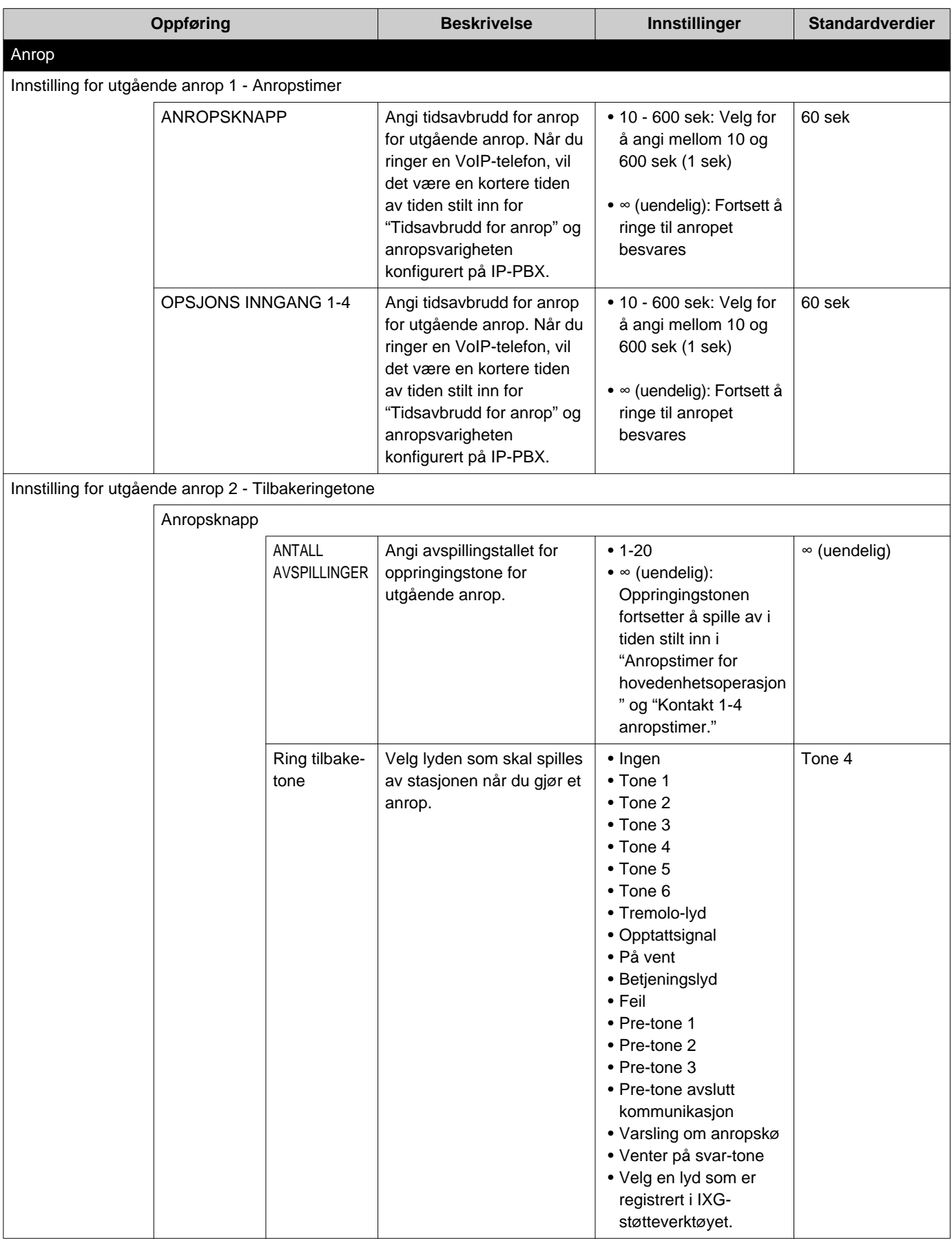

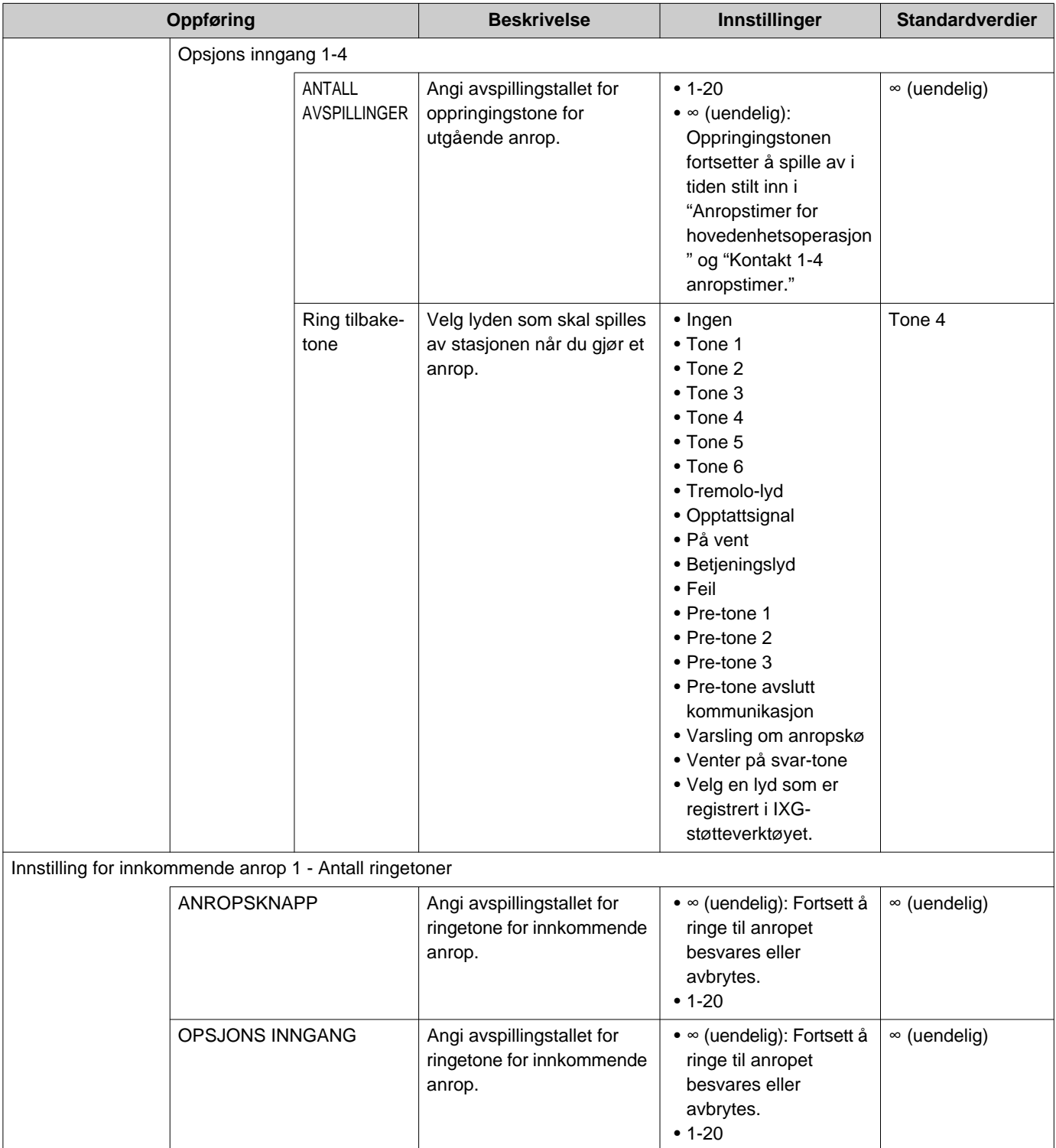

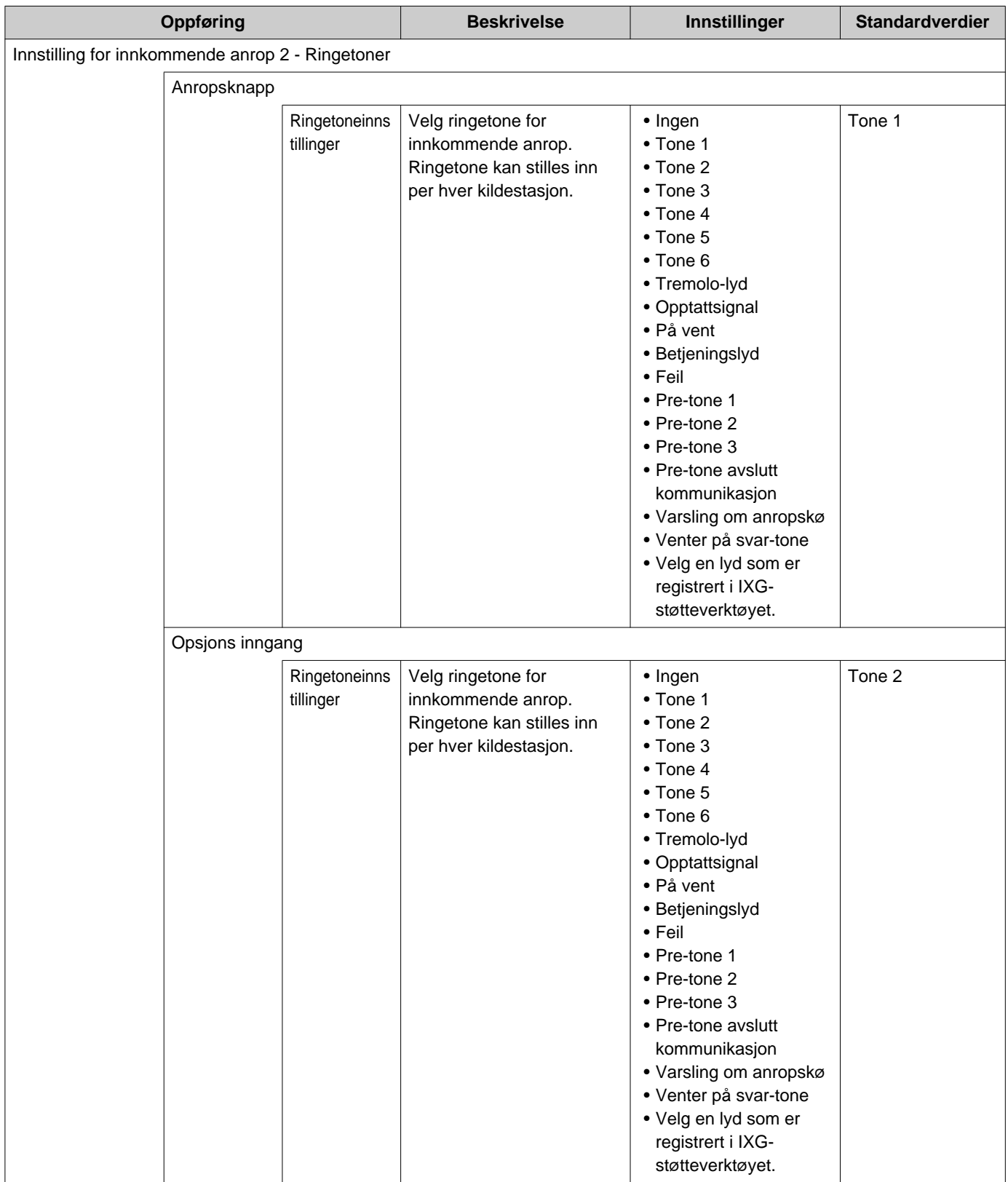

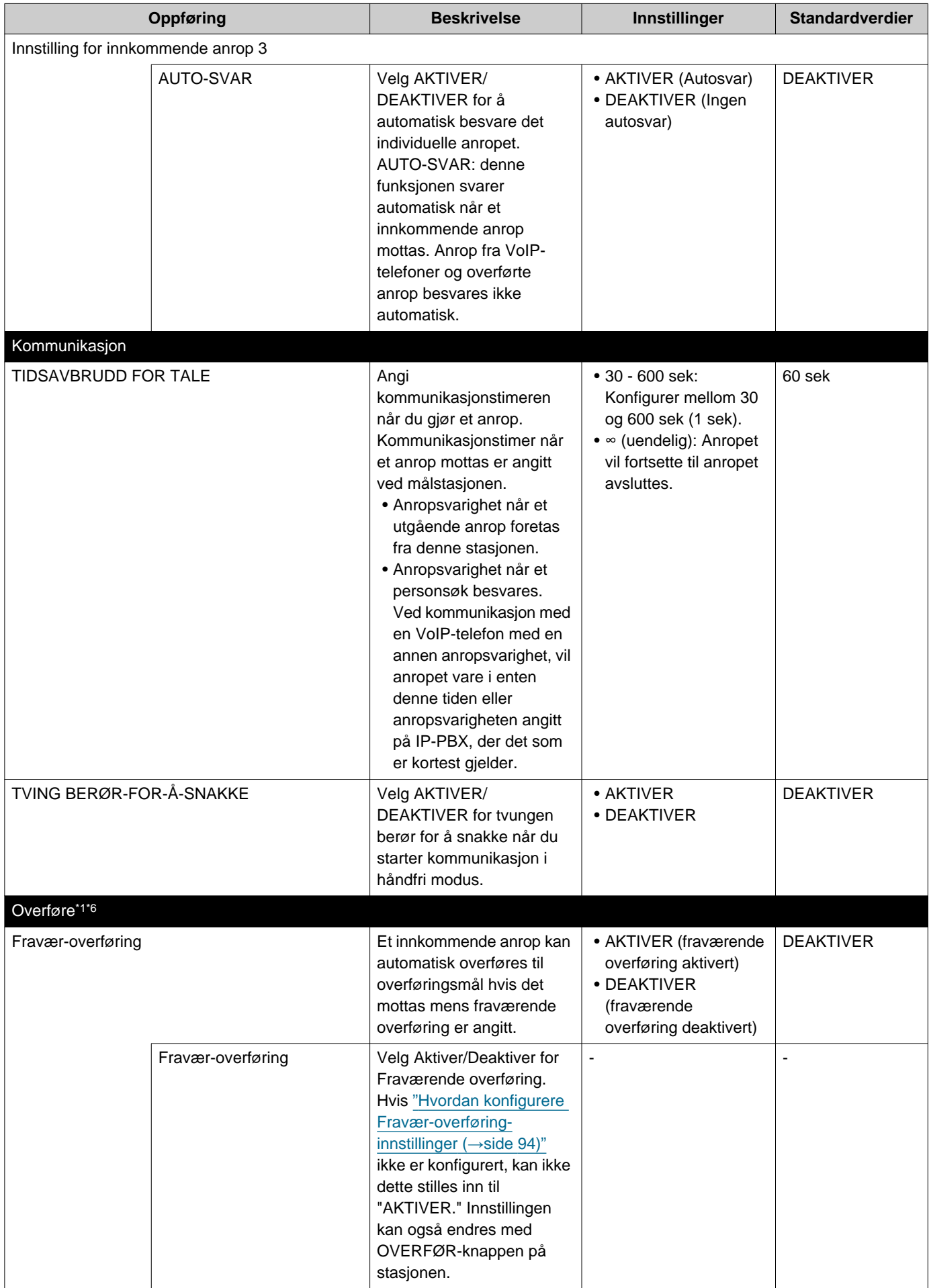

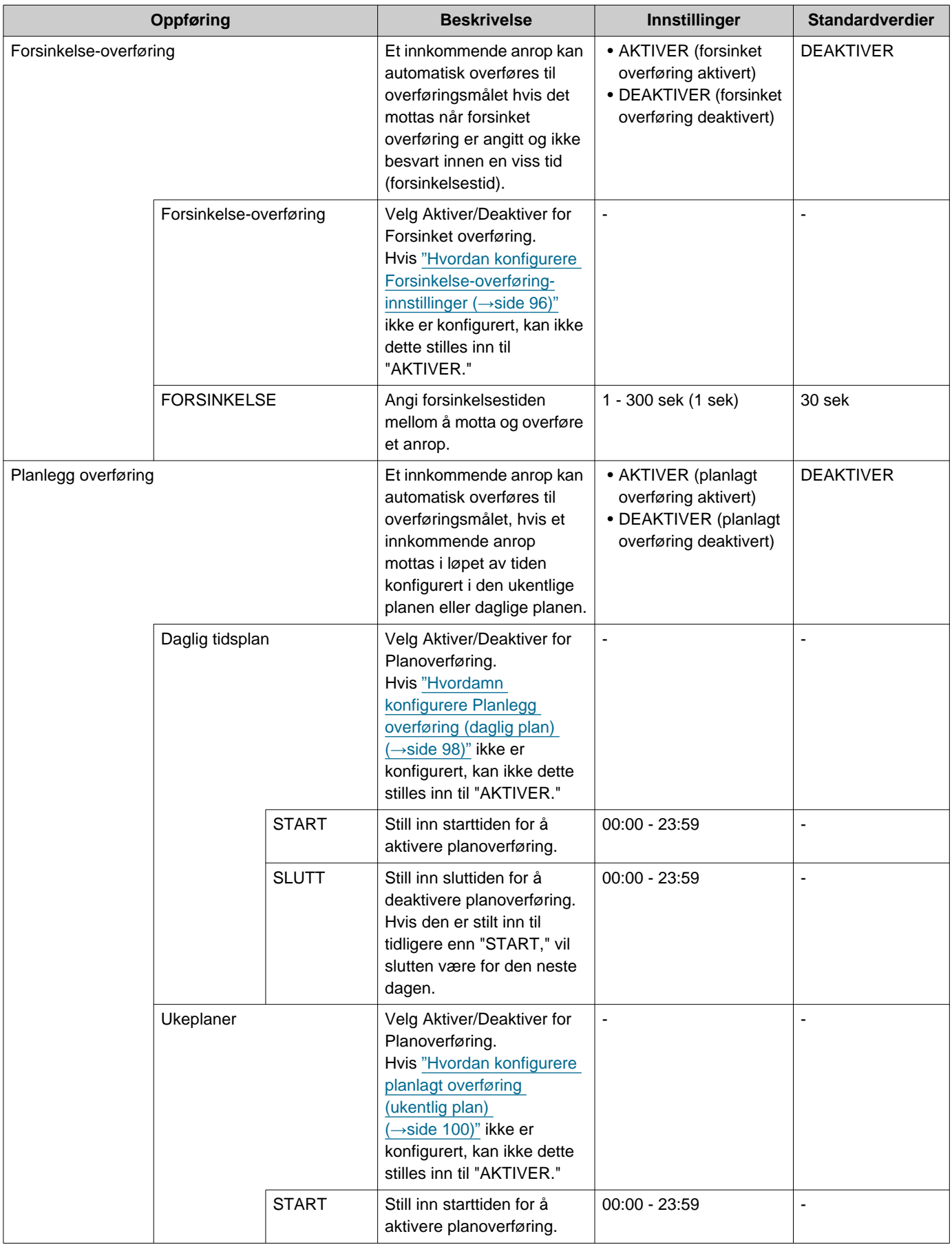

<span id="page-80-0"></span>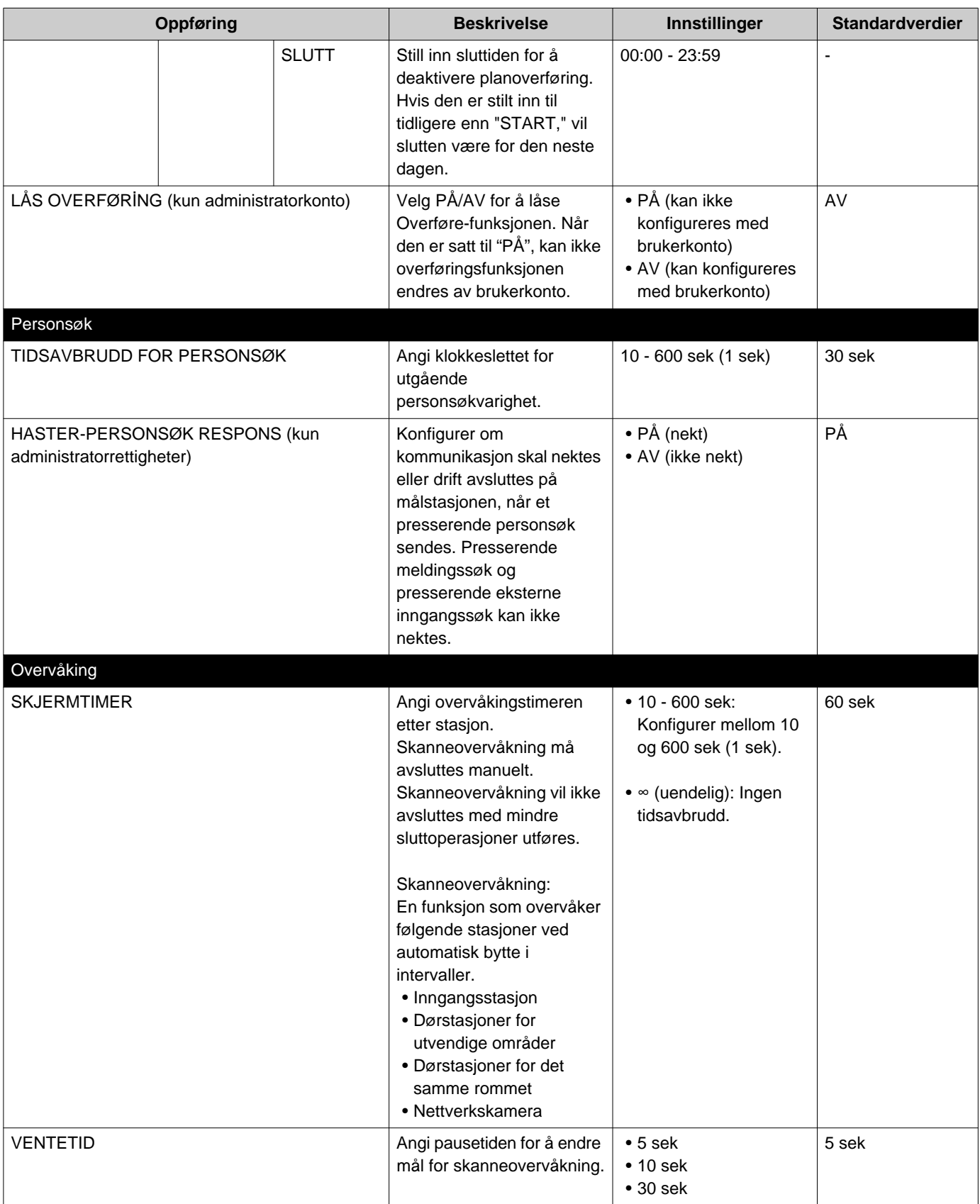

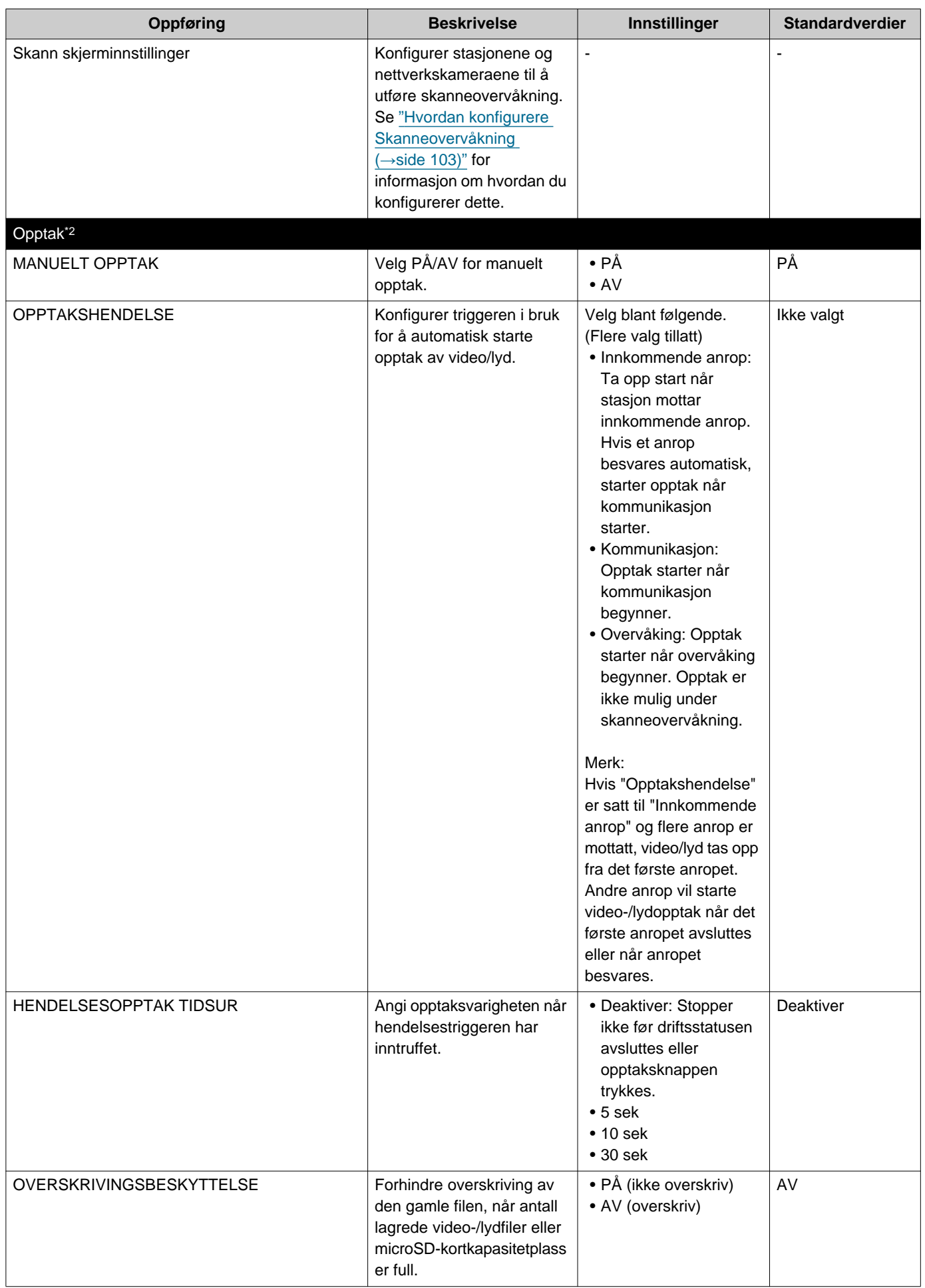

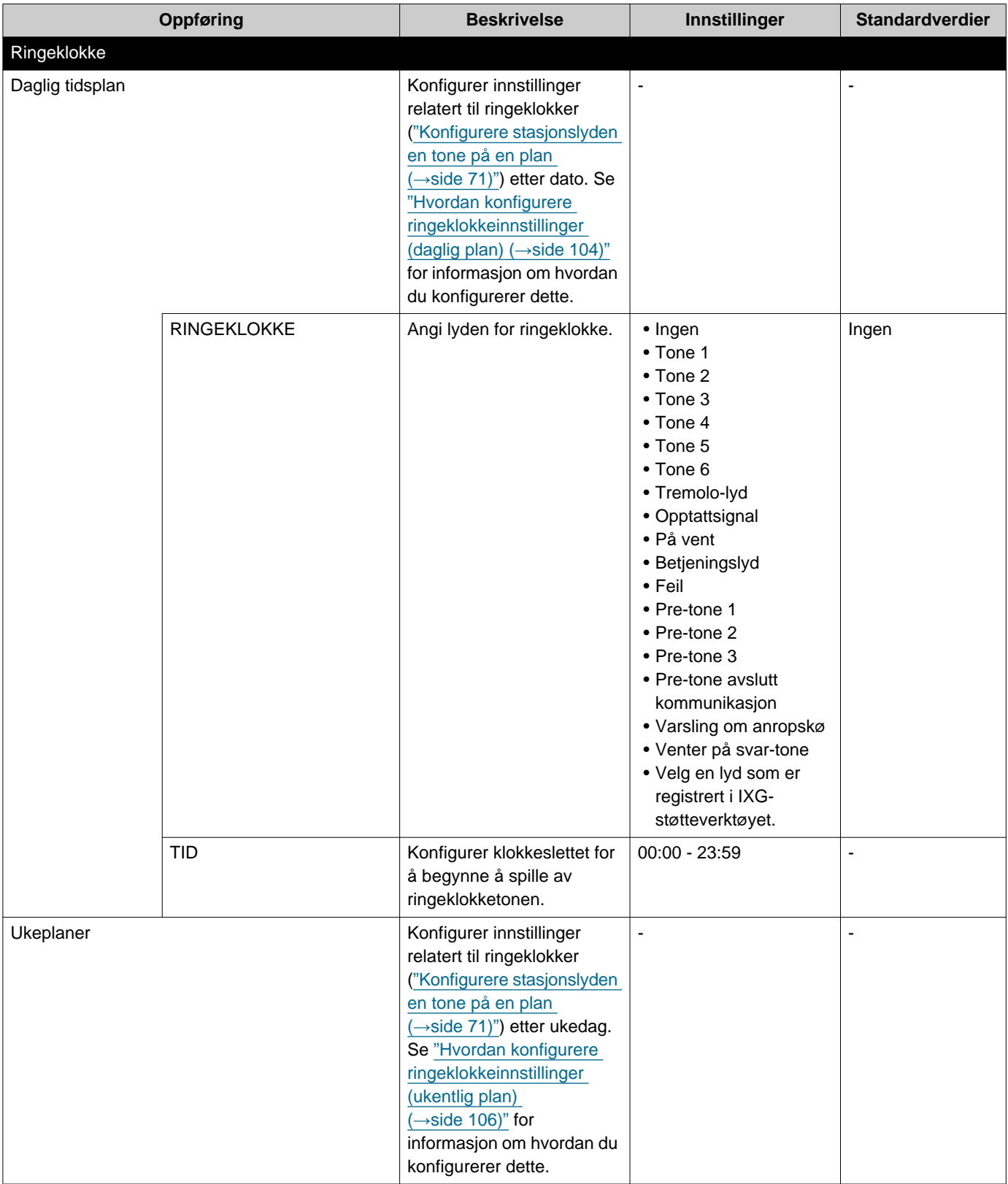

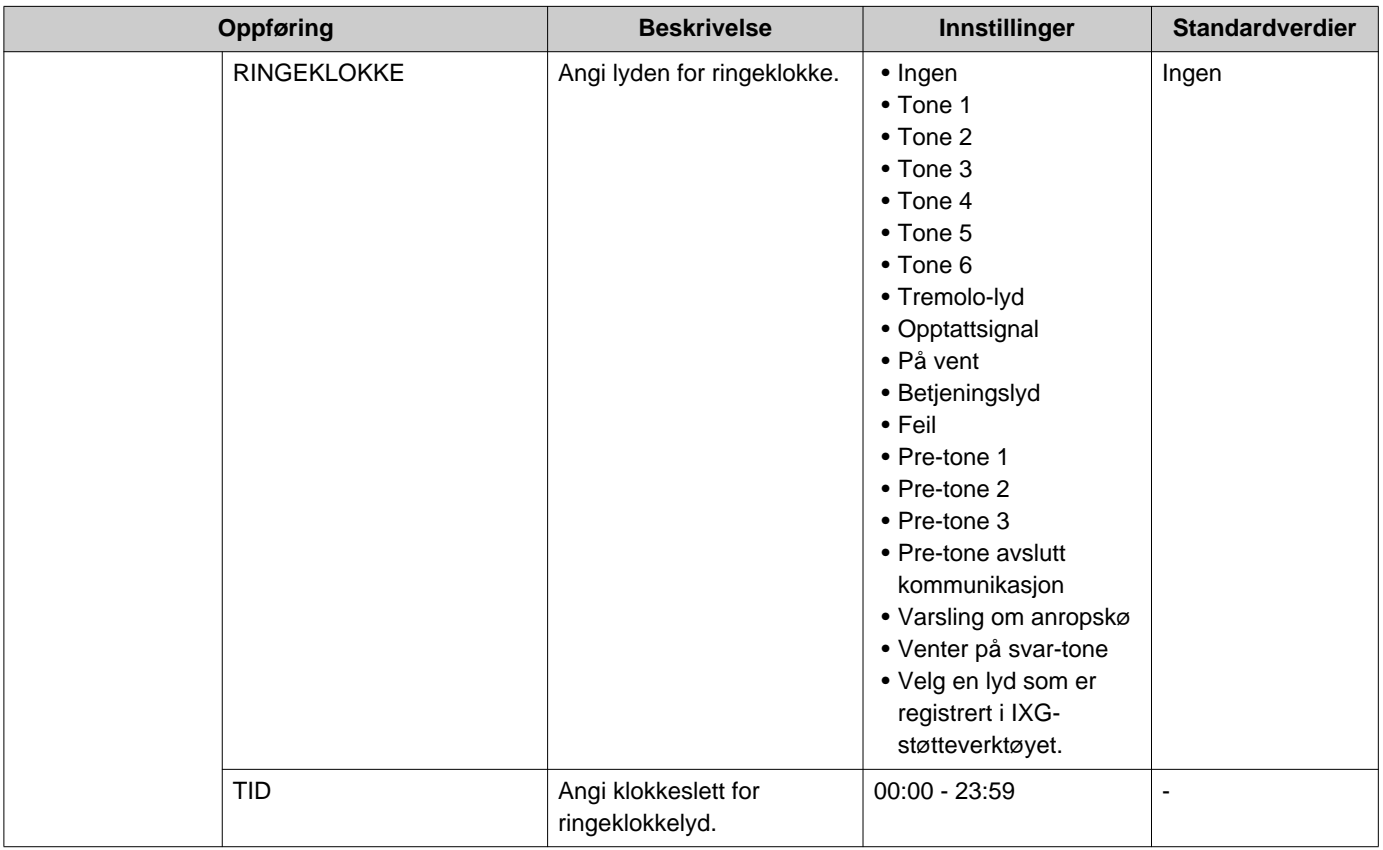

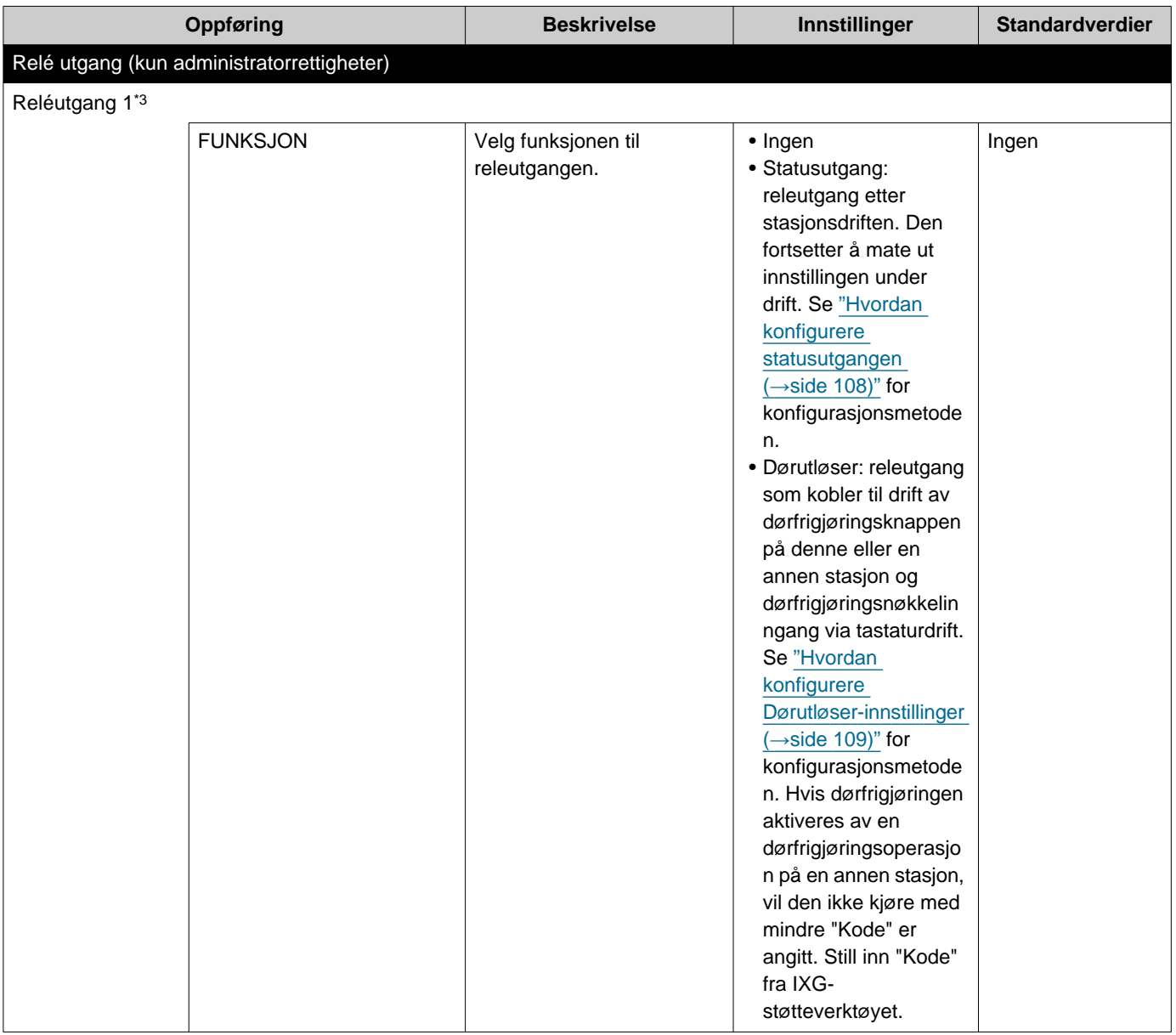

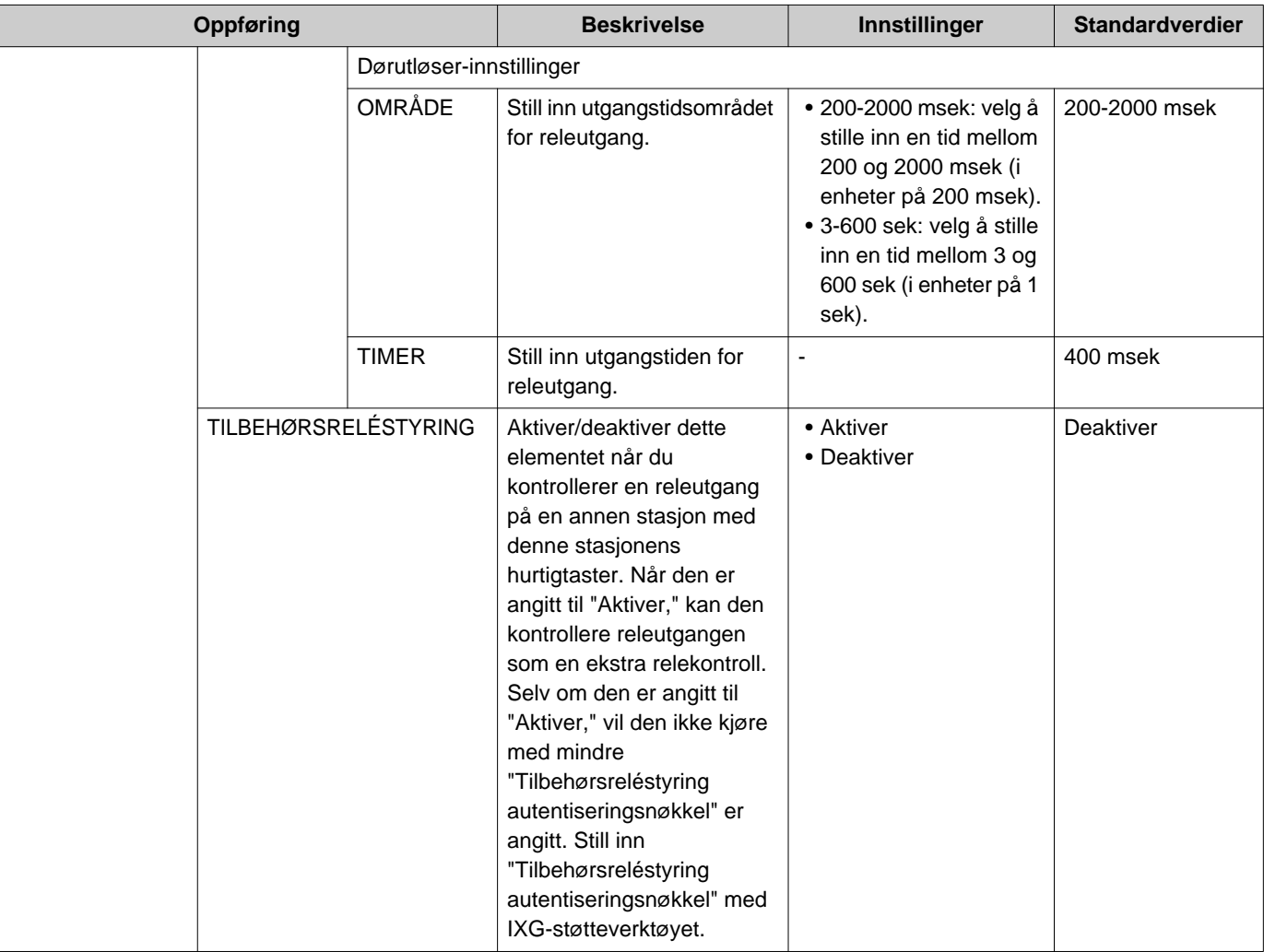

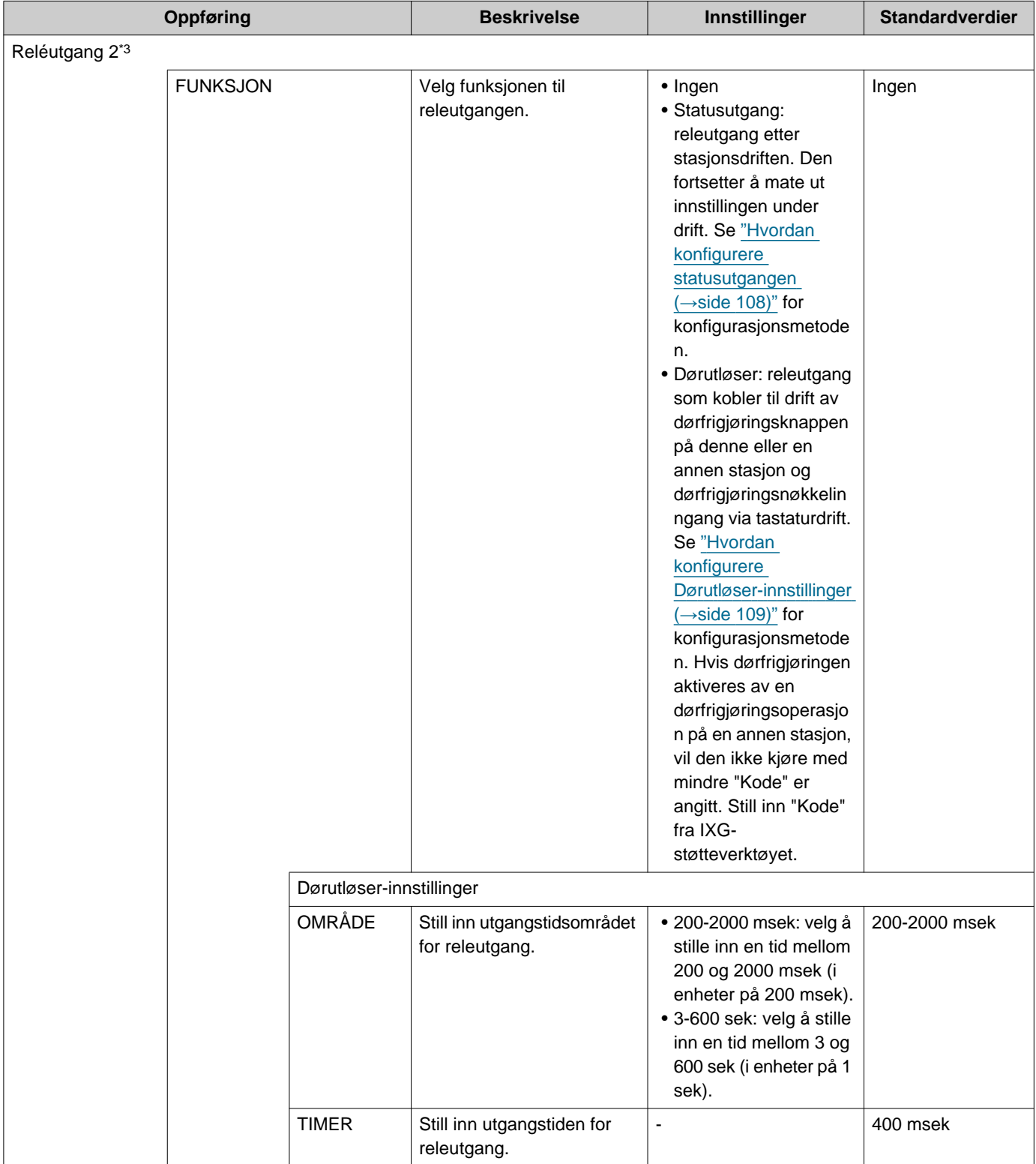

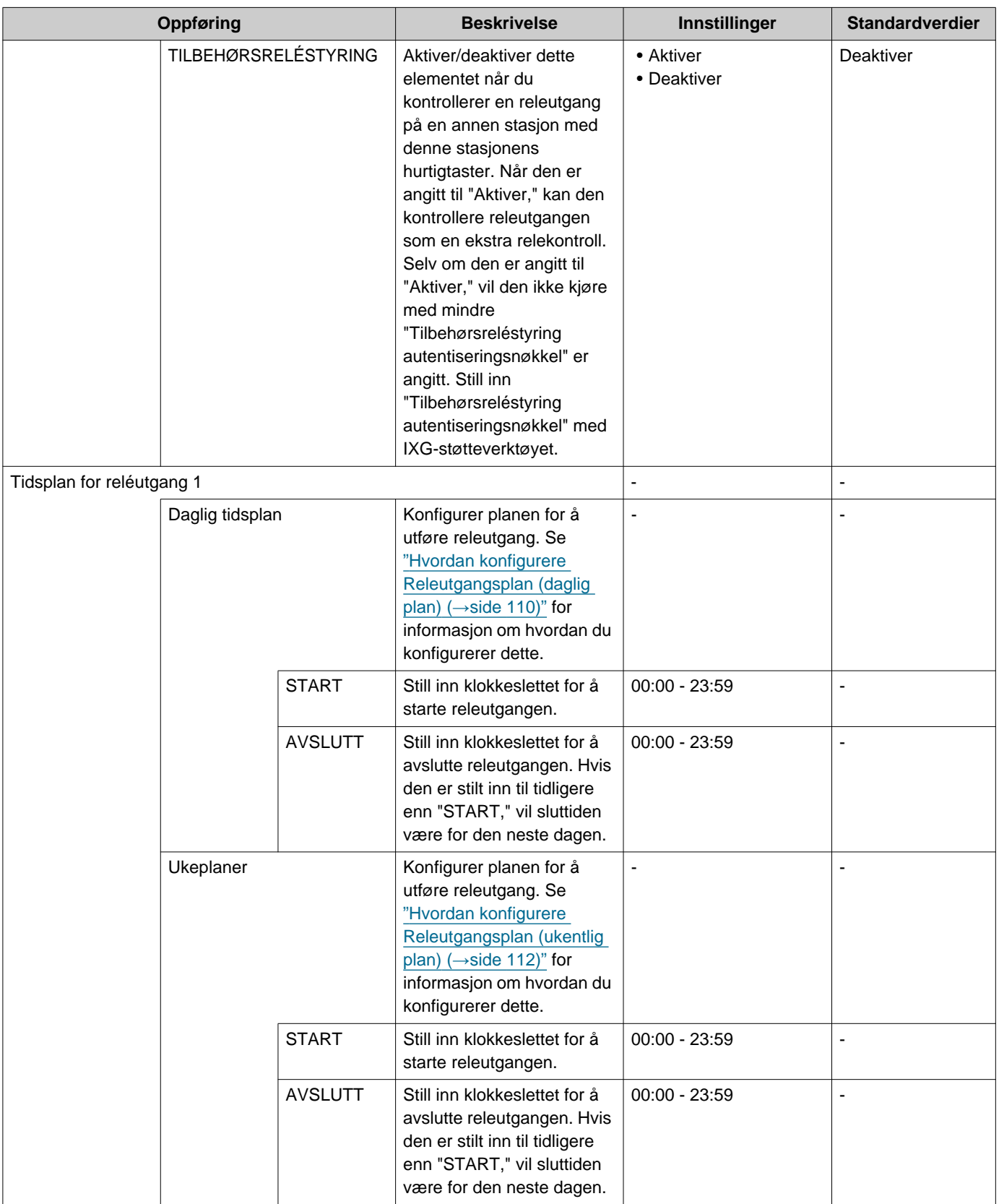

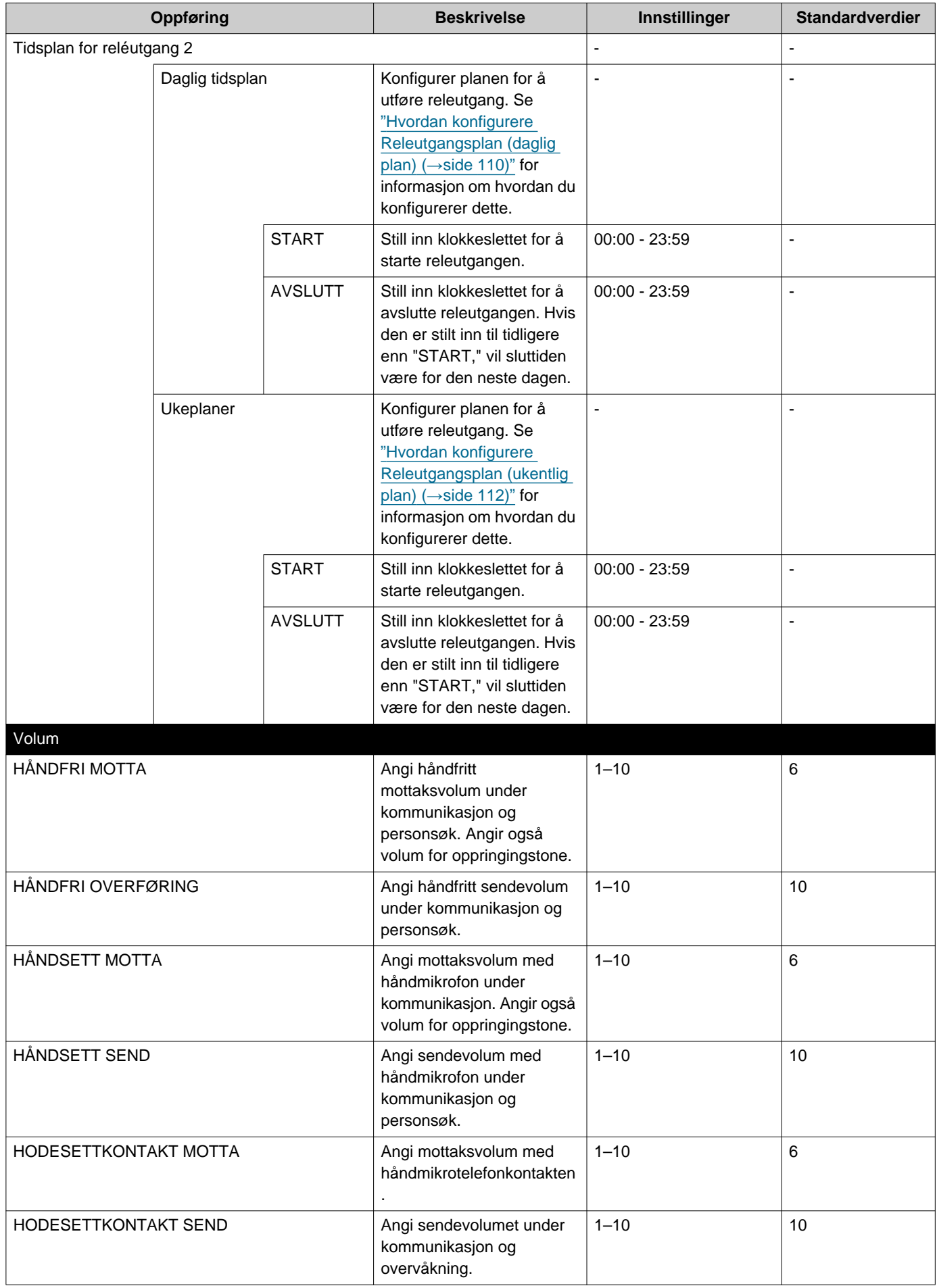

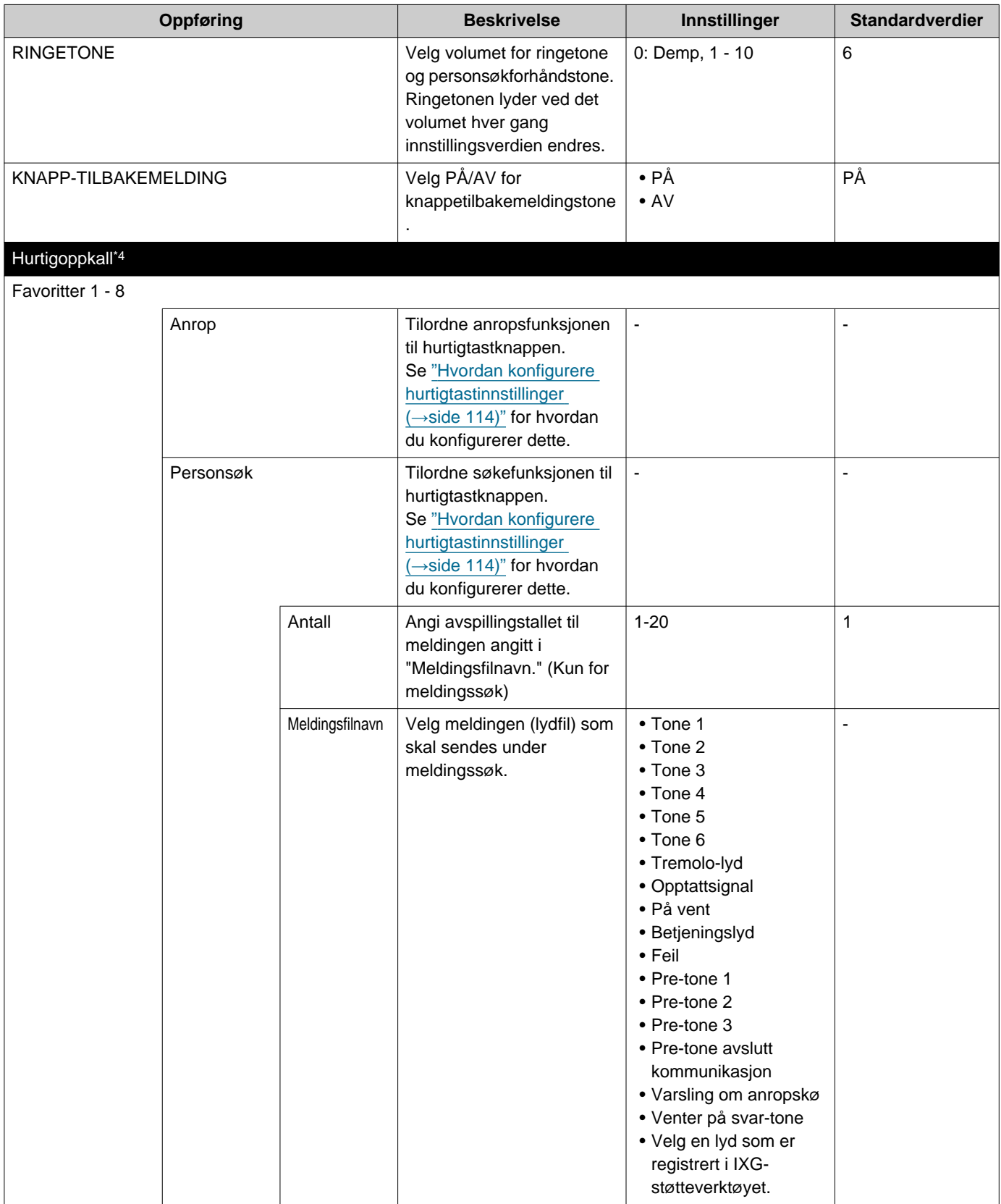

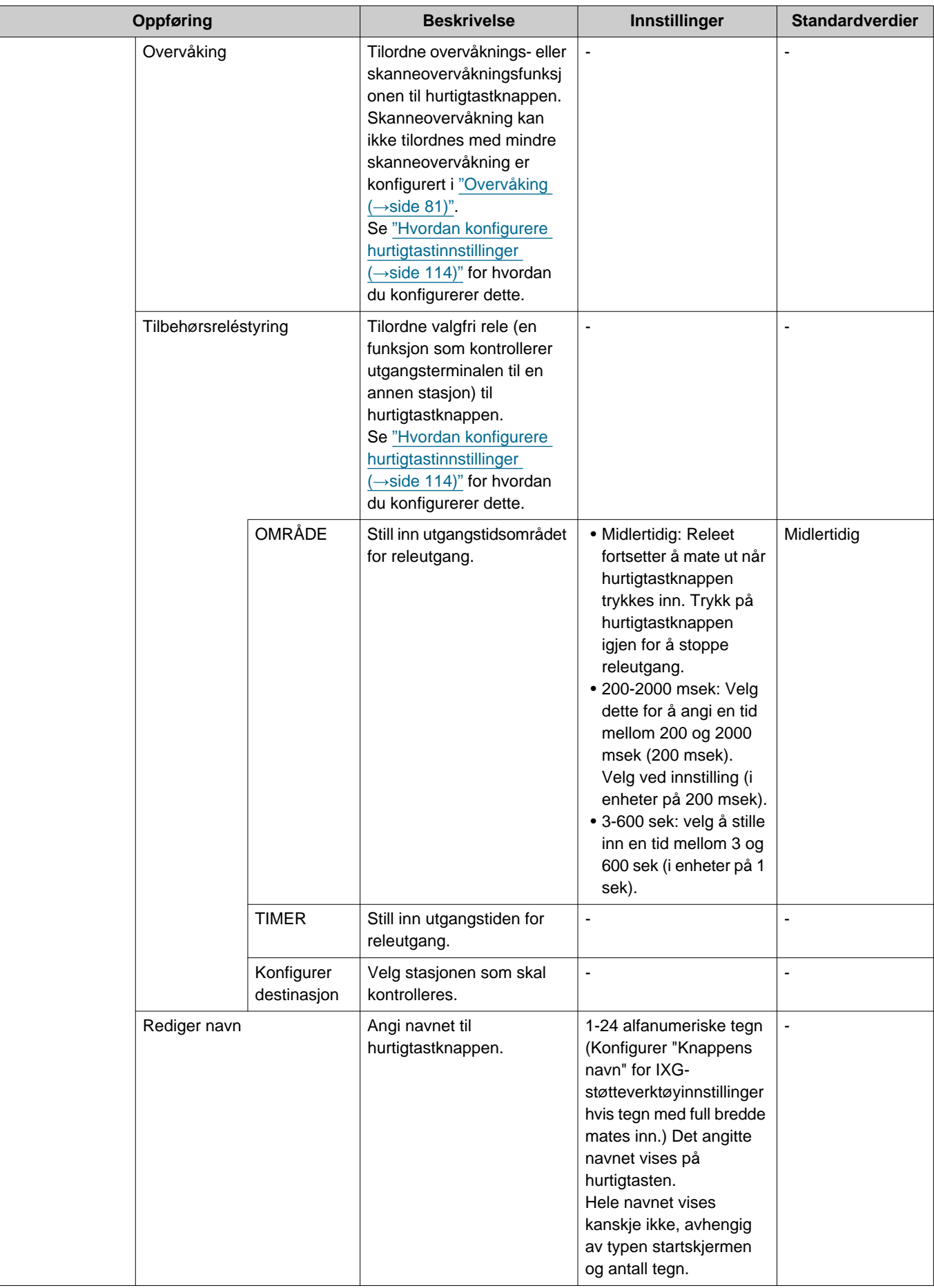

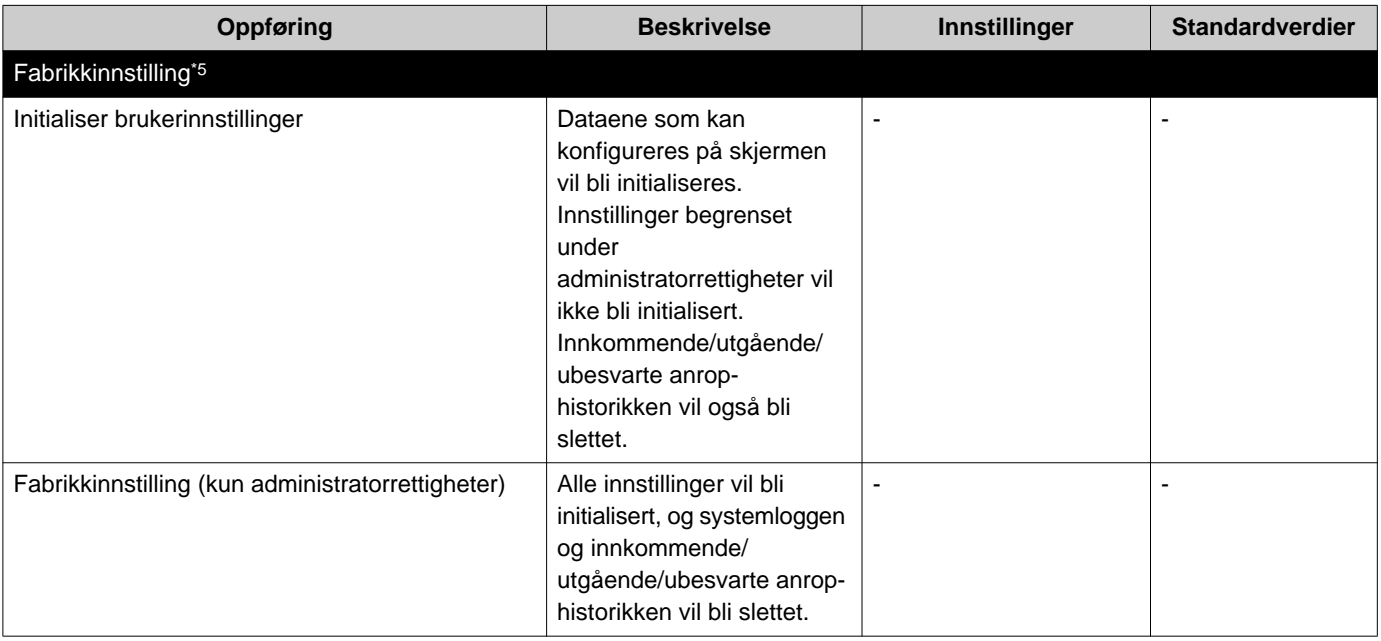

- <span id="page-91-0"></span>\*1 Hvis "LÅS OVERFØRİNG" er angitt til "PÅ" i administratorrettighetsinnstillinger kan ikke dette konfigureres under brukerrettigheter.
- <span id="page-91-2"></span>\*2 Video/lyd kan ikke tas opp selv om det er konfigurert hvis et microSD-kort ikke er satt inn. Se ["Om microSD-kort](#page-25-0) (→side 26)" for detaljer.
- <span id="page-91-3"></span>\*3 Releutgangen kan angis til "FUNKSJON," "TILBEHØRSRELÉSTYRING," og "Tidsplan for reléutgang X", og overlappende innstillinger kan konfigureres for hver releutgang. Når flere operasjoner skjer for en releutgang, prioriteres operasjonen som kjørte sist.
- <span id="page-91-4"></span>\*4 Dette er en administratorrettighetsinnstilling. Hvis konfigurering av hurtigtastknappene er begrenset, kan ikke dette konfigureres under brukerrettigheter.
- <span id="page-91-5"></span>\*5 Når **[Fabrikkinnstilling]** er valgt og innstillingene er initialisert, kan det tar rundt 10 minutter å fullføre omstart. Stasjonen kan ikke brukes før den har fullført omstart. Opptaksfilene lagret til microSD-kortet er ikke slettet. For å slette opptaksfilene slett dem fra historikken(→[side 31\)](#page-30-0).

<span id="page-91-1"></span>\*6 Når et innkommende anrop mottas fra en VoIP-telefon, vil anropet bli mottatt uten overføring selv når overføring er angitt. For å overføre anropet konfigurer overføringsinnstillingen på IP-PBX.

## **Hvordan konfigurere ringetonen**

Se ["Konfigurere innstillinger \(](#page-73-0)→side 74)" for hvordan du viser innstillingsskjermer.

- *1.* Trykk på **[Anropsknapp]** eller **[Opsjons inngang]** på Anropsinnstillinger-skjermen (4/5).
	- Ringetoneinnstillinger-skjermen vises.

*2.* Trykk på kildestasjonen for å endre ringetonen.

- Hvis kildestasjonen er i en annen bygning, trykk på **[VELG BYGNING]** først, og velg bygningen.
- Se ["Søke etter stasjoner \(](#page-29-0)→side 30)" for å søke etter stasjoner.
- Trykk på **[RING]** for å spesifisere fra STASJONSNUMMER. Se ["Velge/ringe etter nummer \(](#page-27-0)→side 28)" for spesifiseringsmetoder.

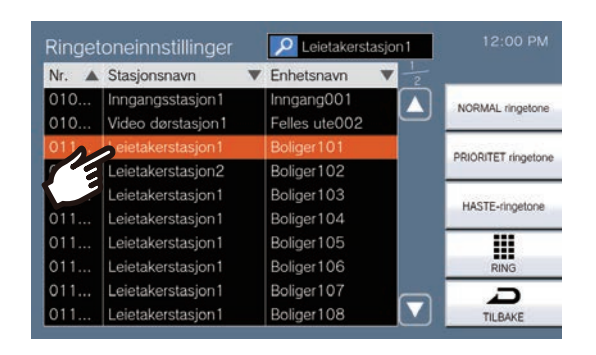

- *3.* Velg anropsprioritet fra **[NORMAL ringetone]**, **[PRIORITET ringetone]**, og **[HASTE-ringetone]**, og trykk.
	- Den valgte ringetonen vil fortsette å spille.
- *4.* Trykk på ringetonen for å angi.

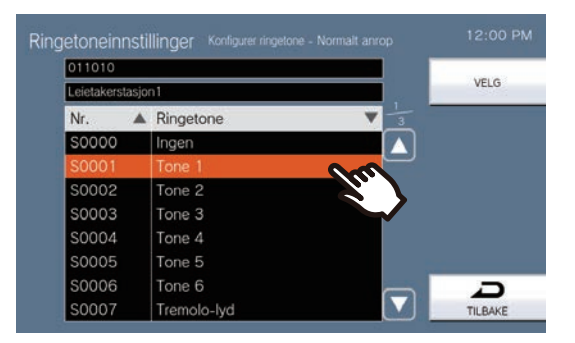

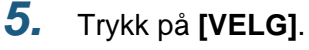

• Innstillingene lagres.

## <span id="page-93-0"></span>**Hvordan konfigurere Fravær-overføringinnstillinger**

### **Viktig**

• Ikke konfigurer flere VoIP-telefoner som overføringsmål. Hvis flere VoIP-telefoner er konfigurert, vil anrop kun bli overført til en VoIP-telefon.

Se ["Konfigurere innstillinger \(](#page-73-0)→side 74)" for hvordan du viser innstillingsskjermer.

- *1.* På Overføringsinnstillinger-skjermen trykker du på **[Fravær-overføring]**. • Fravær-overføring-skjermen vises.
- *2.* Trykk på **[NY]** for å konfigurere overføringsmålenheten.

For å konfigurere et gjenoverføringsmål trykk på "Re" nå på side 2/2, og trykk på **[ENDRE]**.

- \* Opptil 1 enhet kan konfigureres for overføringsmålet. 1 stasjon kan konfigureres for gjenoverføringsmålet (dvs. overføre et overført anrop).
- For å endre et obligatorisk overføringsmål trykk på målet for å endre, og trykk på **[ENDRE]**.
- For å slette et registrert overføringsmål trykk på målet for å slette, og trykk på **[SLETT]**.

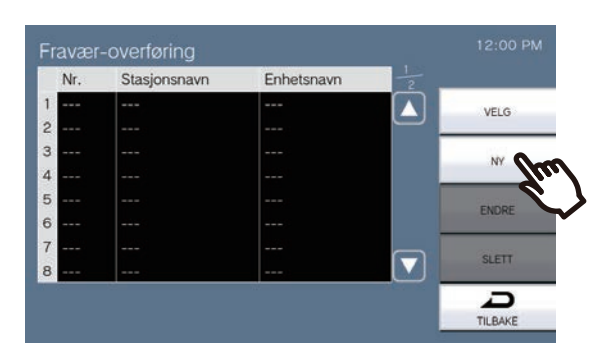

- Velg mål-skjermen vises.
- *3.* Trykk på enheten eller stasjonen du vil konfigurere som et overføringsmål.

\* Hvis du spesifiserer enheter eller stasjoner i andre bygninger, trykk på **[VELG BYGNING]** først, og velg en bygning.

\* Se ["Søke etter stasjoner \(](#page-29-0)→side 30)" for å søke etter enheter og stasjoner.

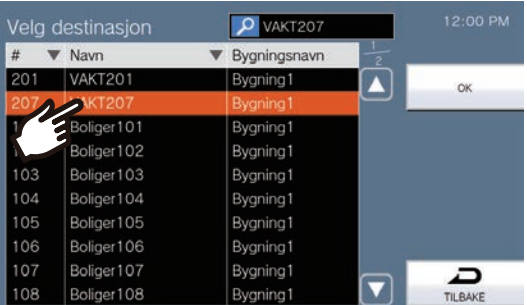

### *4.* Trykk på **[OK]**.

• Innstillingsskjermen Fraværende overføring vises.

\* Stasjoner i rommet angitt som overføringsmålet vises i radene 1 til 10 (kolonne på venstre side av overføringsmålstasjonslisten), og stasjonen angitt som gjenoverføringsmål vises i "Re"-raden.

- *5.* Trykk på **[VELG]**.
	- Innstillingene lagres.

## <span id="page-95-0"></span>**Hvordan konfigurere Forsinkelse-overføringinnstillinger**

### **Viktig**

• Ikke konfigurer flere VoIP-telefoner som overføringsmål. Hvis flere VoIP-telefoner er konfigurert, vil anrop kun bli overført til en VoIP-telefon.

Se ["Konfigurere innstillinger \(](#page-73-0)→side 74)" for hvordan du viser innstillingsskjermer.

- *1.* På Overføringsinnstillinger-skjermen trykker du på **[Forsinkelse-overføring]**. • Innstillingsskjermen Utsett overføring vises.
- *2.* Trykk på **[NY]** for å konfigurere overføringsmålenheten.

For å konfigurere et gjenoverføringsmål trykk på "Re" nå på side 2/2, og trykk på **[ENDRE]**.

- \* Opptil 1 enhet kan konfigureres for overføringsmålet. 1 stasjon kan konfigureres for gjenoverføringsmålet (dvs. overføre et overført anrop).
- For å endre et obligatorisk overføringsmål trykk på målet for å endre, og trykk på **[ENDRE]**.
- For å slette et registrert overføringsmål trykk på målet for å slette, og trykk på **[SLETT]**.

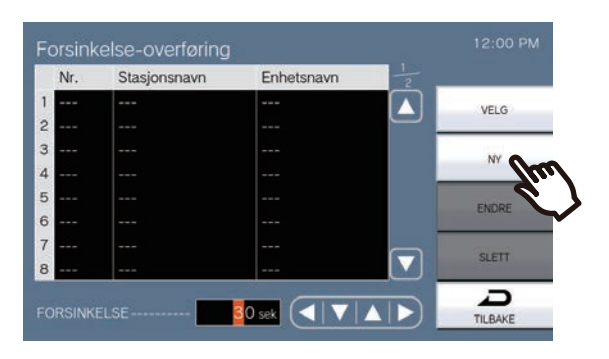

- Velg mål-skjermen vises.
- *3.* Trykk på enheten eller stasjonen du vil konfigurere som et overføringsmål. \* Hvis du spesifiserer enheter eller stasjoner i andre bygninger, trykk på **[VELG BYGNING]** først, og velg en bygning.
	- \* Se ["Søke etter stasjoner \(](#page-29-0)→side 30)" for å søke etter enheter og stasjoner.

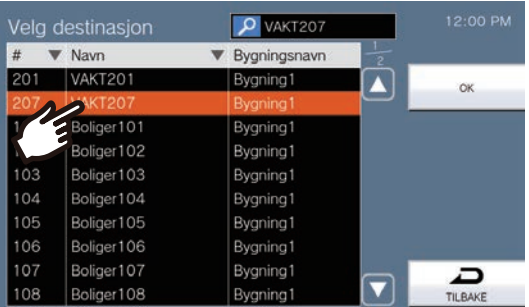

### *4.* Trykk på **[OK]**.

- Innstillingsskjermen Utsett overføring vises.
- \* Stasjoner i rommet angitt som overføringsmålet vises i radene 1 til 10 (kolonne på venstre side av overføringsmålstasjonslisten), og stasjonen angitt som gjenoverføringsmål vises i "Re"-raden.

## *5.* Still inn FORSINKELSE.

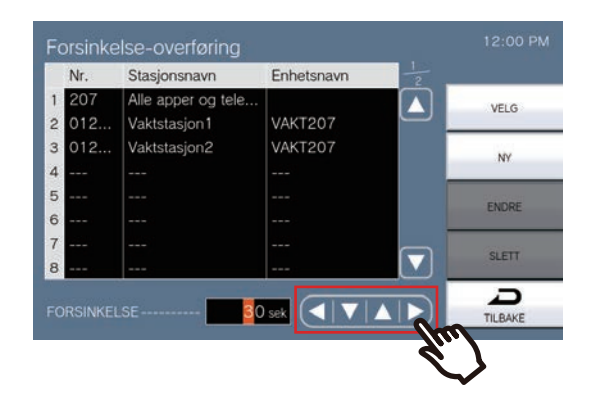

- 
- *6.* Trykk på **[VELG]**. • Innstillingene lagres.

# <span id="page-97-0"></span>**Hvordamn konfigurere Planlegg overføring (daglig plan)**

### **Viktig**

• Ikke konfigurer flere VoIP-telefoner som overføringsmål. Hvis flere VoIP-telefoner er konfigurert, vil anrop kun bli overført til en VoIP-telefon.

Angi planlagt overføringsmål og klokkeslett for hver dag. Planer kan konfigureres opptil ett år fra den nåværende datoen, og 24 planer kan angis for hver dag.

Se ["Konfigurere innstillinger \(](#page-73-0)→side 74)" for hvordan du viser innstillingsskjermer.

- *1.* På Overføringsinnstillinger-skjermen trykker du på **[Planlegg overføring]**. • Overføringsplan-skjermen vises. Det kan ta litt tid før planen vises.
- *2.* Trykk på dagen for å angi en plan.

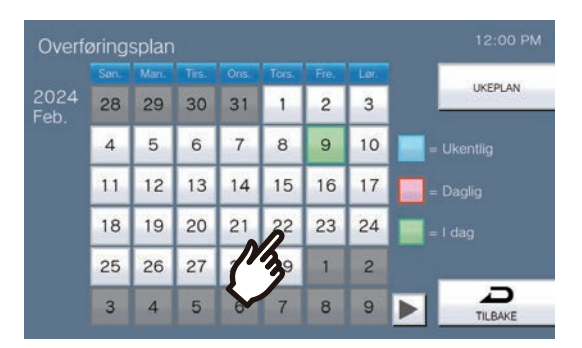

• Daglig tidsplan-skjermen vises for dagen som ble trykket på.

## *3.* Trykk på **[NY]**.

- \* For å endre en registrert plan trykk på raden for å endre, og trykk på **[ENDRE]**.
- \* For å slette en registrert plan trykk på raden for å slette, og trykk på **[SLETT]**.
- \* For å slette alle daglige planer for den viste dagen trykk på **[SLETT ALT]**.

\* Endre eller slett "Ukentlig" type planer som beskrevet i ["Hvordan konfigurere planlagt overføring \(ukentlig](#page-99-0)  plan)  $(\rightarrow$ [side 100\)".](#page-99-0)

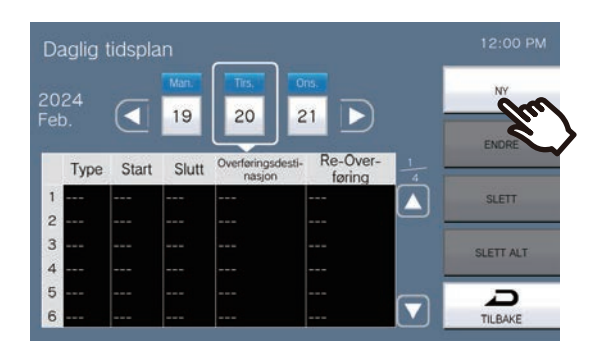

• Angi daglig plan-skjermen vises.

### *4.* Trykk på **[NY]** for å konfigurere overføringsmålenheten.

For å konfigurere et gjenoverføringsmål trykk på "Re" nå på side 2/2, og trykk på **[ENDRE]**.

\* Opptil 1 enhet kan konfigureres for overføringsmålet. 1 stasjon kan konfigureres for gjenoverføringsmålet (dvs. overføre et overført anrop).

- For å endre et obligatorisk overføringsmål trykk på målet for å endre, og trykk på **[ENDRE]**.
- For å slette et registrert overføringsmål trykk på målet for å slette, og trykk på **[SLETT]**.

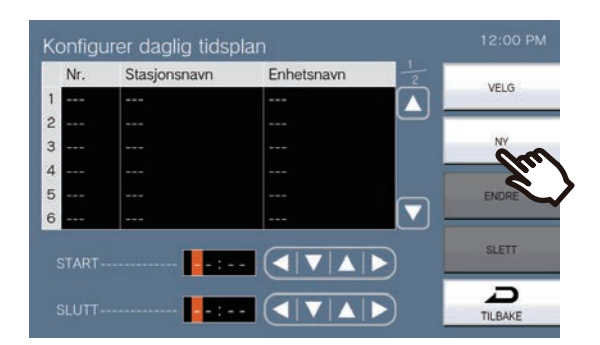

- Velg mål-skjermen vises.
- *5.* Trykk på enheten eller stasjonen du vil konfigurere som et overføringsmål.

\* Hvis du spesifiserer enheter eller stasjoner i andre bygninger, trykk på **[VELG BYGNING]** først, og velg en bygning.

\* Se ["Søke etter stasjoner \(](#page-29-0)→side 30)" for å søke etter enheter og stasjoner.

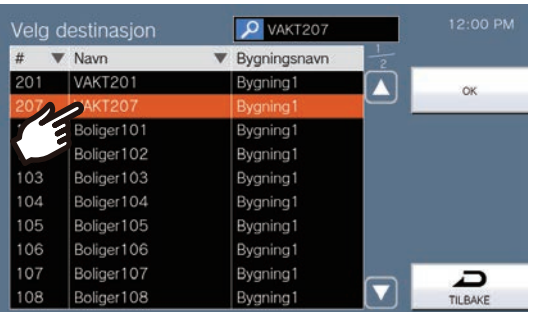

### *6.* Trykk på **[OK]**.

• Angi daglig plan-skjermen vises.

\* Stasjoner i rommet angitt som overføringsmålet vises i radene 1 til 10 (kolonne på venstre side av overføringsmålstasjonslisten), og stasjonen angitt som gjenoverføringsmål vises i "Re"-raden.

## *7.* Konfigurer starttiden og sluttiden.

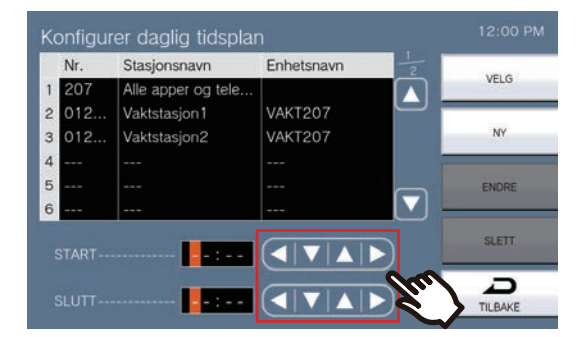

### *8.* Trykk på **[VELG]**.

• Innstillingene lagres.

# <span id="page-99-0"></span>**Hvordan konfigurere planlagt overføring (ukentlig plan)**

### Ţ **Viktig**

• Ikke konfigurer flere VoIP-telefoner som overføringsmål. Hvis flere VoIP-telefoner er konfigurert, vil anrop kun bli overført til en VoIP-telefon.

Angi overføringsmålet og -klokkeslettet for hver dag i uken fra søndag til lørdag. Opptil 12 planer kan angis for hver ukedag.

Se ["Konfigurere innstillinger \(](#page-73-0)→side 74)" for informasjon om hvordan du viser innstillingsskjermer.

*1.* På Overføringsinnstillinger-skjermen trykker du på **[Planlegg overføring]**. • Overføringsplan-skjermen vises. Det kan ta litt tid før planen vises.

### *2.* Trykk på **[UKEPLAN]**.

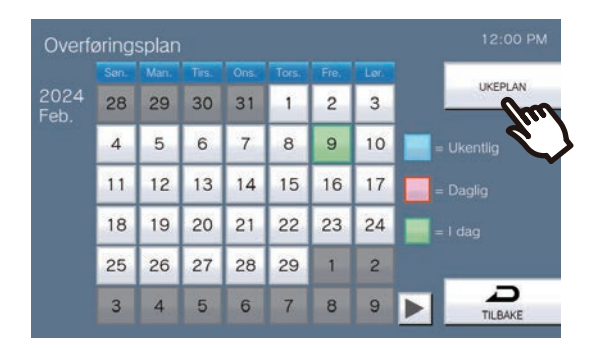

• Ukentlige planer-skjermen vises.

*3.* Trykk på ukedagen for å konfigurere overføring.

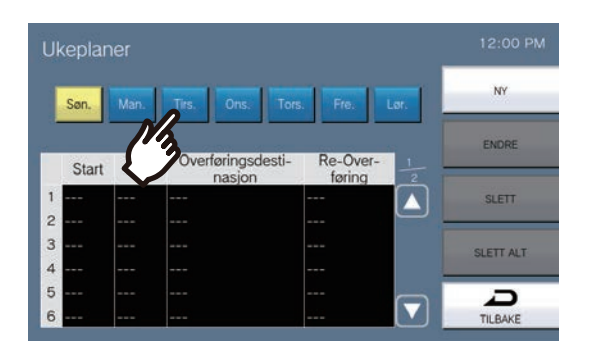

- *4.* Trykk på **[NY]**.
	- \* For å endre en registrert plan trykk på raden for å endre, og trykk på **[ENDRE]**.
	- \* For å slette en registrert plan trykk på raden for å slette, og trykk på **[SLETT]**.
	- \* For å slette alle ukeplaner for den viste dagen trykk på **[SLETT ALT]**.
	- Angi ukentlig plan-skjermen vises.

### *5.* Trykk på **[NY]** for å konfigurere overføringsmålenheten.

For å konfigurere et gjenoverføringsmål trykk på "Re" nå på side 2/2, og trykk på **[ENDRE]**.

\* Opptil 1 enhet kan konfigureres for overføringsmålet. 1 stasjon kan konfigureres for gjenoverføringsmålet (dvs. overføre et overført anrop).

- For å endre et obligatorisk overføringsmål trykk på målet for å endre, og trykk på **[ENDRE]**.
- For å slette et registrert overføringsmål trykk på målet for å slette, og trykk på **[SLETT]**.

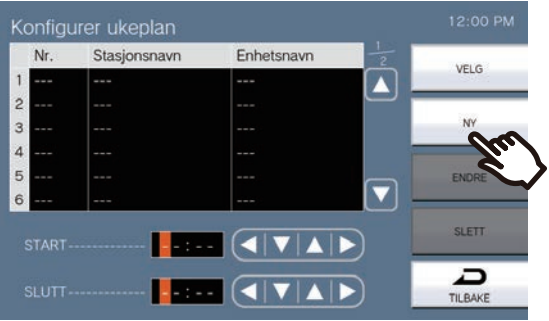

- Velg mål-skjermen vises.
- *6.* Trykk på enheten eller stasjonen du vil konfigurere som et overføringsmål.

\* Hvis du spesifiserer enheter eller stasjoner i andre bygninger, trykk på **[VELG BYGNING]** først, og velg en bygning.

\* Se ["Søke etter stasjoner \(](#page-29-0)→side 30)" for å søke etter enheter og stasjoner.

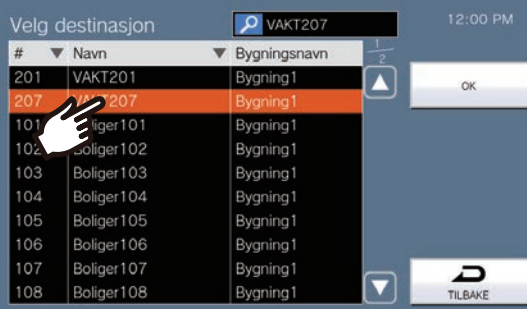

## *7.* Trykk på **[OK]**.

• Angi ukentlig plan-skjermen vises.

\* Stasjoner i rommet angitt som overføringsmålet vises i radene 1 til 10 (kolonne på venstre side av overføringsmålstasjonslisten), og stasjonen angitt som gjenoverføringsmål vises i "Re"-raden.

*8.* Konfigurer starttiden og sluttiden.

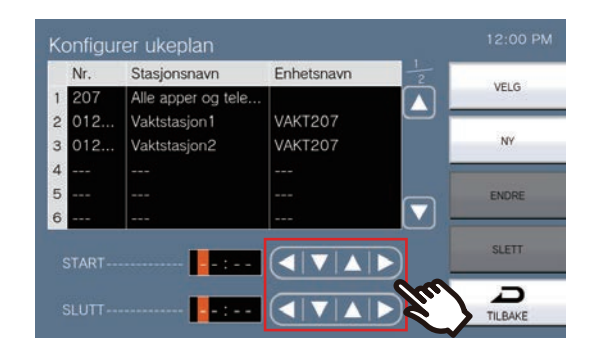

- *9.* Trykk på **[VELG]**.
	- Innstillingene lagres.

# <span id="page-102-0"></span>**Hvordan konfigurere Skanneovervåkning**

Se ["Konfigurere innstillinger \(](#page-73-0)→side 74)" for informasjon om hvordan du viser innstillingsskjermer.

- *1.* Trykk **[Skann skjerminnstillinger]** på Skjerminnstillinger-skjermen.
	- Skann skjerminnstillinger-skjermen vises.
- *2.* Trykk **[NY]** og konfigurer stasjonene og nettverkskameraene til å utføre skanneovervåkning.
	- For å endre en registrert stasjon eller nettverkskamera som utfører skanneovervåkning trykk på stasjonen for å endre, og trykk på **[ENDRE]**.
	- For å slette en registrert stasjon eller nettverkskamera som utfører skanneovervåkning trykk på stasjonen for å slette, og trykk på **[SLETT]**.

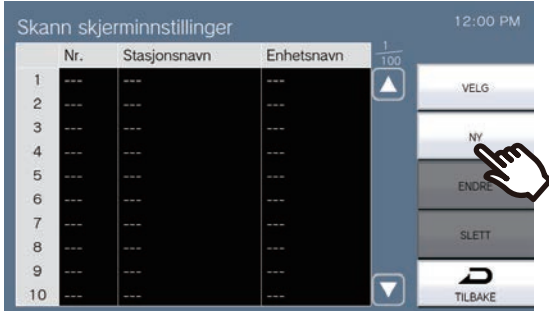

- Skann skjermstasjoner-skjermen vises.
- *3.* Trykk på stasjonene og nettverkskameraene til å utføre skanneovervåkning.
	- Se ["Søke etter stasjoner \(](#page-29-0)→side 30)" for å søke etter stasjoner.

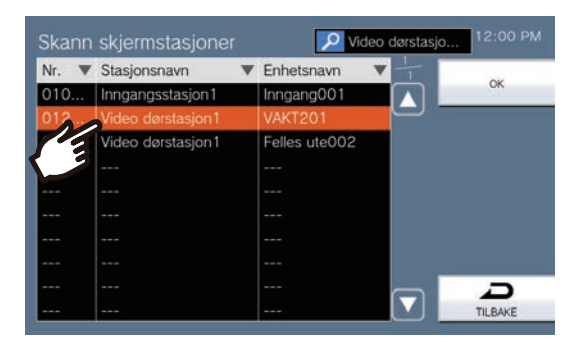

- *4.* Trykk på **[OK]**.
	- Skann skjerminnstillinger-skjermen vises.
- *5.* Trykk på **[VELG]**.
	- Innstillingene lagres.

# <span id="page-103-0"></span>**Hvordan konfigurere ringeklokkeinnstillinger (daglig plan)**

Konfigurer ringeklokkens starttid og ringeklokketonen, for hver dag. Ett år fra den angitte dagen kan konfigureres. 100 planer kan angis for hver dag.

Se ["Konfigurere innstillinger \(](#page-73-0)→side 74)" for hvordan du viser innstillingsskjermer.

*1.* På Tidsplan for ringeklokke-skjermen, trykk på dagen for å konfigurere en plan.

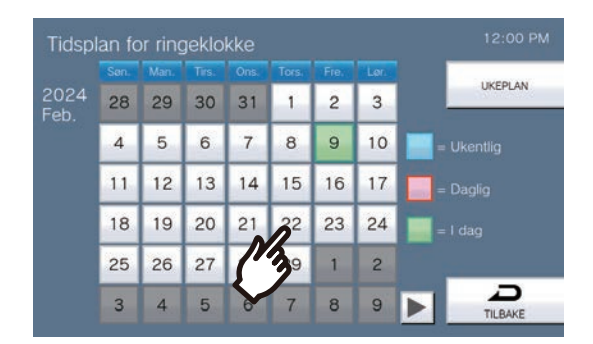

• Daglig tidsplan-skjermen vises.

### *2.* Trykk på **[NY]**.

- \* For å endre en registrert plan trykk på raden for å endre, og trykk på **[ENDRE]**.
- \* For å slette en registrert plan trykk på raden for å slette, og trykk på **[SLETT]**.
- \* For å slette alle daglige planer for den viste dagen trykk på **[SLETT ALT]**.

\* Endre eller slett "Ukentlig" type planer som beskrevet i ["Hvordan konfigurere ringeklokkeinnstillinger \(ukentlig](#page-105-0)  plan)  $(\rightarrow$ [side 106\)".](#page-105-0)

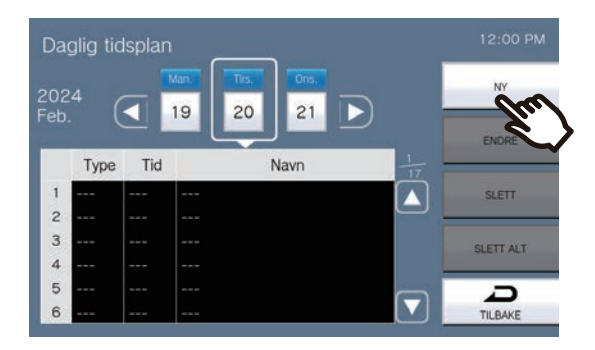

• Angi plan-skjermen vises.

### *3.* Trykk på **[ENDRE]**.

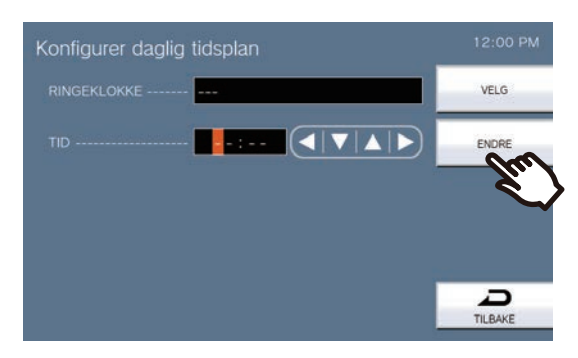

• Velg Ringeklokke-skjermen vises.

- *4.* Trykk på ringeklokketonen for å spille av.
	- Se ["Søke etter stasjoner \(](#page-29-0)→side 30)" for å søke etter ringeklokketoner.

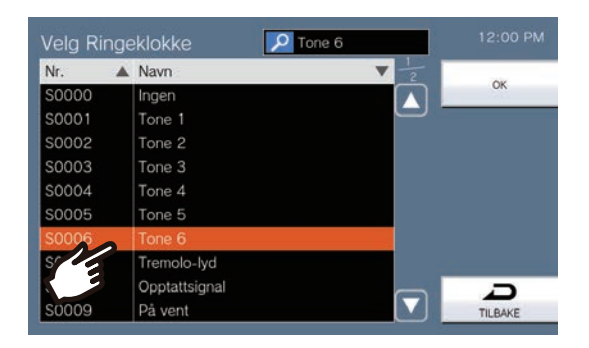

## *5.* Trykk på **[OK]**.

- Angi plan-skjermen vises.
- *6.* Konfigurer starttiden.

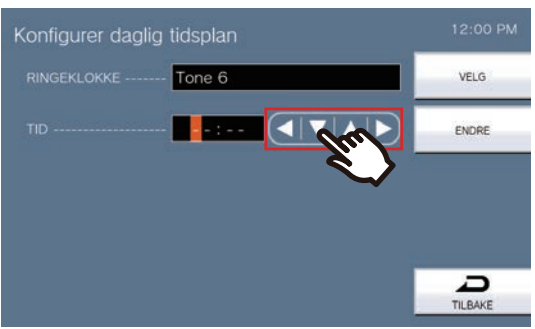

*7.* Trykk på **[VELG]**.

• Innstillingene lagres.

# <span id="page-105-0"></span>**Hvordan konfigurere ringeklokkeinnstillinger (ukentlig plan)**

Konfigurer ringeklokkens starttid og ringeklokketonen for hver ukedag fra søndag til lørdag. 50 planer kan konfigureres for hver ukedag.

Se ["Konfigurere innstillinger \(](#page-73-0)→side 74)" for hvordan du viser innstillingsskjermer.

*1.* På Ringeklokkeplan-skjermen trykker du på **[UKEPLAN]**.

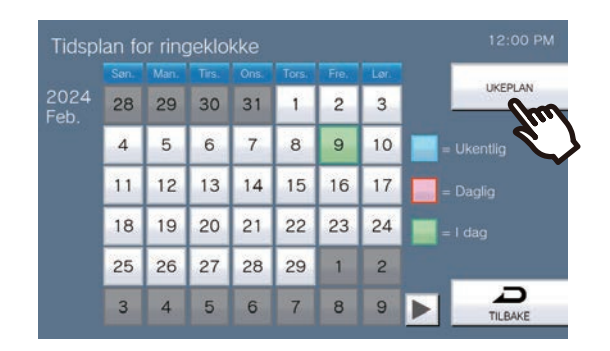

- Ukeplaner-skjermen vises.
- *2.* Trykk på ukedagen for å konfigurere ringeklokken.

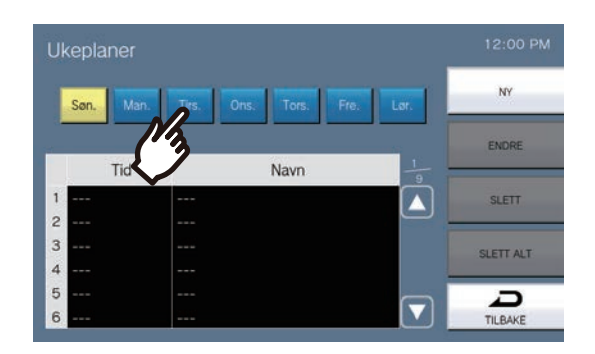

## *3.* Trykk på **[NY]**.

- \* For å endre en registrert plan trykk på raden for å endre, og trykk på **[ENDRE]**.
- \* For å slette en registrert plan trykk på raden for å slette, og trykk på **[SLETT]**.
- \* For å slette alle ukeplaner for den viste dagen trykk på **[SLETT ALT]**.
- Angi plan-skjermen vises.

*4.* Trykk på **[ENDRE]**.

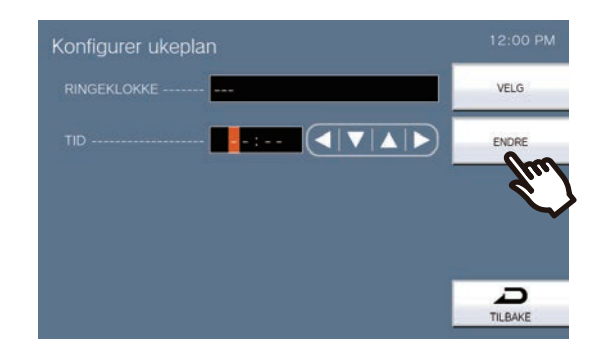

- Velg Ringeklokke-skjermen vises.
- *5.* Trykk på ringeklokketonen for å spille av. \*Se ["Søke etter stasjoner \(](#page-29-0)→side 30)" for å søke etter ringeklokketoner.

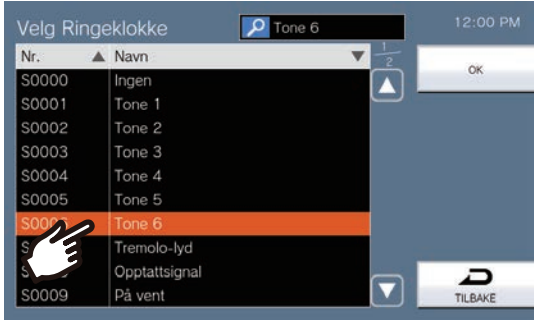

## *6.* Trykk på **[OK]**.

- Innstillinger for tidsplan-skjermen vises.
- *7.* Konfigurer starttiden.

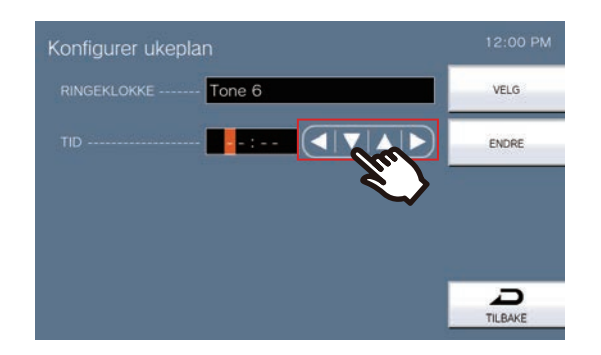

- *8.* Trykk på **[VELG]**.
	- Innstillingene lagres.

# <span id="page-107-0"></span>**Hvordan konfigurere statusutgangen**

Se ["Konfigurere innstillinger \(](#page-73-0)→side 74)" for hvordan du viser innstillingsskjermer.

- *1.* På Releutgangsinnstillinger-skjermen trykker du på **[Reléutgang 1]** eller **[Reléutgang 2]**.
- *2.* Trykk **[Statusutgang]** på Innstillinger for reléutgang (Avansert)-skjerm.

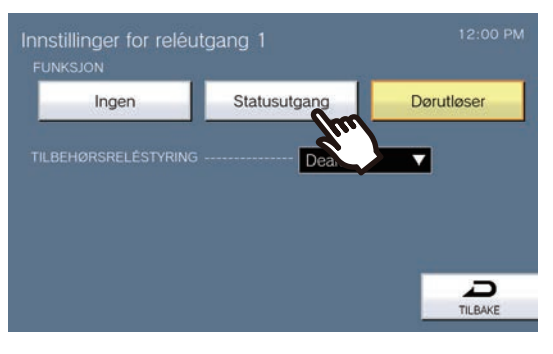

- Statusutgang-skjermen vises.
- *3.* Velg operasjon for å utføre releutgang (flere valg tillatt).

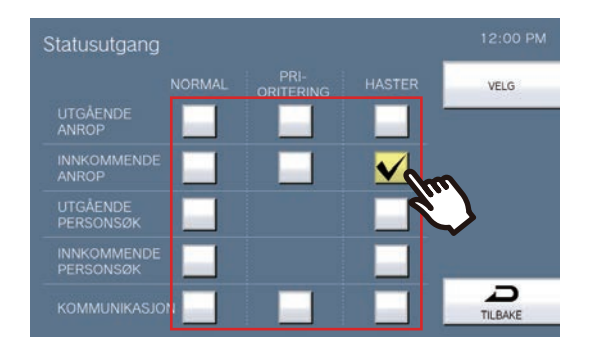

*4.* Trykk på **[VELG]**. • Innstillingene lagres.
# **Hvordan konfigurere Dørutløser-innstillinger**

Se ["Konfigurere innstillinger \(](#page-73-0)→side 74)" for hvordan du viser innstillingsskjermer.

- *1.* På Releutgangsinnstillinger-skjermen trykker du på **[Reléutgang 1]** eller **[Reléutgang 2]**.
- *2.* Trykk **[Dørutløser]** på Innstillinger for reléutgang (Avansert)-skjerm.

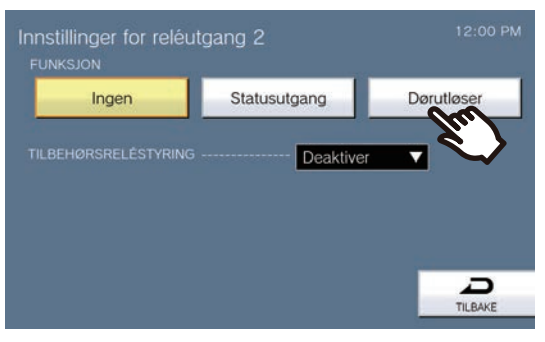

• Angi releutgang - dørfrigjøringsskjerm vises.

*3.* Still inn TIMER.

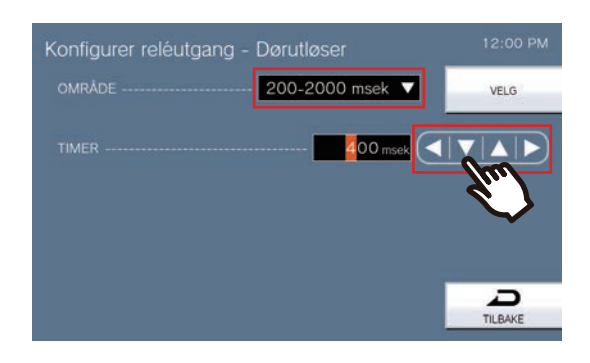

*4.* Trykk på **[VELG]**. • Innstillingene lagres.

# **Hvordan konfigurere Releutgangsplan (daglig plan)**

Still inn klokkeslettet for å utføre releutgangen, for hver dag. Ett år fra den angitte dagen kan konfigureres. 24 planer kan angis for hver dag.

Se ["Konfigurere innstillinger \(](#page-73-0)→side 74)" for hvordan du viser innstillingsskjermer.

- *1.* På Releutgangsinnstillinger-skjermen trykker du på **[Tidsplan for reléutgang 1]** eller **[Tidsplan for reléutgang 2]**.
	- Tidsplan for reléutgang-skjermen vises. Det kan ta litt tid før planen vises.
- *2.* Trykk på dagen for å angi en plan.

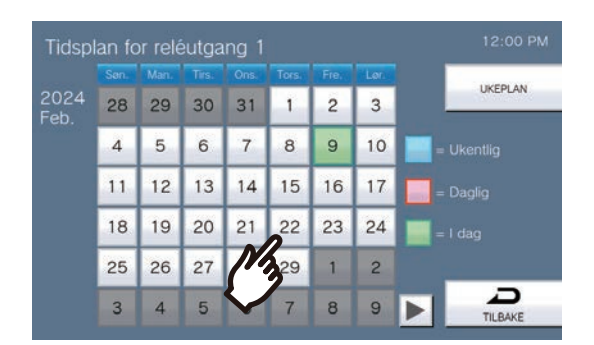

- Daglig tidsplan-skjermen vises for dagen som ble trykket på.
- 

### *3.* Trykk på **[NY]**.

- \* For å endre en registrert plan trykk på raden for å endre, og trykk på **[ENDRE]**.
- \* For å slette en registrert plan trykk på raden for å slette, og trykk på **[SLETT]**.
- \* For å slette alle daglige planer for den viste dagen trykk på **[SLETT ALT]**.

\* Endre eller slett "Ukentlig" type planer som beskrevet i ["Hvordan konfigurere Releutgangsplan \(ukentlig plan\)](#page-111-0)  $(\rightarrow$ [side 112\)".](#page-111-0)

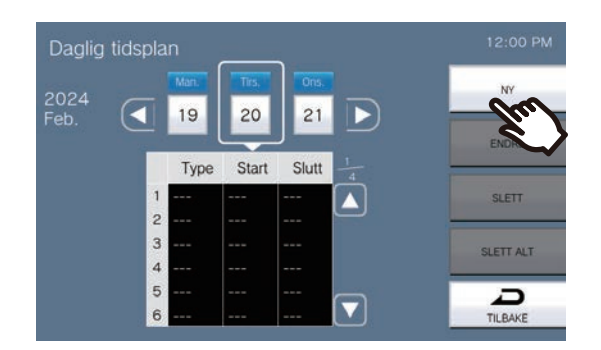

• Angi plan-skjermen vises.

*4.* Konfigurer starttiden og sluttiden.

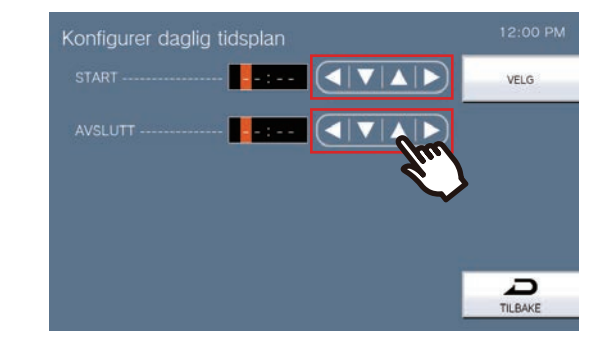

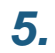

*5.* Trykk på **[VELG]**. • Innstillingene lagres.

# <span id="page-111-0"></span>**Hvordan konfigurere Releutgangsplan (ukentlig plan)**

Konfigurer tiden for å utføre releutgang for hver dag i uken fra søndag til lørdag. 12 planer kan angis for hver ukedag. Se ["Konfigurere innstillinger \(](#page-73-0)→side 74)" for hvordan du viser innstillingsskjermer.

- *1.* På Releutgangsinnstillinger-skjermen trykker du på **[Tidsplan for reléutgang 1]** eller **[Tidsplan for reléutgang 2]**.
	- Tidsplan for reléutgang-skjermen vises.
- *2.* Trykk på **[UKEPLAN]**.

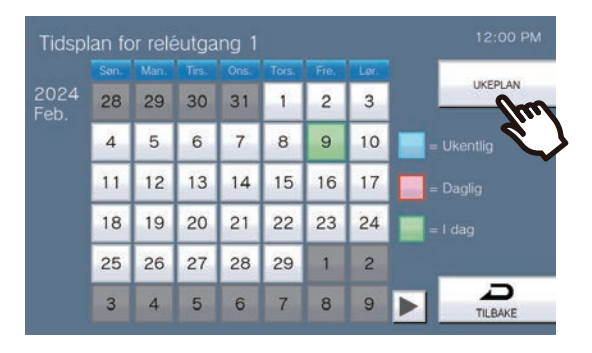

- Ukeplaner-skjermen vises.
- *3.* Trykk på ukedagen for å konfigurere en plan.

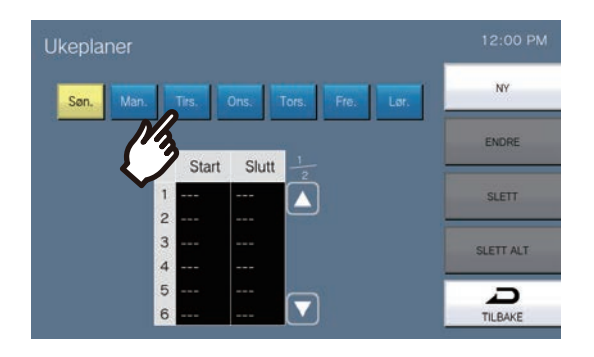

### *4.* Trykk på **[NY]**.

- \* For å endre en registrert plan trykk på raden for å endre, og trykk på **[ENDRE]**.
- \* For å slette en registrert plan trykk på raden for å slette, og trykk på **[SLETT]**.
- \* For å slette alle ukeplaner for den viste dagen trykk på **[SLETT ALT]**.
- Angi plan-skjermen vises.

*5.* Konfigurer starttiden og sluttiden.

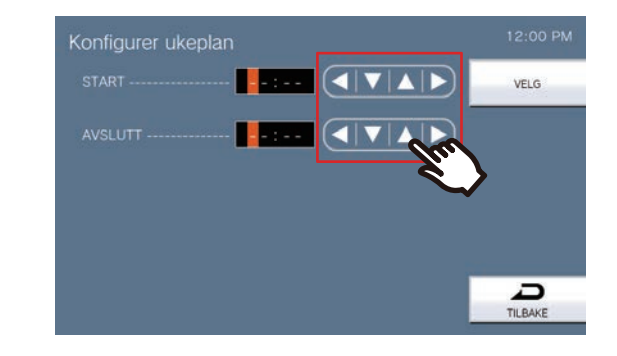

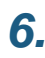

*6.* Trykk på **[VELG]**. • Innstillingene lagres.

# **Hvordan konfigurere hurtigtastinnstillinger**

Konfigurer innstillinger relatert til hurtigtastknappene.

\*Dette er en administratorrettighetsinnstilling. Hvis konfigurering av hurtigtastknappene er begrenset, kan ikke dette konfigureres under brukerrettigheter.

Se ["Konfigurere innstillinger \(](#page-73-0)→side 74)" for informasjon om hvordan du viser innstillingsskjermer.

*1.* Trykk **[Hurtigoppkall]** på Innstillinger (2/2)-skjermen.

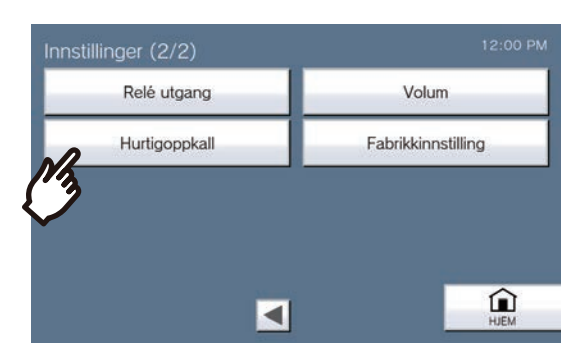

- Innstillinger for Hurtigoppringing-skjermen vises.
- *2.* Trykk på hurtigtastknappen for å konfigurere, og trykk deretter på **[ENDRE]**.

\*For å slette innstillingen for en registrert hurtigtastknapp trykk på hurtigtastknappen for å slette, og trykk på **[SLETT]**.

\*For å slette innstillingene for alle registrerte hurtigtastknapper trykk på **[SLETT ALT]** (kun administratorrettigheter).

\*Berør  $\Box$  ved siden av en hurtigtastknapp under administratorrettigheter for å endre den til  $\Box$ , og forhindre

at innstillingen blir endret under brukerrettigheter. Trykk på  $\bigcap$  for å avbryte denne begrensningen.

• Hvis en hurtigtastknapp er grå under brukerrettigheter, har den blitt begrenset under administratorrettigheter og kan ikke konfigureres.

#### **Administratorrettigheter Brukerrettigheter**

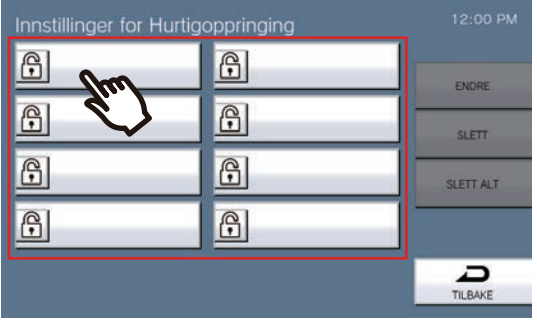

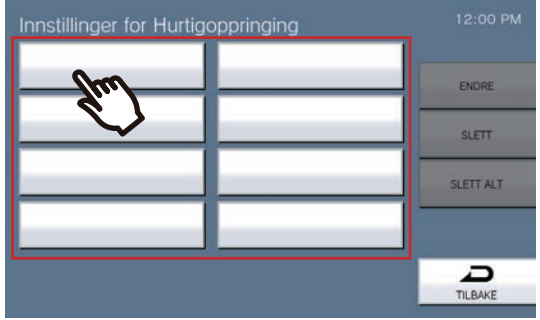

• Hurtigtastinnstillinger-skjermen (Avansert) vises.

### *3.* Konfigurer funksjonen for tilordning.

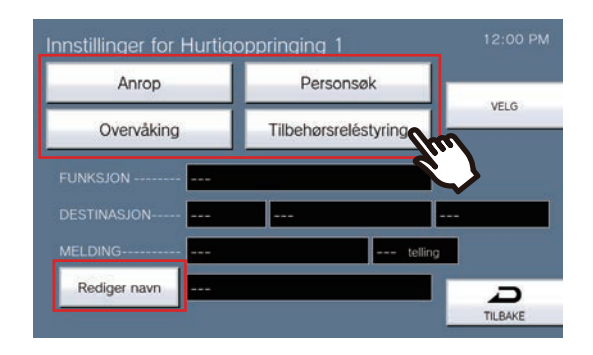

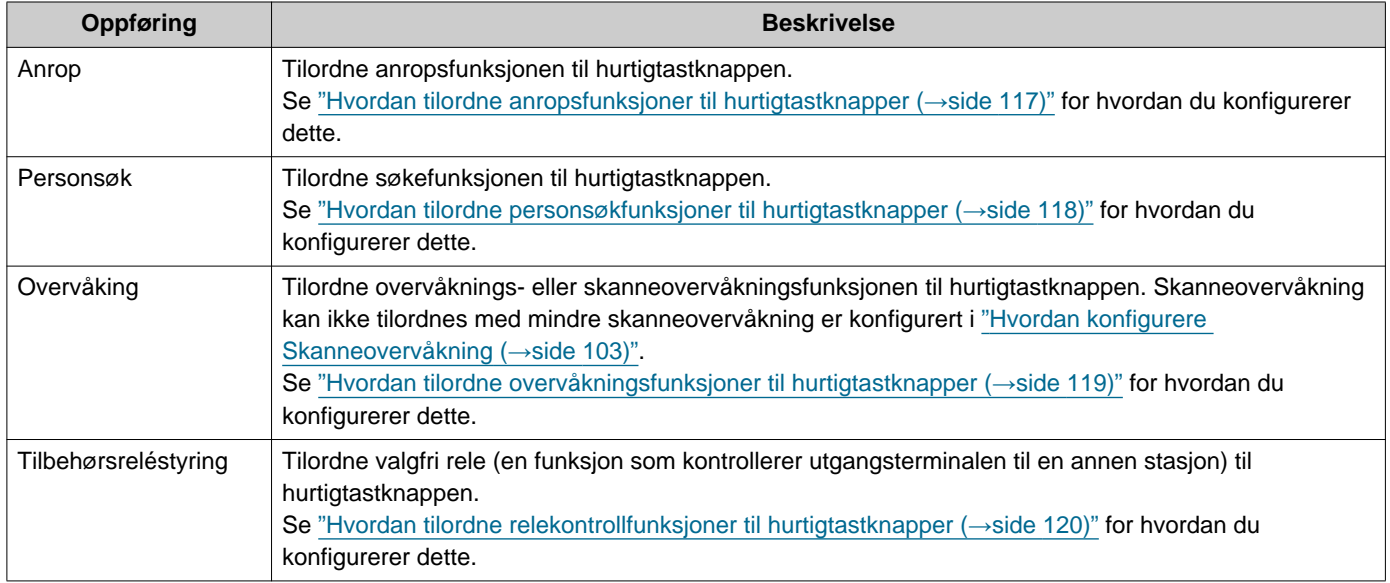

### *4.* Trykk på **[Rediger navn]**.

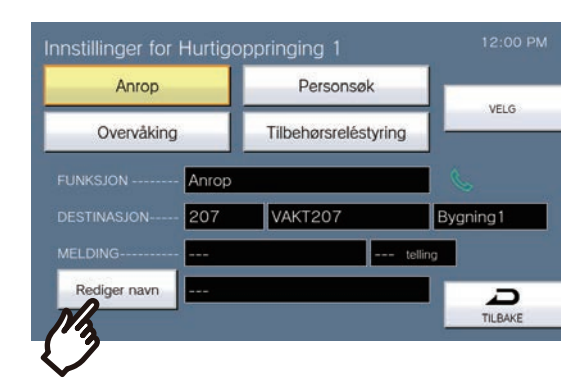

### *5.* Skriv inn hurtigtastknappnavnet.

• Se ["Skrive inn tekst \(](#page-21-0)→side 22)" for hvordan du skriver inn tegn.

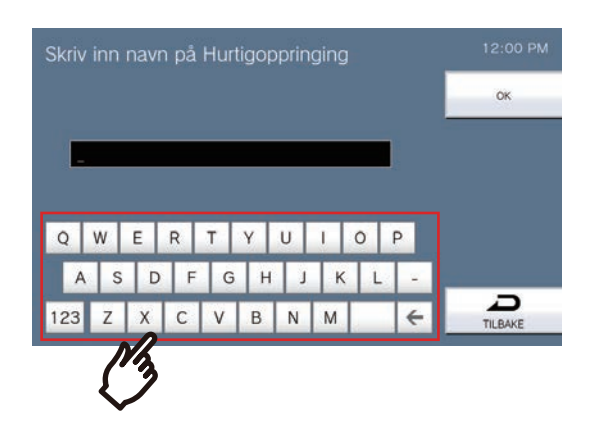

### *6.* Trykk på **[OK]**.

- Innstillinger for Hurtigoppringing (Avansert)-skjermen vises.
- *7.* Bekreft detaljene på den konfigurerte hurtigtastknappen, og trykk deretter på **[VELG]**.
	- Trykk på **[TILBAKE]** for å gå tilbake til hurtigtastinnstillingsskjermen uten å lagre innstillinger.

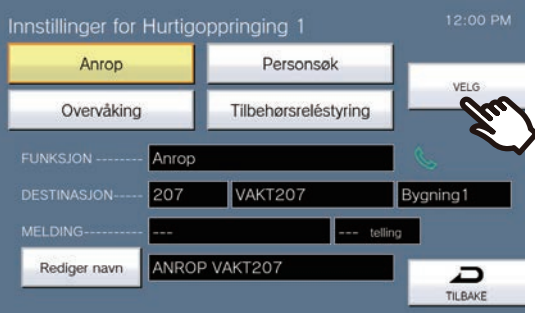

- Det konfigurerte navnet vil bli vist på Favoritter-knappen. Hele navnet vises kanskje ikke, avhengig av typen startskjermen og antall tegn.
- Vis hurtigtastinnstillingsskjermen. De konfigurerte knappene vises som vist på skjermen nedenfor.

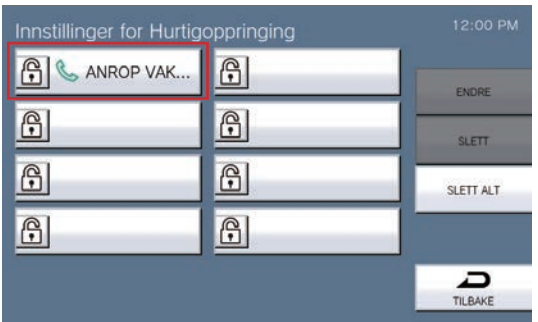

#### <span id="page-116-0"></span>**Hvordan tilordne anropsfunksjoner til hurtigtastknapper**

(1) På Innstillinger for Hurtigoppringing (Avansert)-skjermen trykker du på **[Anrop]**.

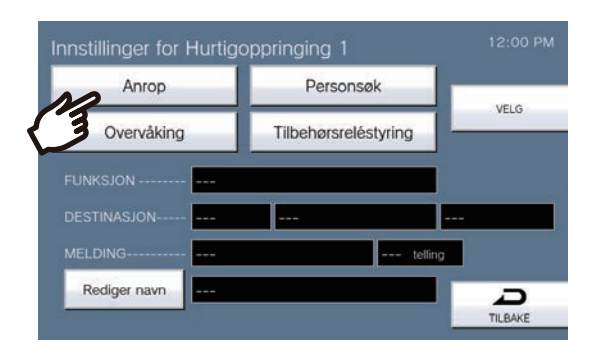

- Adresseboken vises.
- (2) Trykk på målenheten som skal angis til hurtigtastknappen.
	- \* Hvis du spesifiserer enheter i andre bygninger, trykk på **[VELG BYGNING]** først, og velg en bygning.
	- Se ["Søke etter stasjoner \(](#page-29-0)→side 30)" for å søke etter enheter.
	- Du kan spesifisere enheten ved å trykke på **[RING]**. Se ["Velge/ringe etter nummer](#page-27-0) (→side 28)" for detaljer.

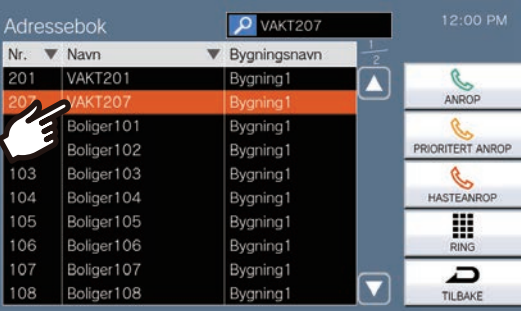

- (3) Trykk på **[ANROP]**, **[PRIORITERT ANROP]**, eller **[HASTEANROP]** for å velge anropsprioritet. – Hurtigtastinnstillinger-skjermen (Avansert) vises.
- (4) Trykk på **[VELG]**.
	- Innstillingene lagres.

#### <span id="page-117-0"></span>**Hvordan tilordne personsøkfunksjoner til hurtigtastknapper**

(1) På Hurtigtastinnstillinger-skjermen (Avansert) trykker du på **[Personsøk]**.

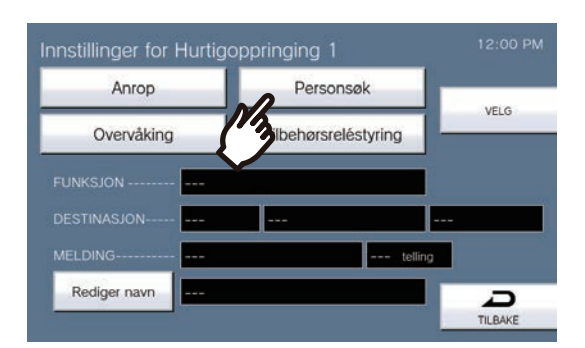

(2) Trykk på bygningen som skal søkes opp med hurtigtastknappen. – Se ["Søke etter stasjoner \(](#page-29-0)→side 30)" for å søke etter bygninger. For å sende et personsøk trykk på "**[PERSONSØK ALLE]**."

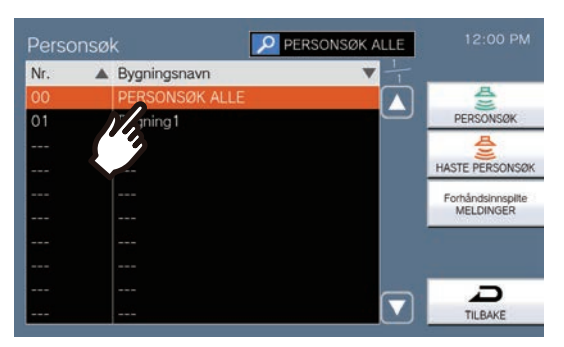

- (3) Velg type personsøk fra **[PERSONSØK]**, **[HASTE PERSONSØK]**, eller **[Forhåndsinnspilte MELDINGER]**.
	- Når **[PERSONSØK]** eller **[HASTE PERSONSØK]** er valgt, velg **[Live-personsøk]** eller **[Opptak personsøk]**. Men **[Live-personsøk]** kan ikke velges ved søk til 501 eller flere stasjoner.
	- Hvis **[Forhåndsinnspilte MELDINGER]** ble valgt, velg "Antall" og personsøktonefilen etterfulgt av type personsøk fra **[PERSONSØK]** eller **[HASTE PERSONSØK]**.
	- Innstillinger for Hurtigoppringing (Avansert)-skjermen vises.
	- Se ["Søke etter stasjoner \(](#page-29-0)→side 30)" for å søke etter filnavn.

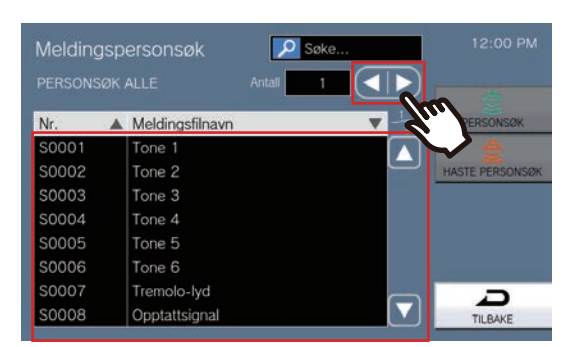

- (4) Trykk på **[VELG]**.
	- Innstillingene lagres.

### <span id="page-118-0"></span>**Hvordan tilordne overvåkningsfunksjoner til hurtigtastknapper**

(1) På Hurtigtastinnstillinger-skjermen (Avansert) trykker du på **[Overvåking]**.

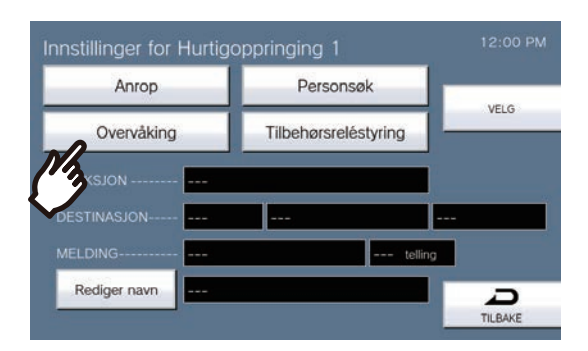

(2) For å tilordne overvåkningsfunksjonen trykk på stasjonen som skal overvåkes. – Se ["Søke etter stasjoner \(](#page-29-0)→side 30)" for å søke etter stasjoner.

\*For å tilordne skanneovervåkningsfunksjonene følg prosedyren fra trinn (3).

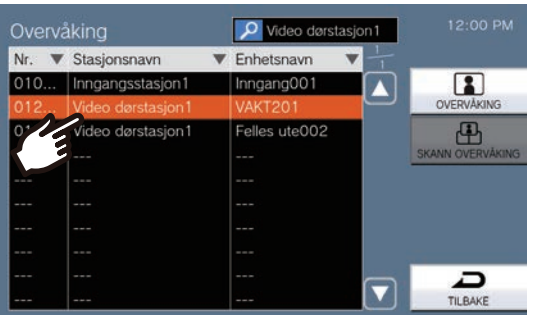

- (3) Velg type overvåkning fra **[OVERVÅKING]** eller **[SKANN OVERVÅKING]**.
- Innstillinger for Hurtigoppringing (Avansert)-skjermen vises.
- (4) Trykk på **[VELG]**.
	- Innstillingene lagres.

#### <span id="page-119-0"></span>**Hvordan tilordne relekontrollfunksjoner til hurtigtastknapper**

(1) På Hurtigtastinnstillinger-skjermen (Avansert) trykker du på **[Tilbehørsreléstyring]**.

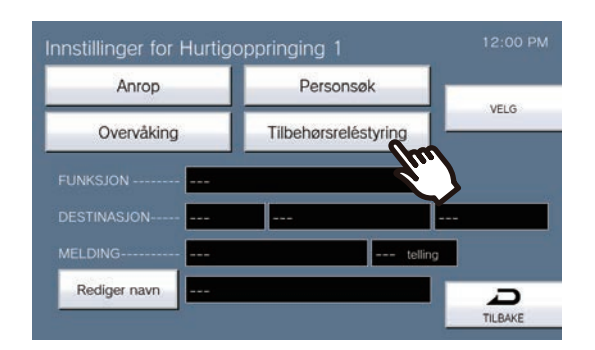

- Vis Konfigurer destinasjonsrelé-skjermen.
- (2) Still inn TIMER.

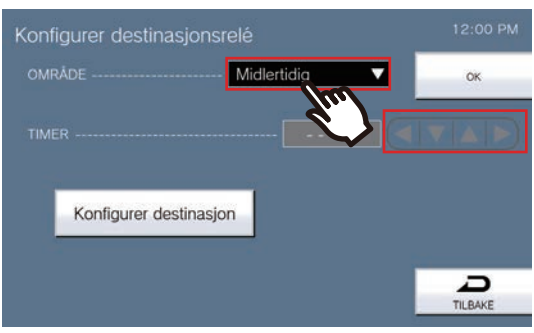

- (3) Trykk på **[Konfigurer destinasjon]**.
- Vis Konfigurer destinasjonsrelé (Avansert)-skjermen.
- (4) Trykk på **[NY]** for å konfigurere stasjonen som skal kontrollere releutgangen. \*For å endre en registrert stasjon trykk på stasjonen for å endre, og trykk på **[ENDRE]**. \*For å endre en registrert stasjon trykk på stasjonen som skal slettes, og trykk på **[SLETT]**.

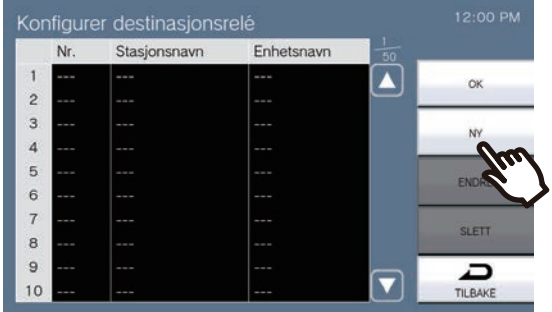

- Konfigurer destinasjon-skjermen vises.
- (5) Trykk på stasjonen for å kontrollere releet.
	- \* Hvis du spesifiserer stasjoner i andre bygninger, trykk på **[VELG BYGNING]** først, og velg en bygning. \*Se ["Søke etter stasjoner \(](#page-29-0)→side 30)" for å søke etter stasjoner.

(6) Trykk på **[OK]**.

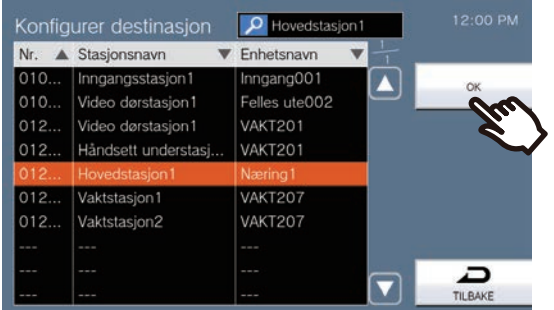

- Vis Konfigurer destinasjonsrelé (Avansert)-skjermen.
- (7) Trykk på **[OK]**.

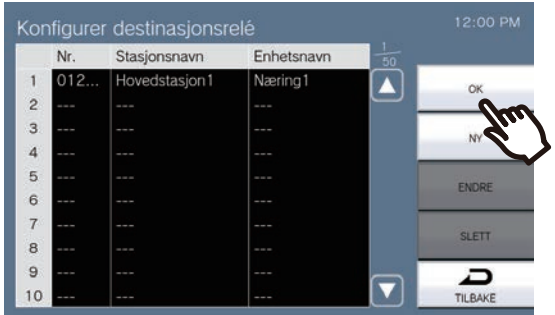

– Vis Konfigurer destinasjonsrelé-skjermen.

(8) Trykk på **[OK]**.

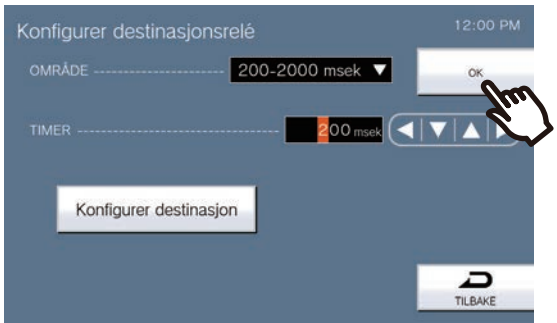

- (9) Trykk på **[VELG]**.
	- Innstillingene lagres.

# **Spesifikasjoner**

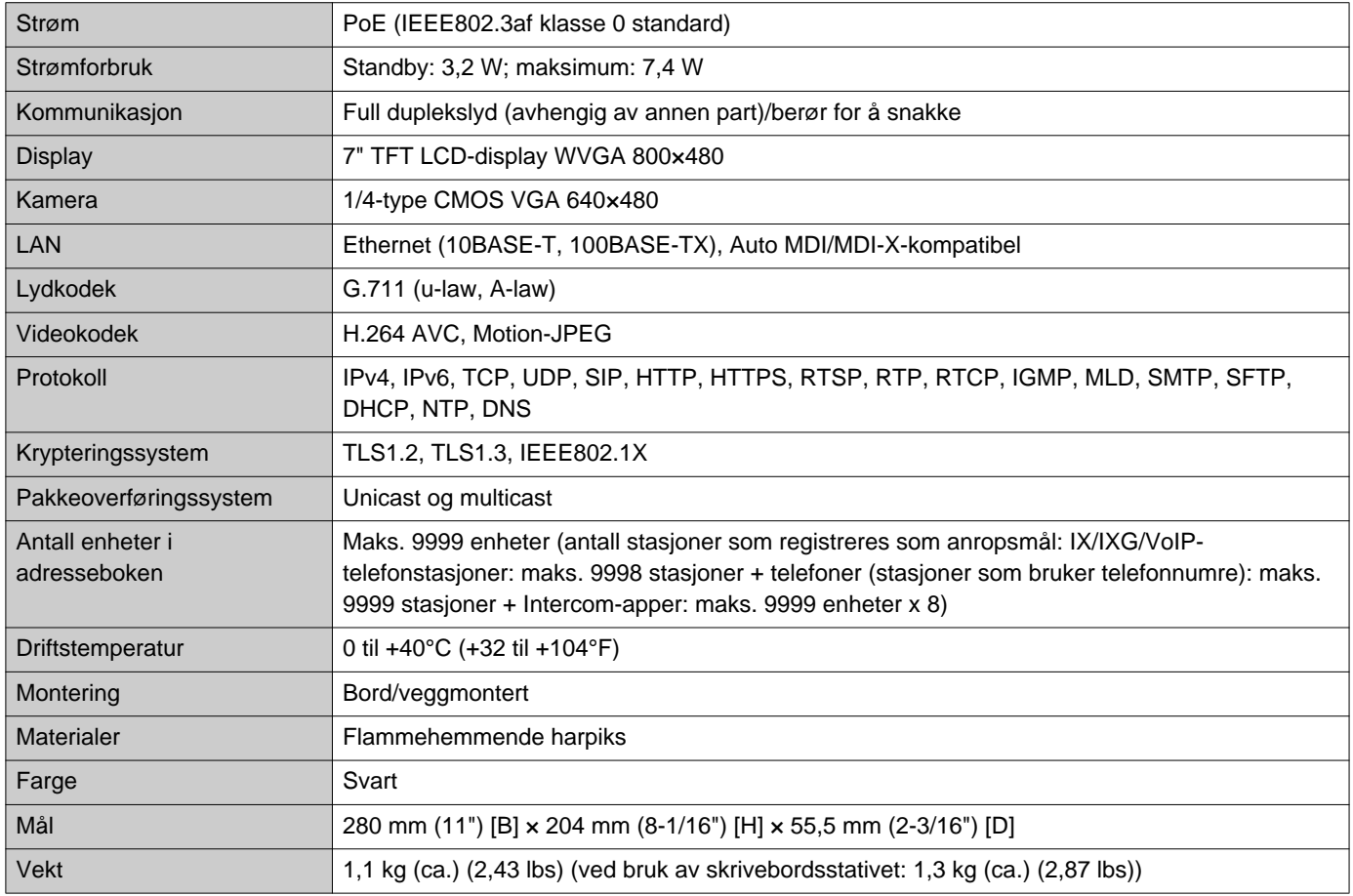

# **Vedlikehold**

- Rengjør stasjonen forsiktig med en myk og tørr klut. For vanskelige flekker, dypp en myk klut i et nøytralt rengjøringsmiddel uttynnet med vann, vri den opp og rengjør så enheten.
- Bruk en myk, tørr klut (for tørking av speil) når du tørker av displayet.

### **Viktig**

• Ikke bruk kjemikalier som benzen eller malingstynner. Du kan skade overflaten på stasjonen eller forårsake misfarging.

## **Merknad angående programvaren**

OSS (programvare med åpen kildekode) brukes i dette produktet. For informasjon om OSS, se ["https://www.aiphone.co.jp/data/software/source/gpl/download/ixg/.](https://www.aiphone.co.jp/data/software/source/gpl/download/ixg/)" I tillegg er kildekoden tilgjengelig.

# **BESTEMMELSER**

#### FCC

Denne enheten er i samsvar med del 15 av FCC-reglene. Drift er underlagt følgende to vilkår: (1) Denne enheten skal ikke forårsake skadelig interferens, og (2) denne enheten må akseptere enhver interferens som mottas, inkludert interferens som kan forårsake uønsket drift.

#### FCC-FORSIKTIGHETSREGLER

Endringer eller modifikasjoner som ikke uttrykkelig er godkjent av parten med ansvar for samsvar kan gjøre brukerens myndighet til å betjene utstyret ugyldig.

MERK: Dette utstyret har blitt testet og er funnet å være i samsvar med grensene for en klasse B digital enhet, i samsvar med del 15 av FCC-reglene. Disse grensene er designet for å gi rimelig beskyttelse mot skadelig interferens i en boliginstallasjon. Dette utstyret genererer, bruker og kan utstråle radiofrekvensenergi og, hvis det ikke installeres og brukes i samsvar med instruksjonene, kan det forårsake skadelig interferens på radiokommunikasjon. Men det er ingen garanti for at interferens ikke vil inntreffe i en spesifikk installasjon. Hvis dette utstyret forårsaker skadelig interferens på radio- eller TV-mottak, som kan fastslås ved å slå utstyret av og på, oppfordres brukeren til å prøve å korrigere interferens med ett av følgende tiltak:

- Flytte eller endre retning på mottaksantennen.
- Øke avstanden mellom utstyret og mottakeren.
- Koble utstyret til et annet uttak på en annen krets enn det mottakeren er tilkoblet.
- Ta kontakt med forhandleren eller en erfaren radio-/TV-tekniker for hjelp.

### **Leverandørens konformitetserklæring 47CFR §2.1077 informasjon om samsvar**

#### **Unik identifikasjon:**

Handelsnavn: AIPHONE Modell: IXG-MK

#### **Ansvarlig part – kontaktinformasjon for USA**

Selskapsnavn: AIPHONE CORPORATION Kontoradresse: 6670 185th Ave NE, Redmond, WA, 98052, USA Telefonnummer: (800) 692-0200 E-postadresse: tech@aiphone.com Webside: https://www.aiphone.com/home

#### **FCC samsvarserklæring**

Denne enheten er i samsvar med del 15 av FCC-reglene. Drift er underlagt følgende to vilkår: (1) Denne enheten skal ikke forårsake skadelig interferens, og (2) denne enheten må akseptere enhver interferens som mottas, inkludert interferens som kan forårsake uønsket drift

ISED CAN ICES-003(B) / NMB-003(B)

WEEE

⊠

Dette symbolet indikerer at dette produktet bør avhendes separat fra annet husholdningsavfall. Ved å ta det til et angitt samlepunkt for resirkulering av avfallsutstyr i samsvar med lokale avfallshåndteringslovgivning om ditt ansvar vil det bidra til å forhindre eventuelle negative virkninger på miljøet og menneskehelse.

## **GARANTI**

Aiphone garanterer at produktet er fritt for mangler i materiale og utførelse under normal bruk og service i en periode på 2 år etter levering til sluttbrukeren og vil kostnadsfritt reparere eller bytte ut, skulle det bli defekt hvorpå undersøkelse skal vise mangel og under garanti. Aiphone forbeholder seg sin soleklare rett til å ta den endelige beslutningen hvorvidt det er en mangel i materiale og/eller utførelse; og hvorvidt produktet er innenfor garantien. Denne garantien skal ikke gjelde noe Aiphone-produkt som har blitt utsatt for misbruk, forsømmelse, ulykke, overspenning, eller bruk i strid med instruksjoner, ei heller utvidet til enheter som har blitt reparert eller endret utenfor fabrikken. Denne garantien dekker ikke batterier eller skade forårsaket av batterier brukt i forbindelse med enheten. Denne garantien dekker kun benkereparasjoner, og eventuelle reparasjoner må foretas i butikken eller på stedet angitt skriftlig av Aiphone. Denne garantien er begrenset til standardspesifikasjonene oppført i driftshåndboken. Denne garantien dekker ikke noen supplerende funksjon til et tredjepartsprodukt som er lagt til av brukere eller leverandører. Merk at enhver skade eller andre problemer forårsaket av manglende funksjon eller sammenkobling med Aiphone-produkter heller ikke er dekket av denne garantien. Aiphone vil ikke være ansvarlig for noen kostnader pådratt på stedstjenesteanrop. Aiphone vil ikke gi kompensasjon for noe tap eller skade pådratt av sammenbrudd eller funksjonsfeil på produktene under bruk, eller for påfølgende ubeleiligheter eller tap som måtte resultere.

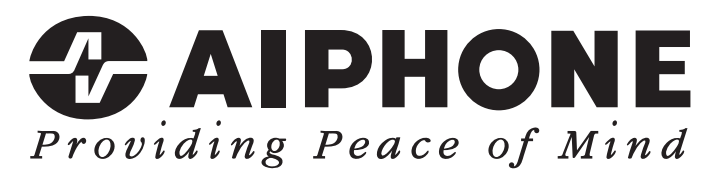

https://www.aiphone.net/

Utstedelsesdato: Mai 2024 Ⓐ 0524 UQ 66261 AIPHONE CO., LTD., NAGOYA, JAPAN